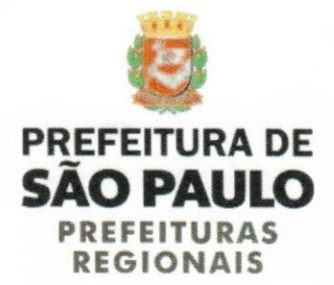

 $11D - 17651206$ 

São Paulo, 15 de maio de 2018.

Ofício nº 454/SMPR/GAB/CG/2018 Ref.: OFÍCIO CPI-VALETS Nº 025/2018

Prezada Senhora.

Com os meus cordiais cumprimentos e em atenção ao ofício acima referenciado, venho pelo presente encaminhar as informações prestadas pelo Agente Vistor lotado na Supervisão Geral de Uso e Ocupação do Solo, ratificada pelo Supervisor Geral respondendo o quanto solicitado.

No ensejo, reitero protestos de elevada estima e consideração.

**CESAR AZEVEDO** Chefe de Gabinete SMPR/GAB

Ilustríssima Senhora Soninha Francine Vereadora e Presidente da CPI dos Valets Palácio Anchieta, Viaduto Jacareí, n.º 100, sala 211, 2º andar São Paulo - SP CEP 01319-900

CA/FC<br>15.05.18 doc

Recebido na Secretaria das CPIs da Câmara Municipal de São Paulo em 18/5/18, às 13 h 45 min Maunes RF 11.432

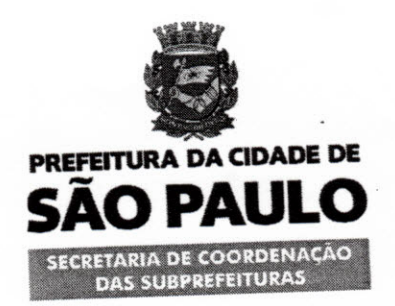

## SUPERVISÃO GERAL DE USO E OCUPAÇÃO DO SOLO

Folha de Informação nº 03

TID SIMPROC 2018-9.063.202-0 Do

em 15/05/2018 (as) João Floridno Faustino 551.922.5.02 - SMPR/SGUOS

## Informação nº 265 / SMPR / SGUOS / 18

Câmara Municipal de São Paulo. Interessado: Comissão Parlamentar de Inquérito - Valets.

Ofício nº 025/2018. Solicitação de cópia da tela no "tablet" aos Agentes Vistores, com o respectivo "chek-list" para fiscalização, bem **Assunto:** como as instruções para o preenchimento..

#### A **SMPR/SGUOS Sr. Supervisor Geral**

Trata o presente de ofício encaminhado à SMPR, pela Comissão Parlamentar de Inquérito, constituída pela Câmara Municipal de São Paulo, com finalidade de investigar o funcionamento dos Valets no Município de São Paulo, solicitando "cópia da tela do "tablet" dos Agentes Vistores, com o respectivo "chek-list" para fiscalização, bem como as instruções para o preenchimento".

Aquela CPI solicita que as informações sejam encaminhadas preferencialmente em mídia digital.

Para atendimento do quanto solicitado agrupamos a resposta em um relatório contendo as informações solicitadas, bem como contendo todas as telas do fluxo a ser seguido diretamente no "tablet" pelos Agentes Vistores.

Conforme solicitado pela CPI o relatório foi salvo no CD anexo.

Também, anexamos ao presente, o mesmo relatório na forma

impressa.

Atenciosamente.

João Floriano Faustino 551.922.5.02 Agente Vistor / SMPR / SGUOS

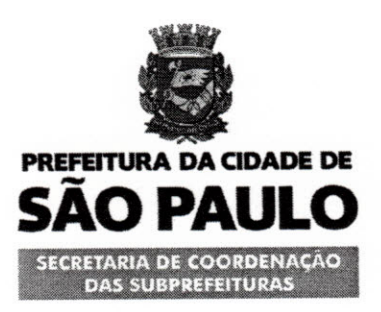

#### SUPERVISÃO GERAL DE USO E OCUPAÇÃO DO SOLO

#### Folha de Informação nº 04

#### TID SIMPROC 2018-9.063.202-0 Do

em 15/05/2018 (as) João Floriano Faustino 551.922.5.02 - SMPR/SGUOS

À SMPR/GAB Sr. Chefe

Conforme solicitado retornamos o presente com as informações prestadas pela área técnica desta supervisão.

> **CARLOS ROBERTO CANDELLA** SUPERVISOR GERAL DE USO E OCUPAÇÃO DO SOLO **SMPR/SGUOS**

CRC / JFF

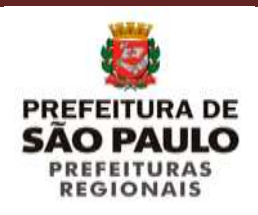

**SUPERVISÃO GERAL DE USO E OCUPAÇÃO DO SOLO**

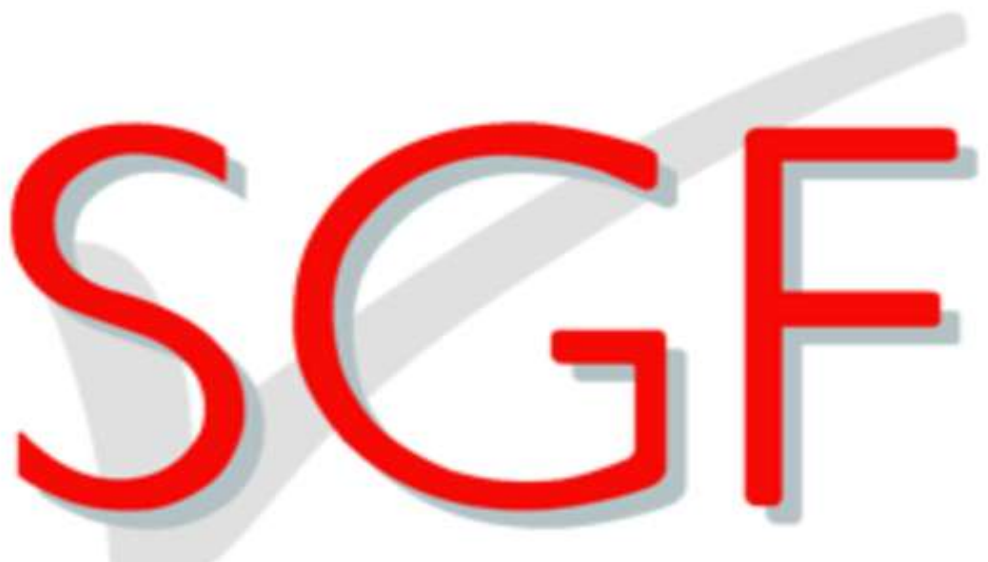

## Sistema de Gerenciamento da Fiscalização

### Atendimento ao Ofício CPI-VALETS Nº 025 / 2018.

**Requisição:** *Tela apresentada no "tablet", com o respectivo "chek-list" para fiscalização de Valets, bem como as instruções para o preenchimento.*

Em atenção ao quanto solicitado pela CPI-VALETS, temos a informar o seguinte:

**1.** Inicialmente informamos que as instruções para operação do Sistema de Gerenciamento da Fiscalização – SGF se dão na forma de vídeos aulas.

Os Agentes Vistores tem acesso aos vídeos aulas através da plataforma de Ensino a Distância – EAD, disponibilizada pela PRODAM.

Os vídeos aulas podem ser baixados para qualquer computador ou mídia, inclusive para o "tablet" do Agente Vistor.

Os vídeos aulas, que tratam das instruções para o preenchimento dos fluxos de fiscalização em campo, denominado de Módulo de Fiscalização de Campo – MFC, são comuns para todas as irregularidades.

São os relacionados abaixo e inclusos na mídia anexa ao presente:

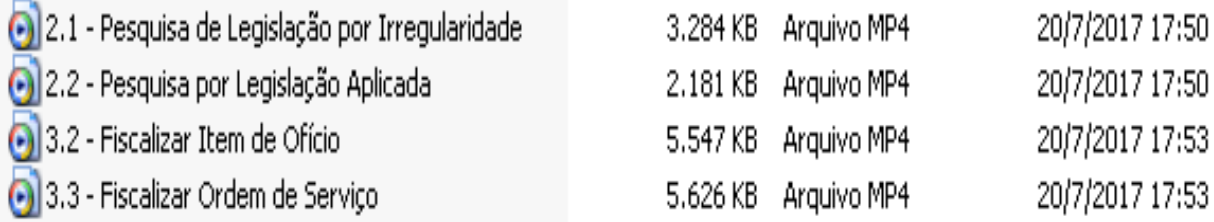

Os fluxos de fiscalização são comuns para todas as irregularidades previstas nas diversas legislações que tratam das posturas municipais, diferenciando apenas no preenchimento dos dados complementares específicos de cada irregularidade.

**2.** Todas as irregularidades previstas nas diversas legislações e aplicadas na fiscalização, suas rotinas de fiscalização e correspondentes fluxos, estão cadastradas no Módulo de Rotinas e Fiscalização – MRL, do Sistema de Gerenciamento da Fiscalização – SGF.

No seu dia a dia, através do procedimento denominado de "sincronismo", o Agente Vistor baixa para o seu tablet, propiciando a fiscalização das diversas posturas municipais.

#### **Módulo de Rotinas e Legislação – MRL**

- **Rotinas de Fiscalização: c**ompreende o conjunto de rotinas e fluxos a serem atendidos para cada Postura de Fiscalização, garantindo que todos os procedimentos previstos nas legislações correspondentes sejam atendidos, evitando incorreções quando da elaboração dos Autos de Multa.
- **Legislação:** disponibilizada referente a todas as Posturas de Fiscalização, para consulta e orientações dos Agentes Vistores.
- **Irregularidade:** apontadas em cada legislação, bem como respectivos formulários disponíveis para autuação pelos Agentes Vistores.

#### **FLUXOS PARA FISCALIZAÇÃO DOS VALETS**

Todas as autuações, previstas na **Lei nº 13.763/2004** e seu **Decreto Regulamentar nº 58.027/2017**, estão cadastradas e parametrizadas na sequência abaixo:

#### Autuações

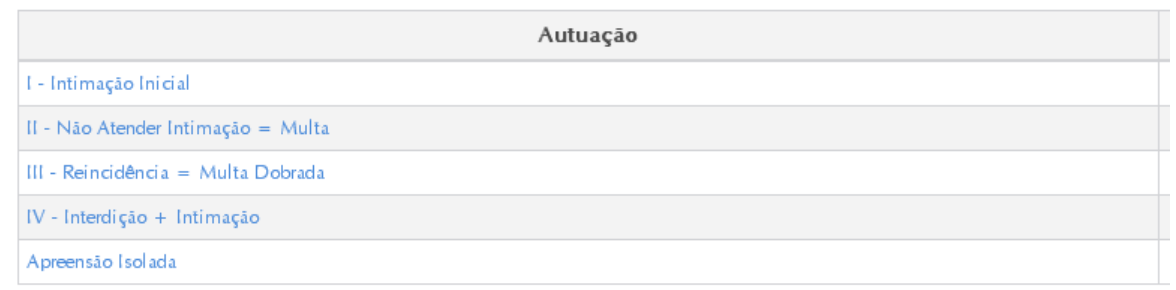

#### Vistoria Inicial

Na vistoria inicial, seja através de solicitação pré-cadastrada no sistema de Gerenciamento da Fiscalização – SGF, seja por vistoria de rotina (dever de ofício), o sistema disponibiliza sempre a intimação inicial, mais a possibilidade de apreensão dos materiais:

#### Autuações

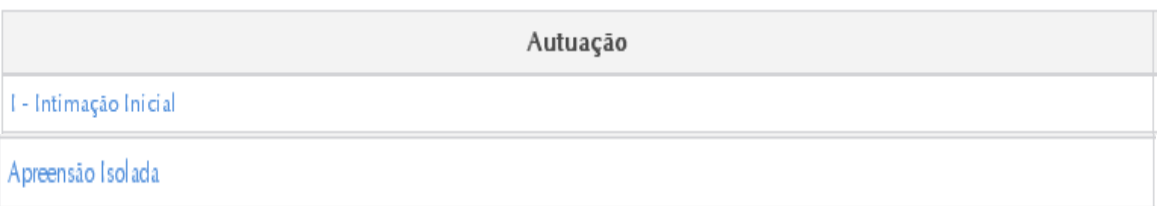

#### Fiscalização de Retorno

- No caso da primeira vistoria resultar numa intimação para regularizar a situação.
- Após 30 (trinta) dias o sistema disponibiliza uma fiscalização de retorno.

II - Não Atender Intimação = Multa

Disponibilizando a multa pré-preenchida com os dados do responsável / infrator.

#### Novos Retornos

Os retornos serão disponibilizados sequencialmente, podendo chegar até a interdição dos estabelecimentos envolvidos.

#### Corresponsáveis

- O sistema disponibiliza também possibilita a emissão de autos para os "corresponsáveis" (empresa tomadora dos serviços).
- **3.** Conforme solicitado, incluímos a seguir uma simulação de fiscalização dos serviços de valet, através das telas apresentadas no "tablet", reforçando que os dados são de *simulação*:

# **VISTORIA INICIAL**

Exemplo de fiscalização de Valet

#### **1 - Tela de login**

Agente vistor deve estar configurado para utilizar a aplicação no dispositivo

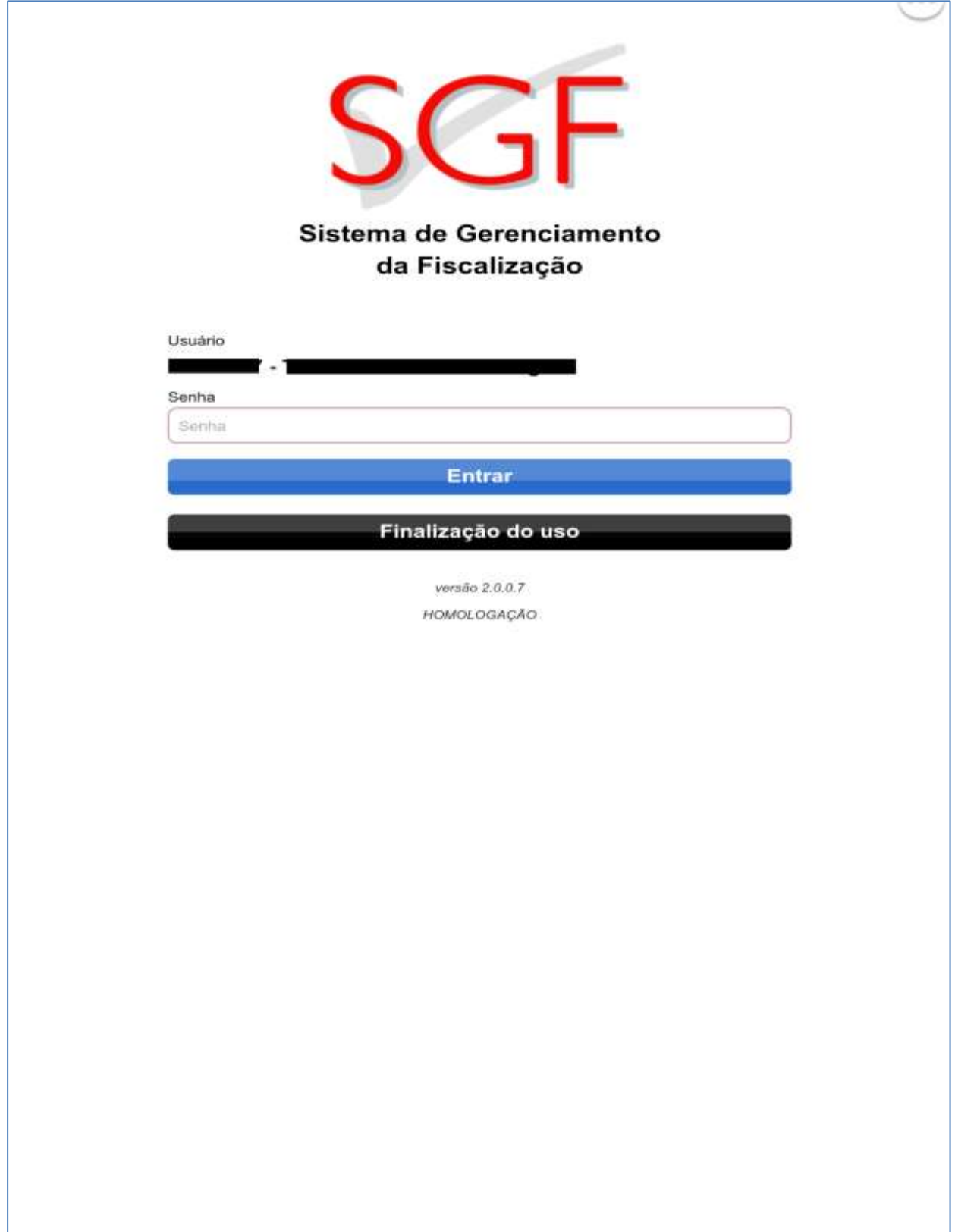

### **2 - Tela de sincronização**

Recebimento e envio de fiscalizações concluídas, além de atualização de informações necessárias para vistorias.

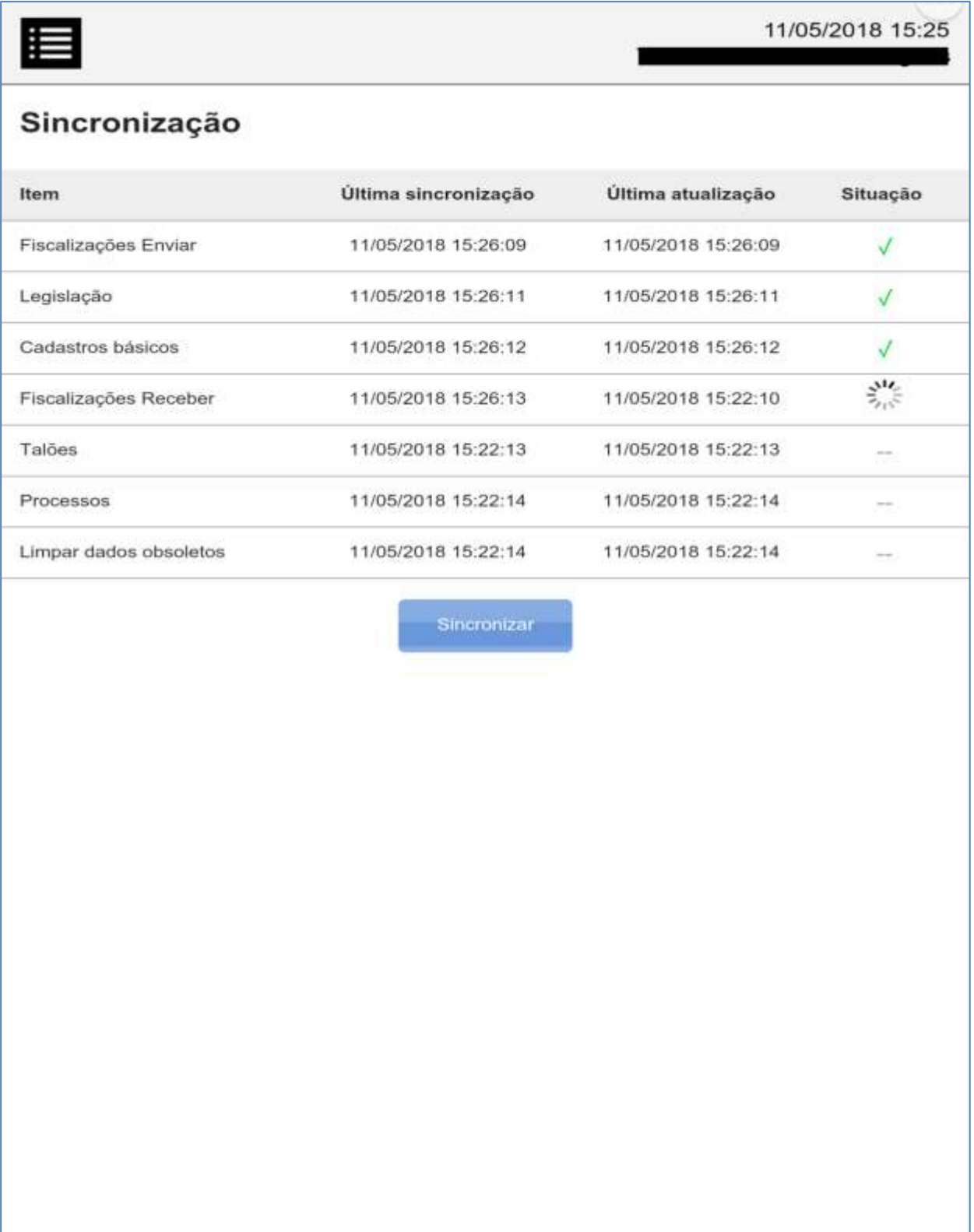

#### **3 - Lista de fiscalizações a serem executadas**

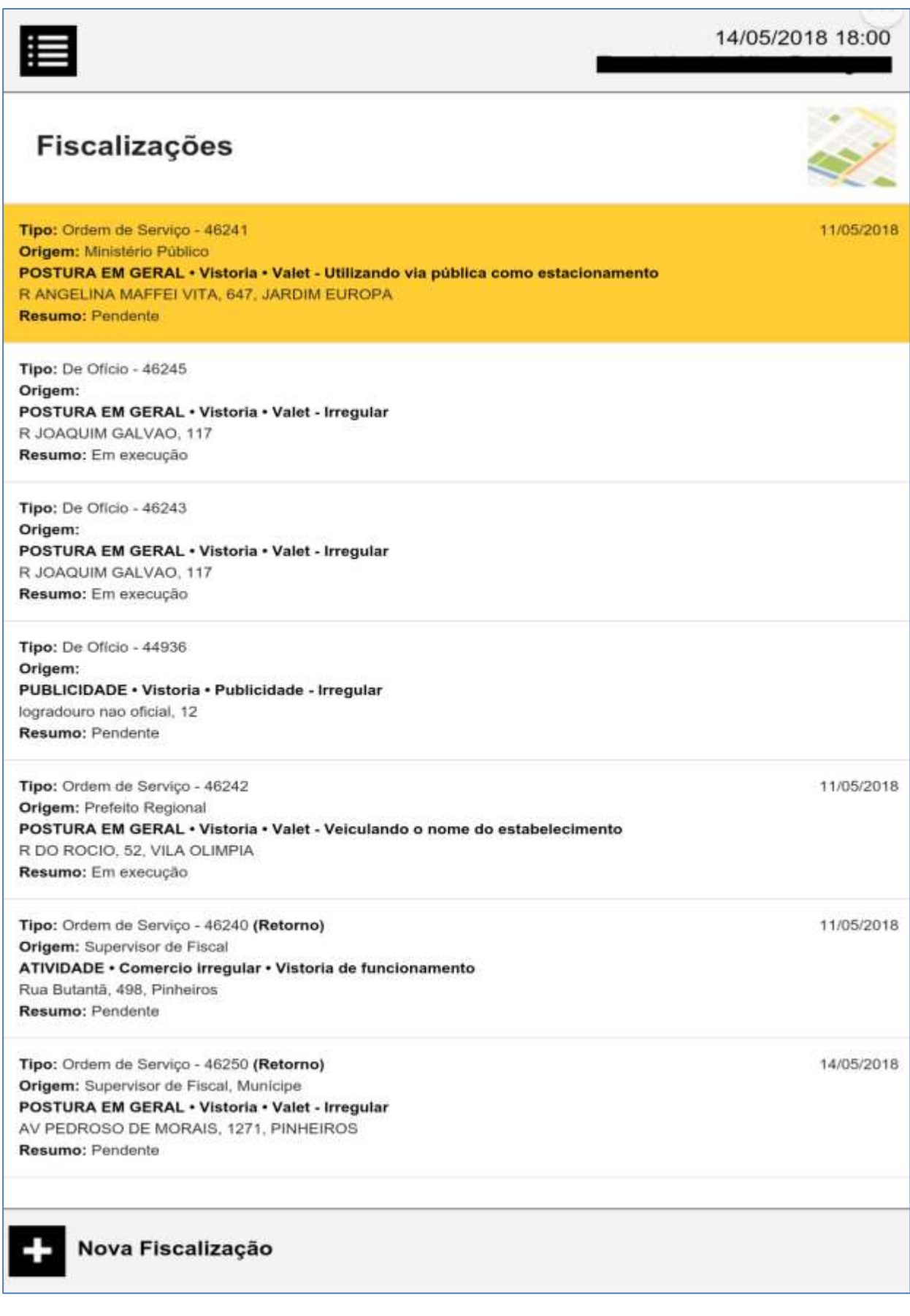

#### **4 - Tela do objeto de fiscalização**

Exemplo de tela com dados do infrator a ser identificado

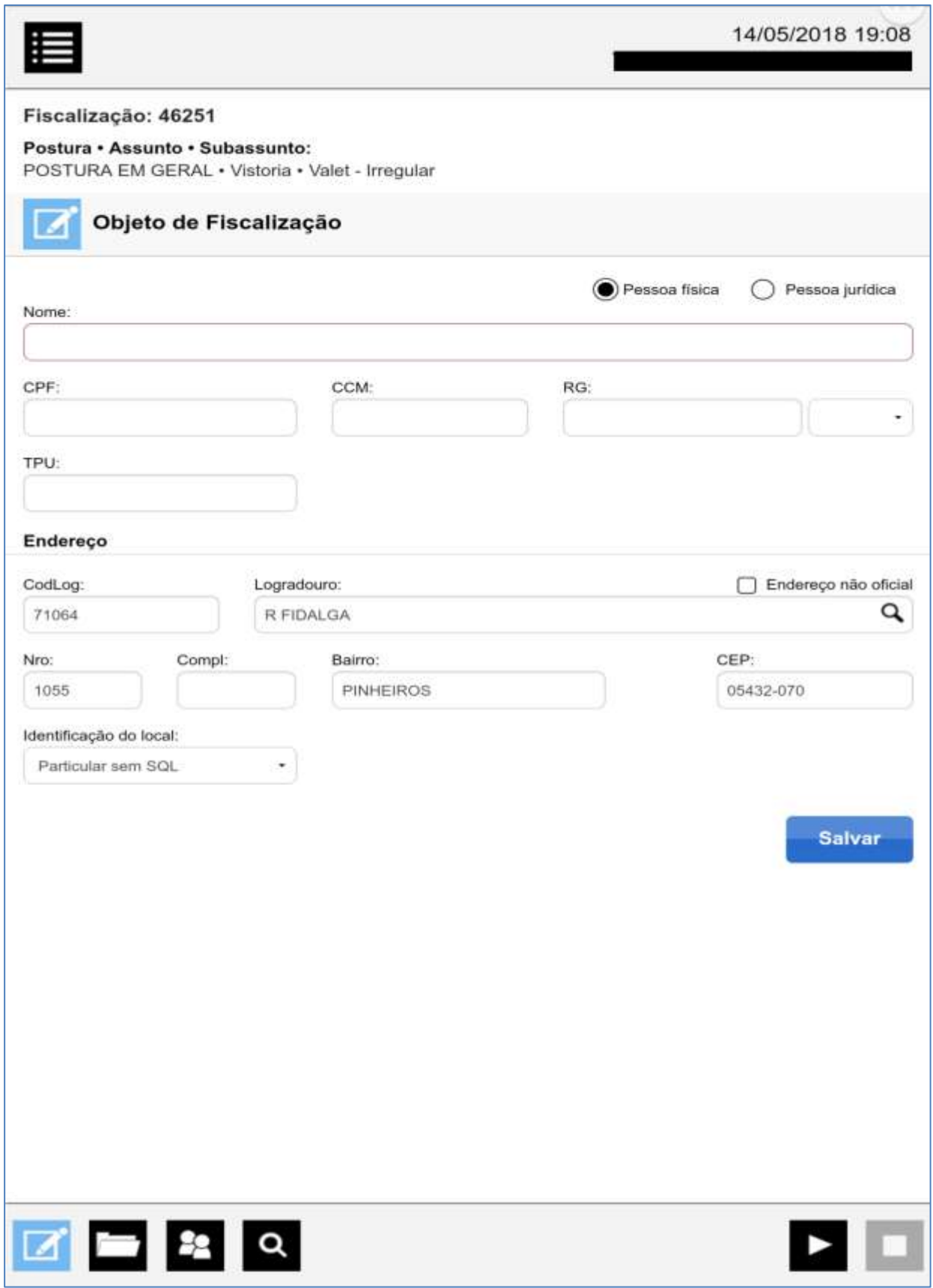

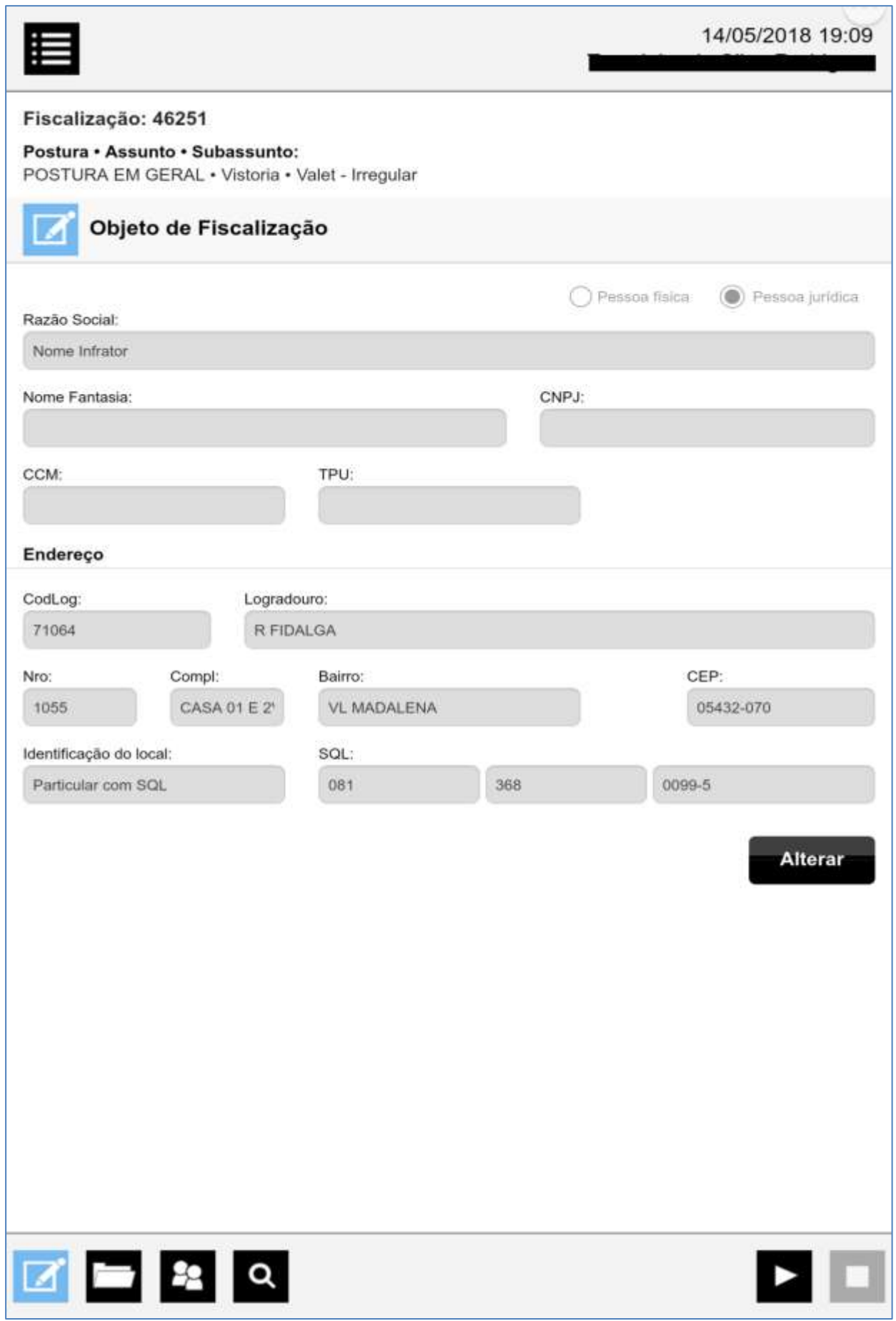

#### **5 - Tela de histórico**

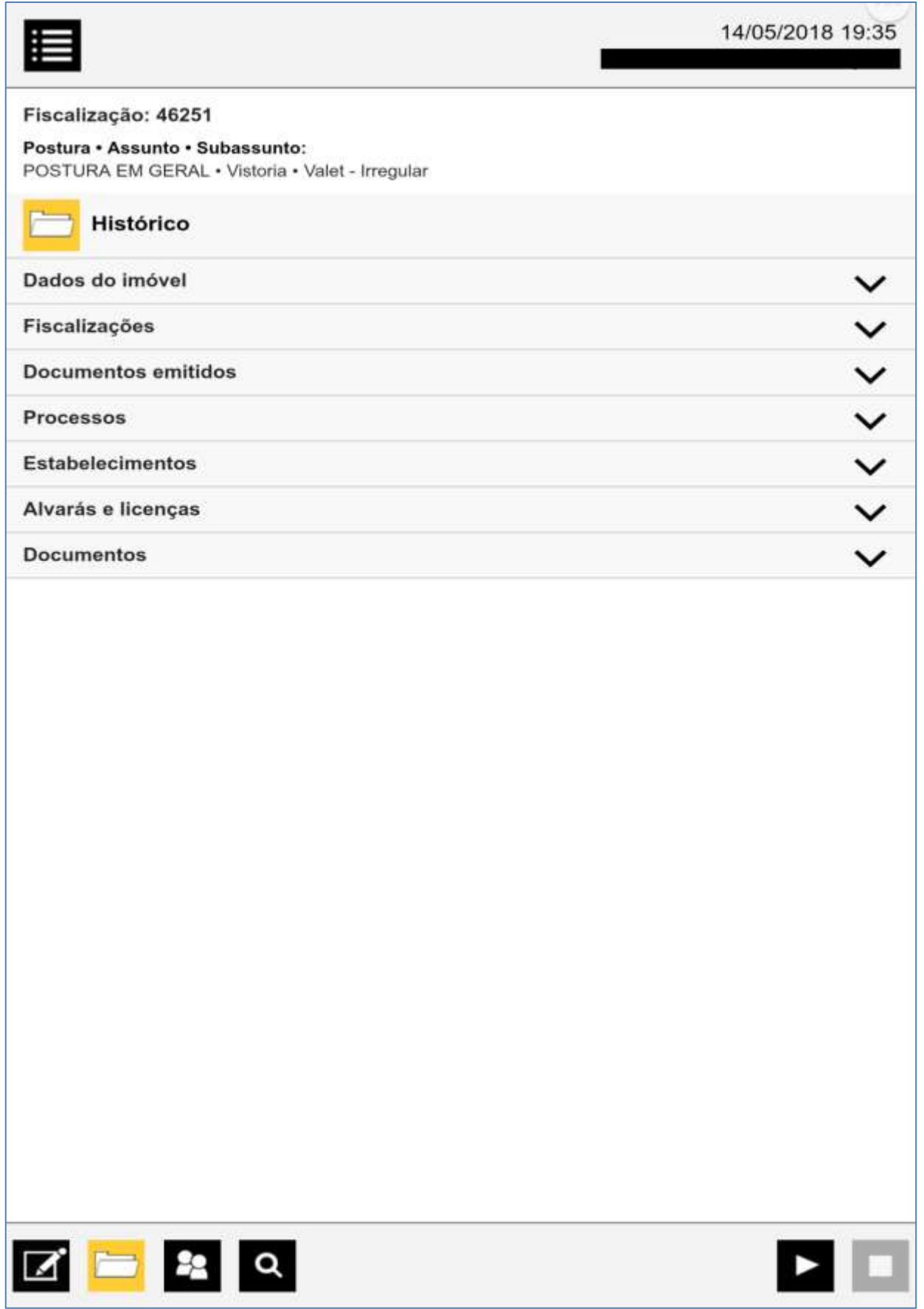

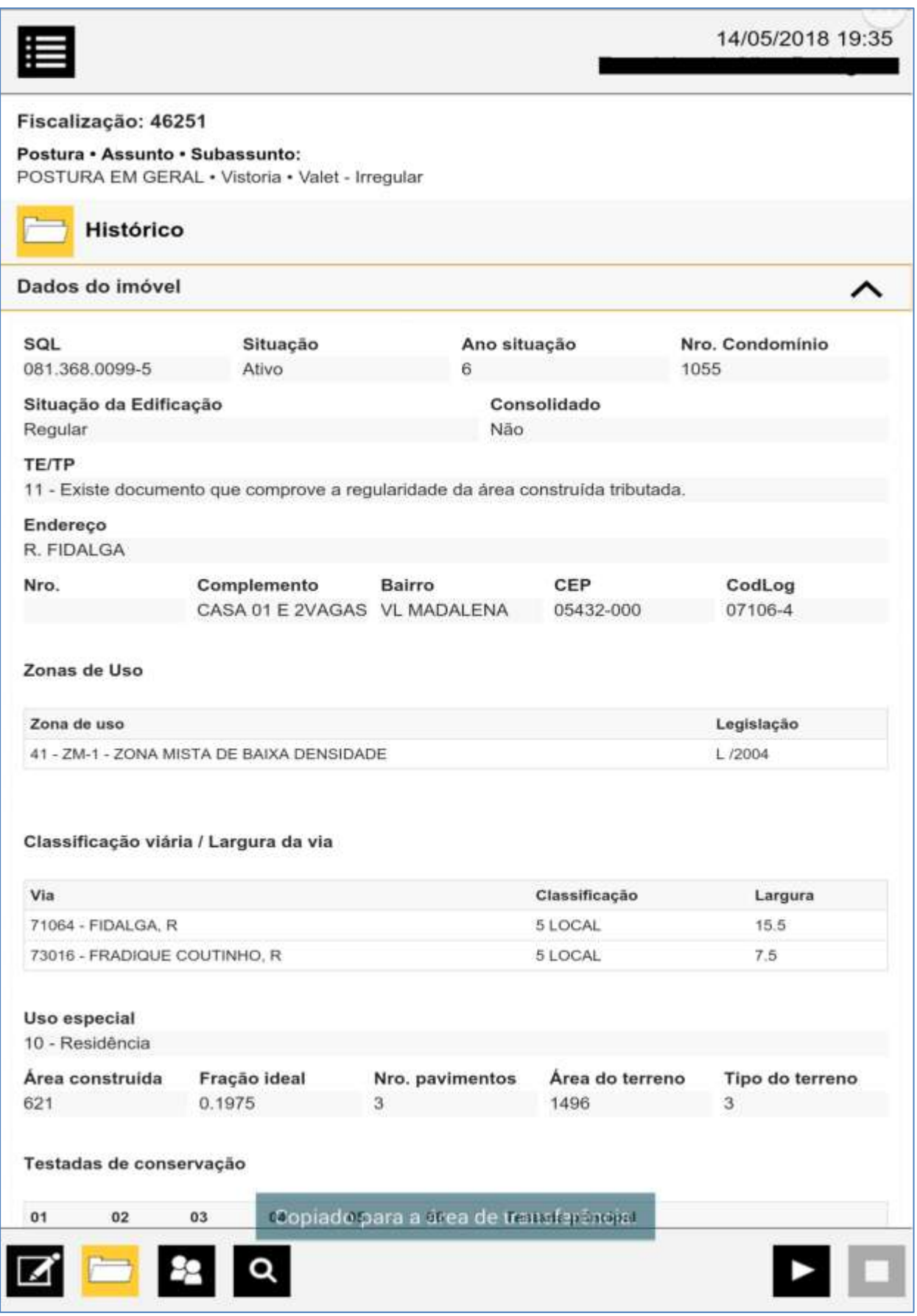

#### **6 - Tela de solicitações**

Solicitações agrupadas na demanda que gerou a fiscalização

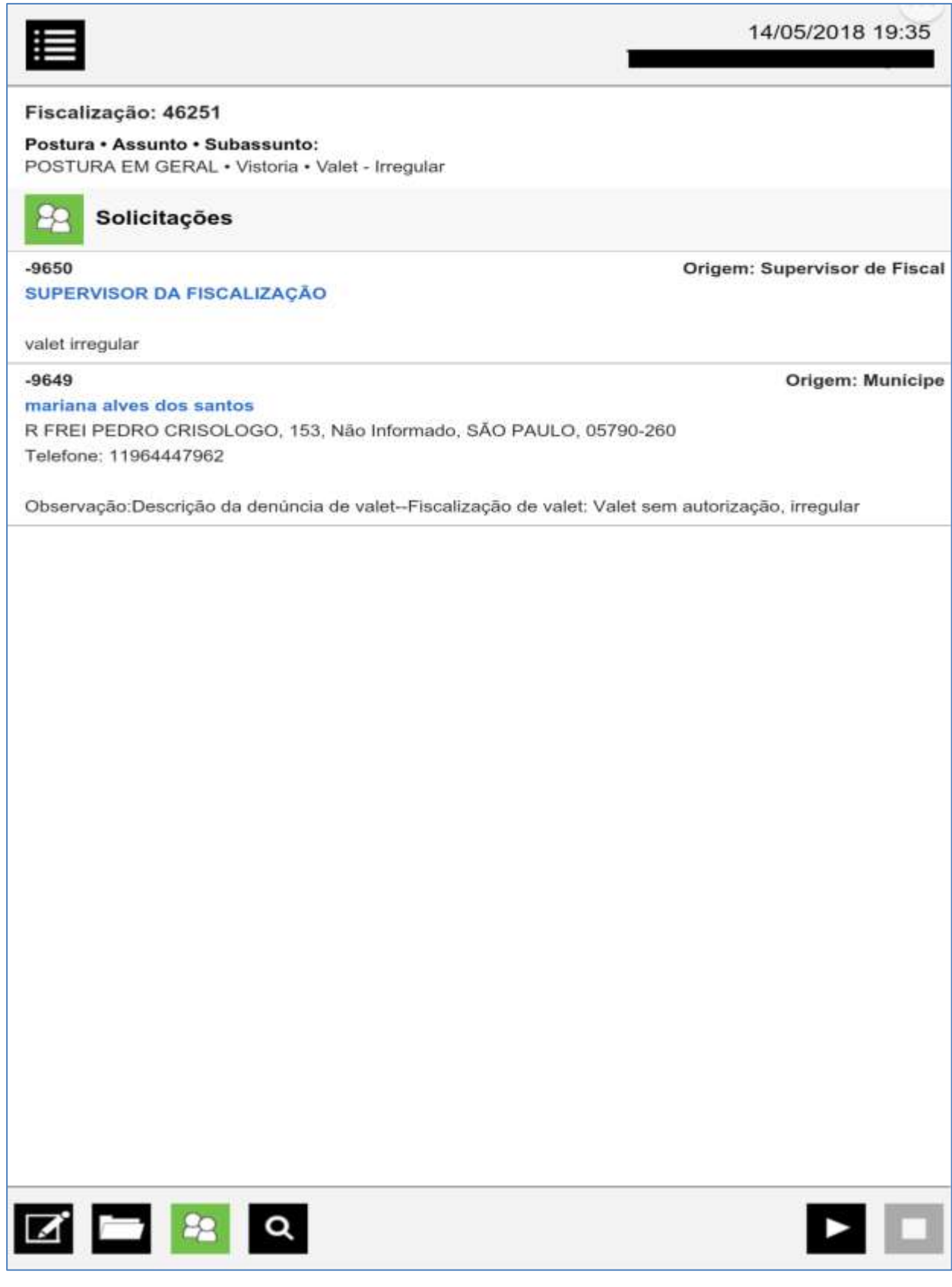

#### **7 - Tela inicial de vistoria**

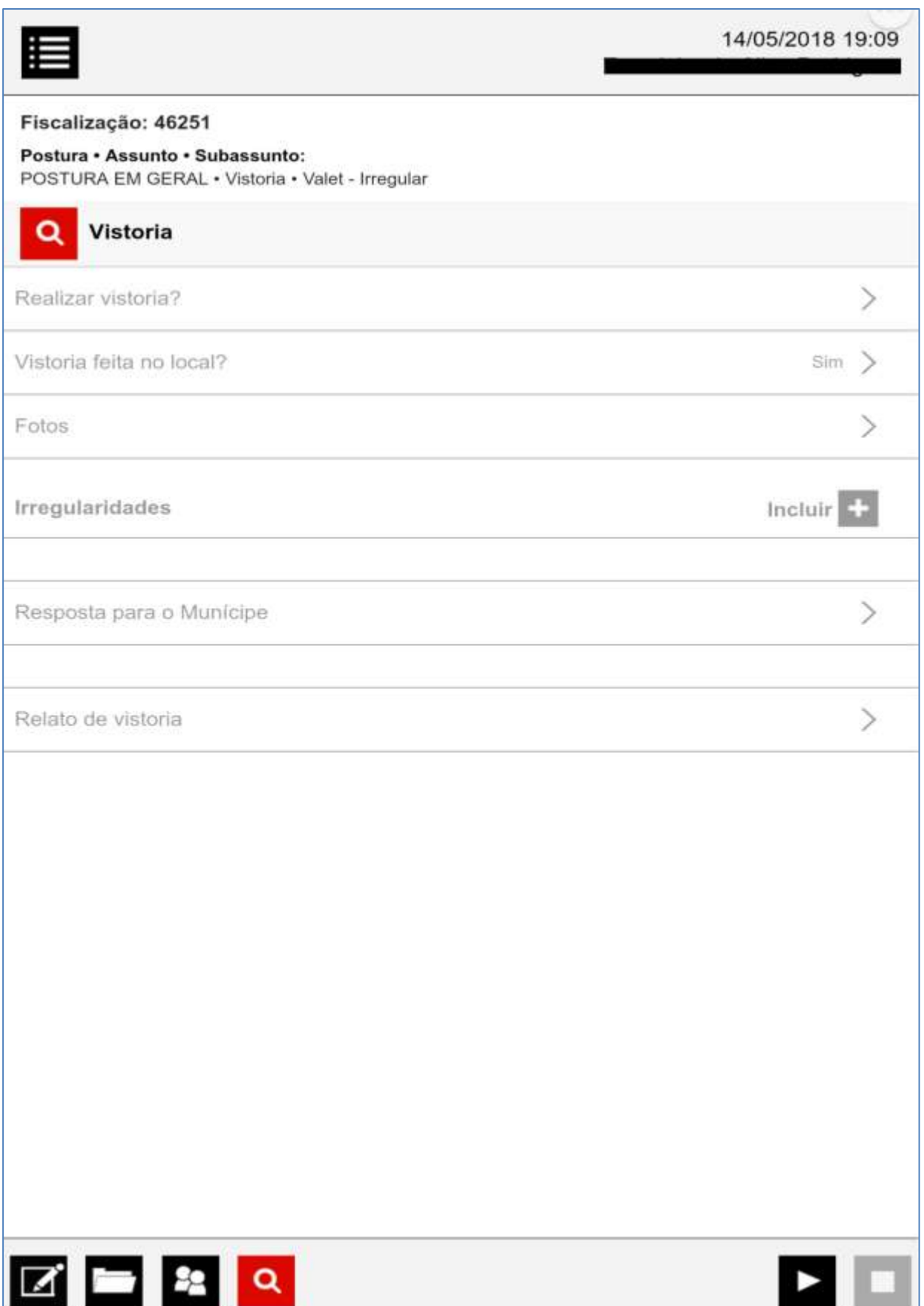

#### **8 - Seleção de irregularidade**

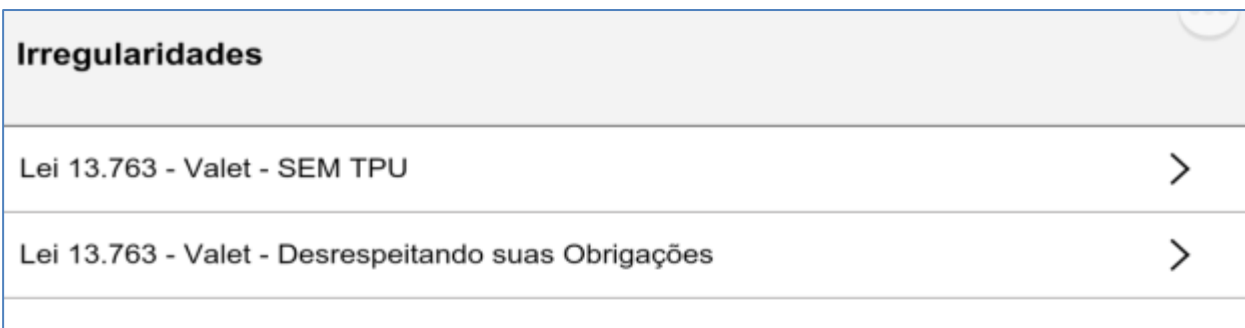

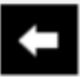

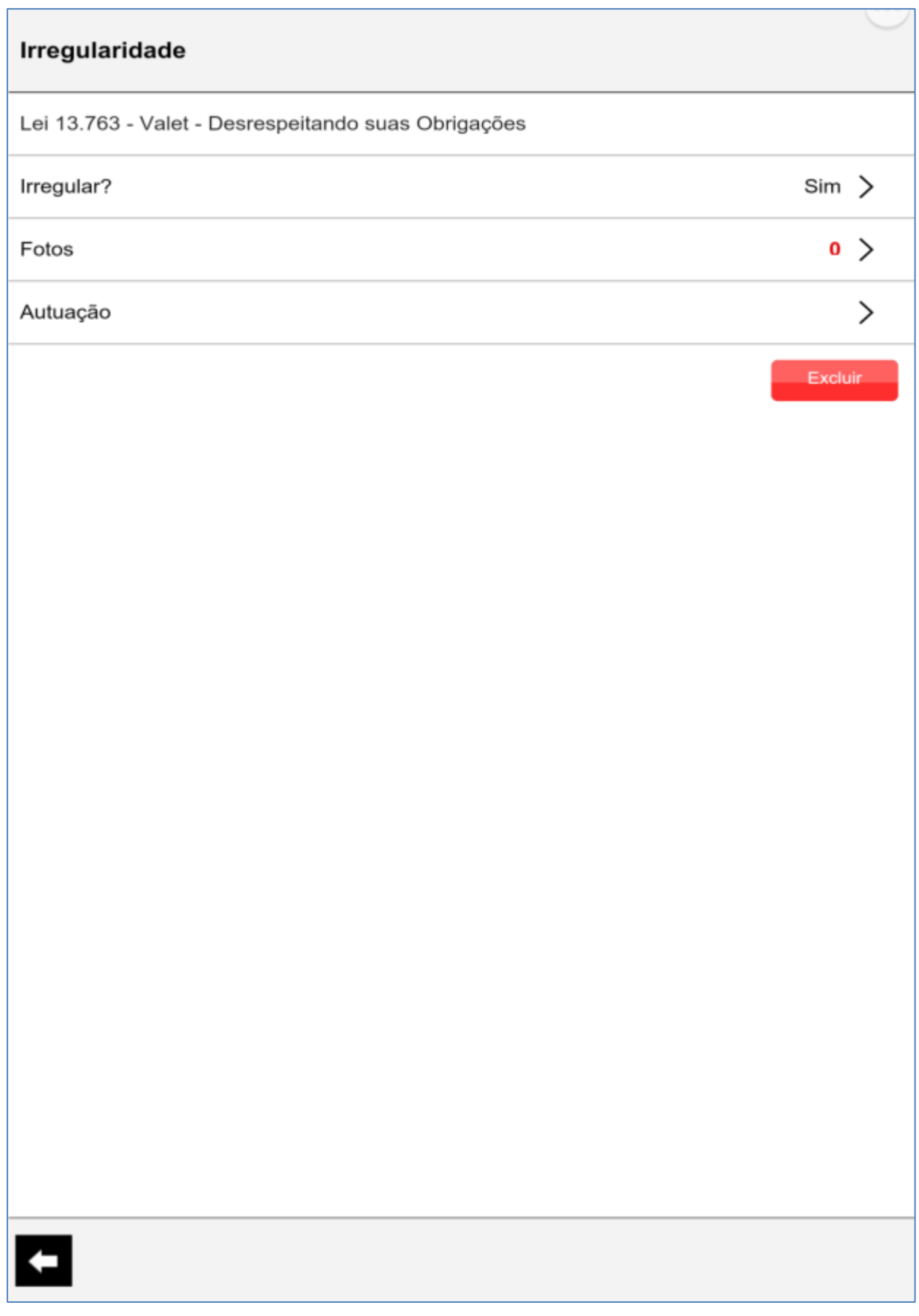

#### **9 - Opções de fotos**

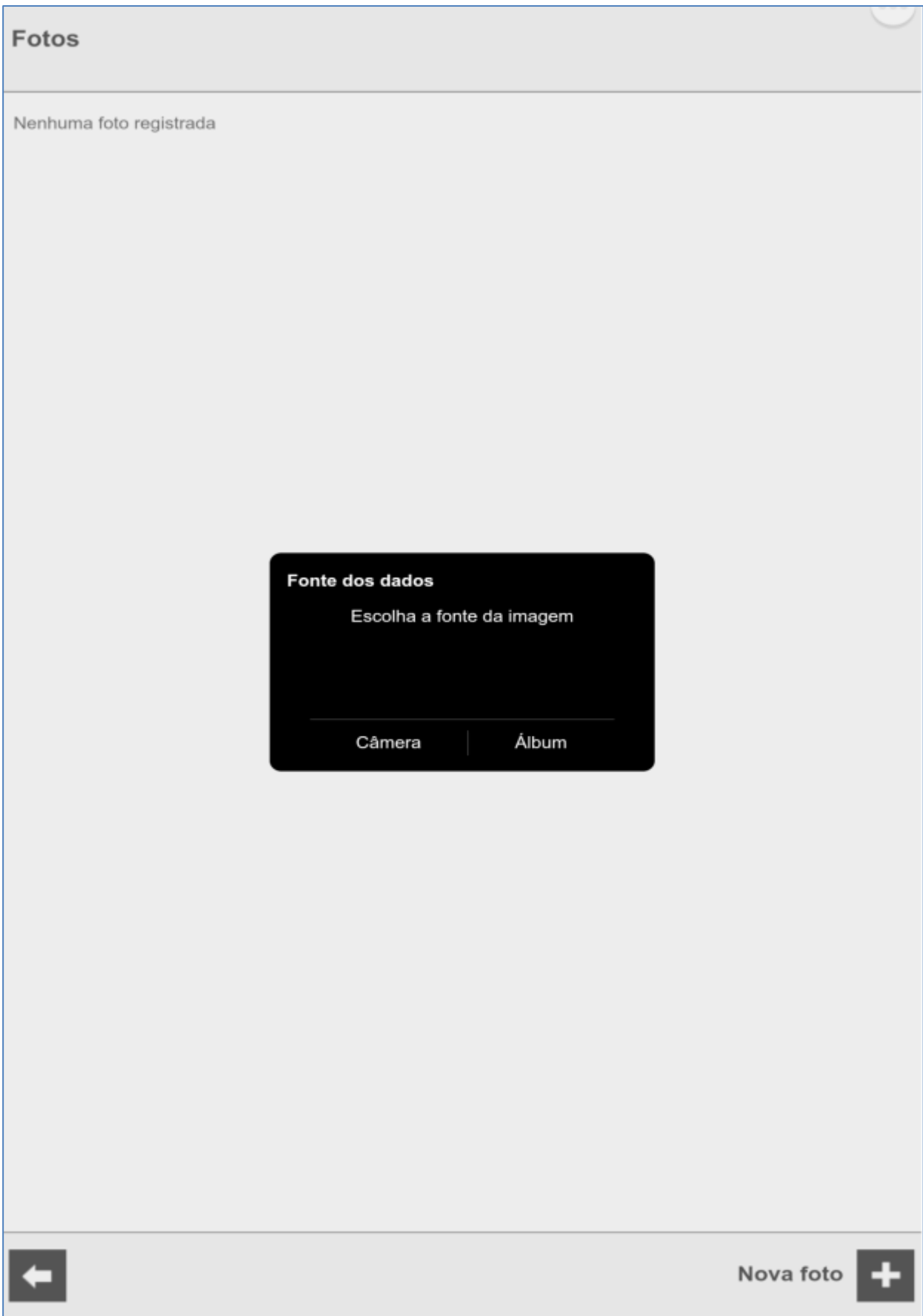

## Sistema de Gerenciamento da Fiscalização - SGF

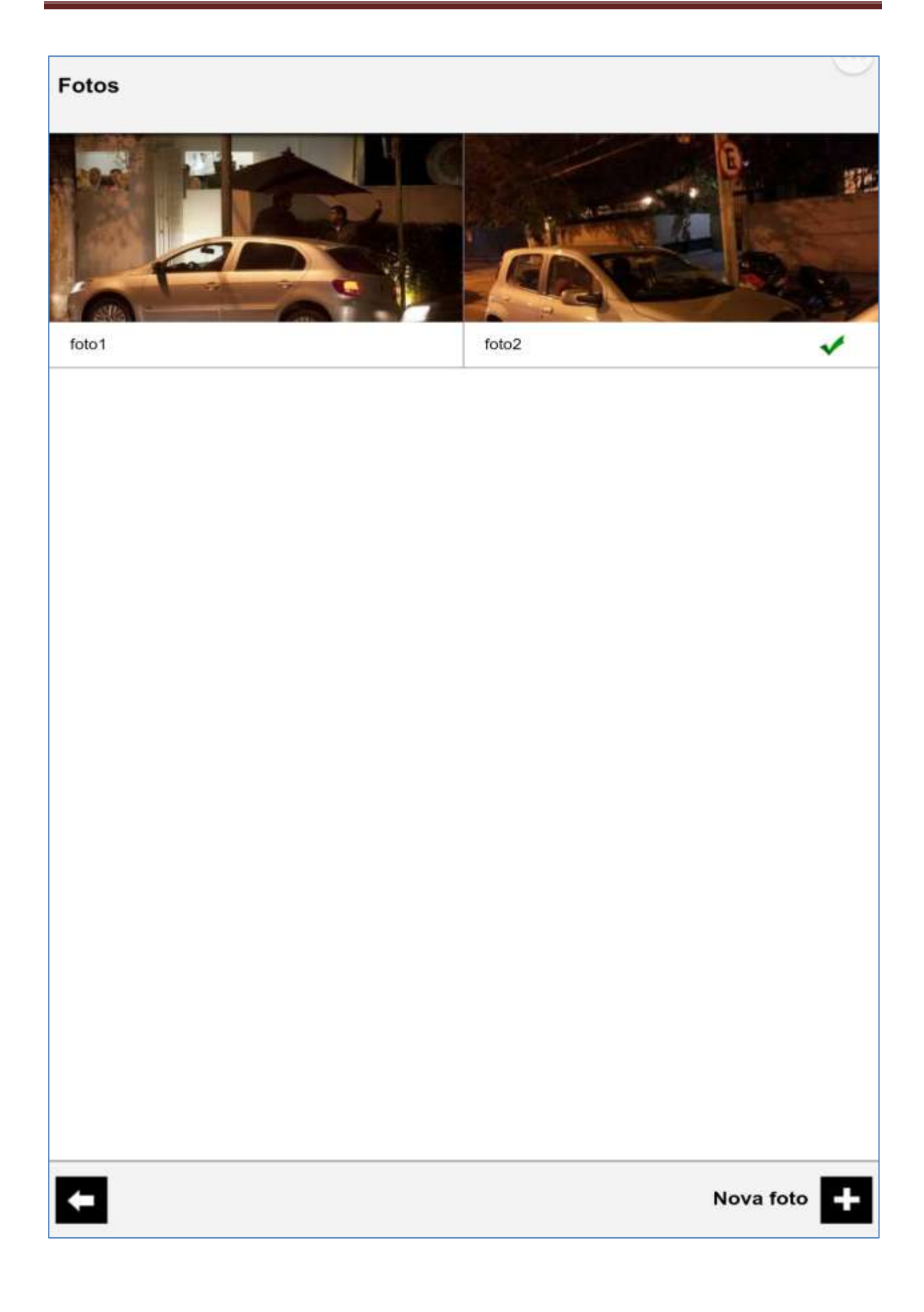

#### **10 - Seleção da autuação**

Sistema exibe autuações disponíveis para aquela fase. De acordo com a autuação selecionada, é disponibilizado o documento a ser emitido e parâmetros a serem preenchidos

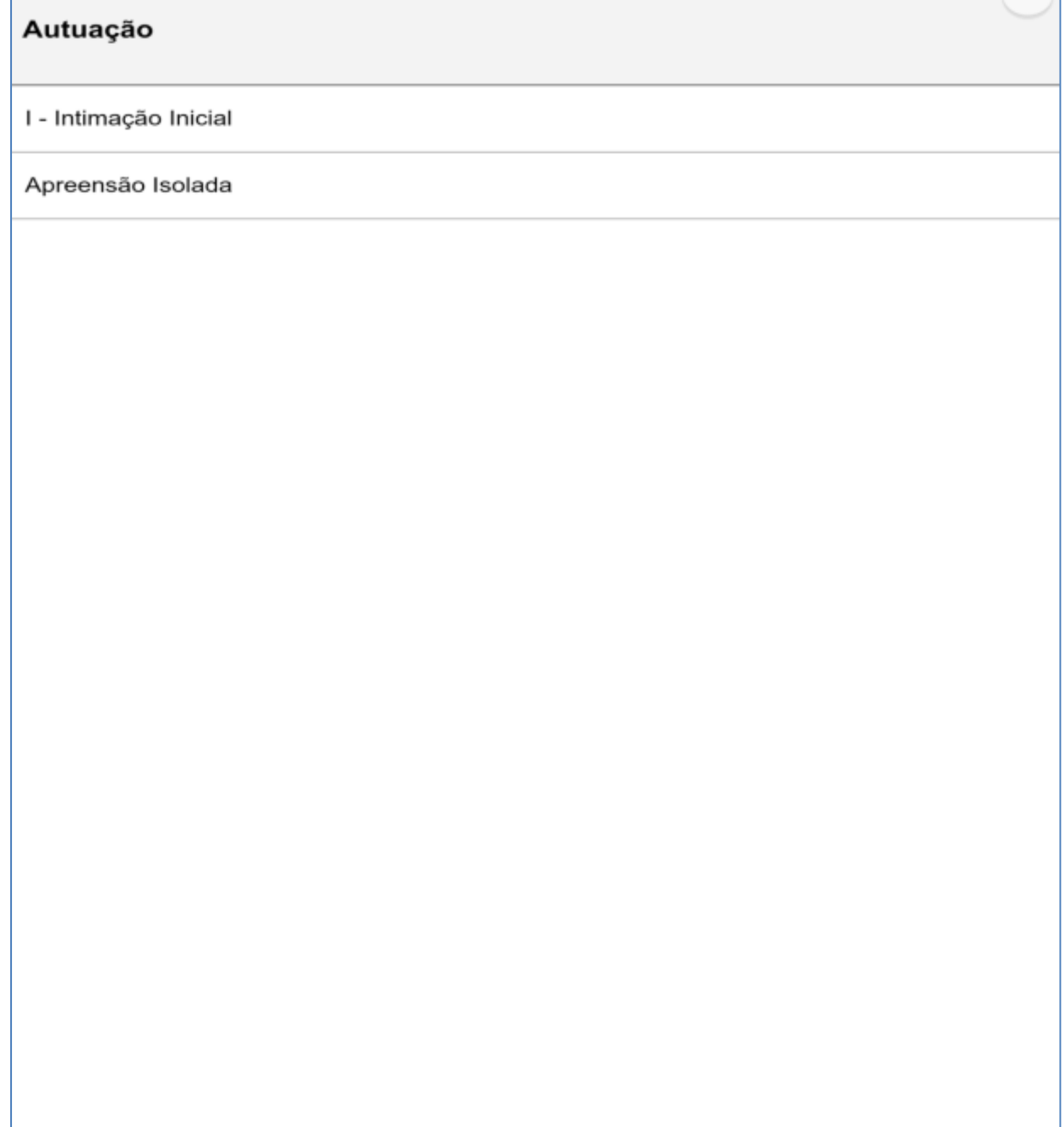

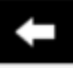

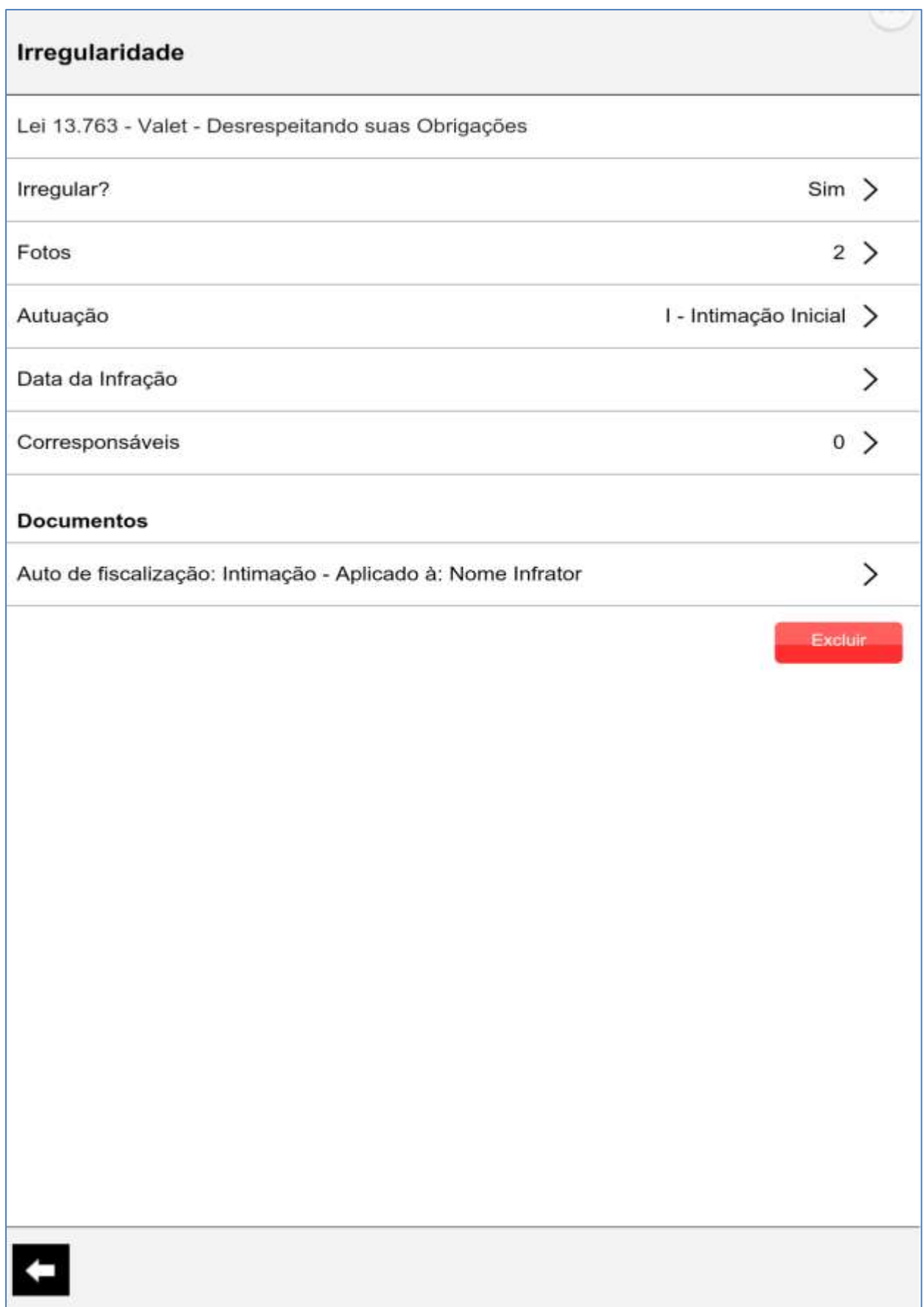

#### **11 – Preenchimento de Corresponsável (caso houver)**

Corresponsáveis

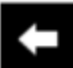

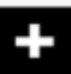

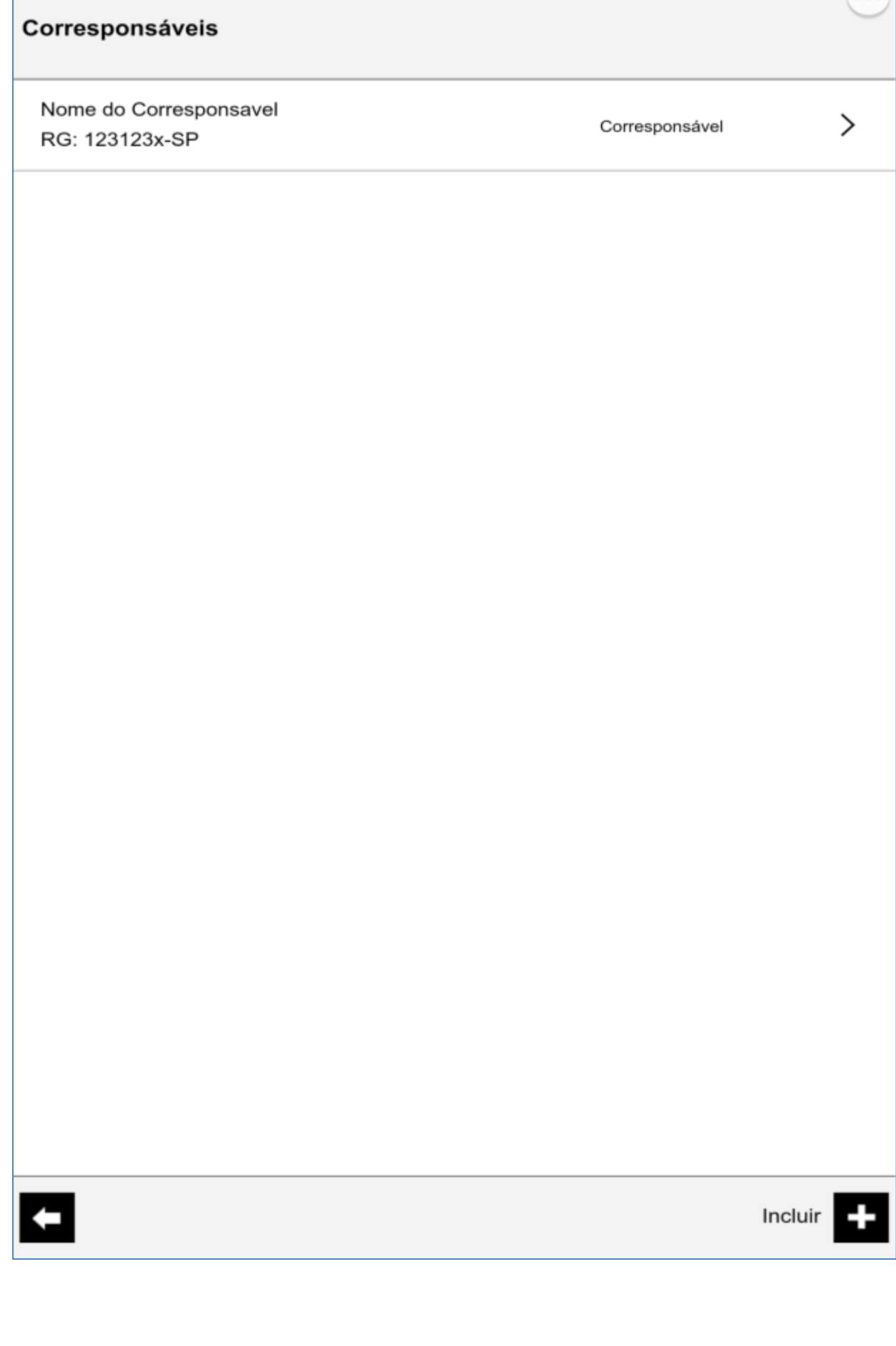

Para cada Corresponsável cadastrado, um Auto de Fiscalização deve ser emitido

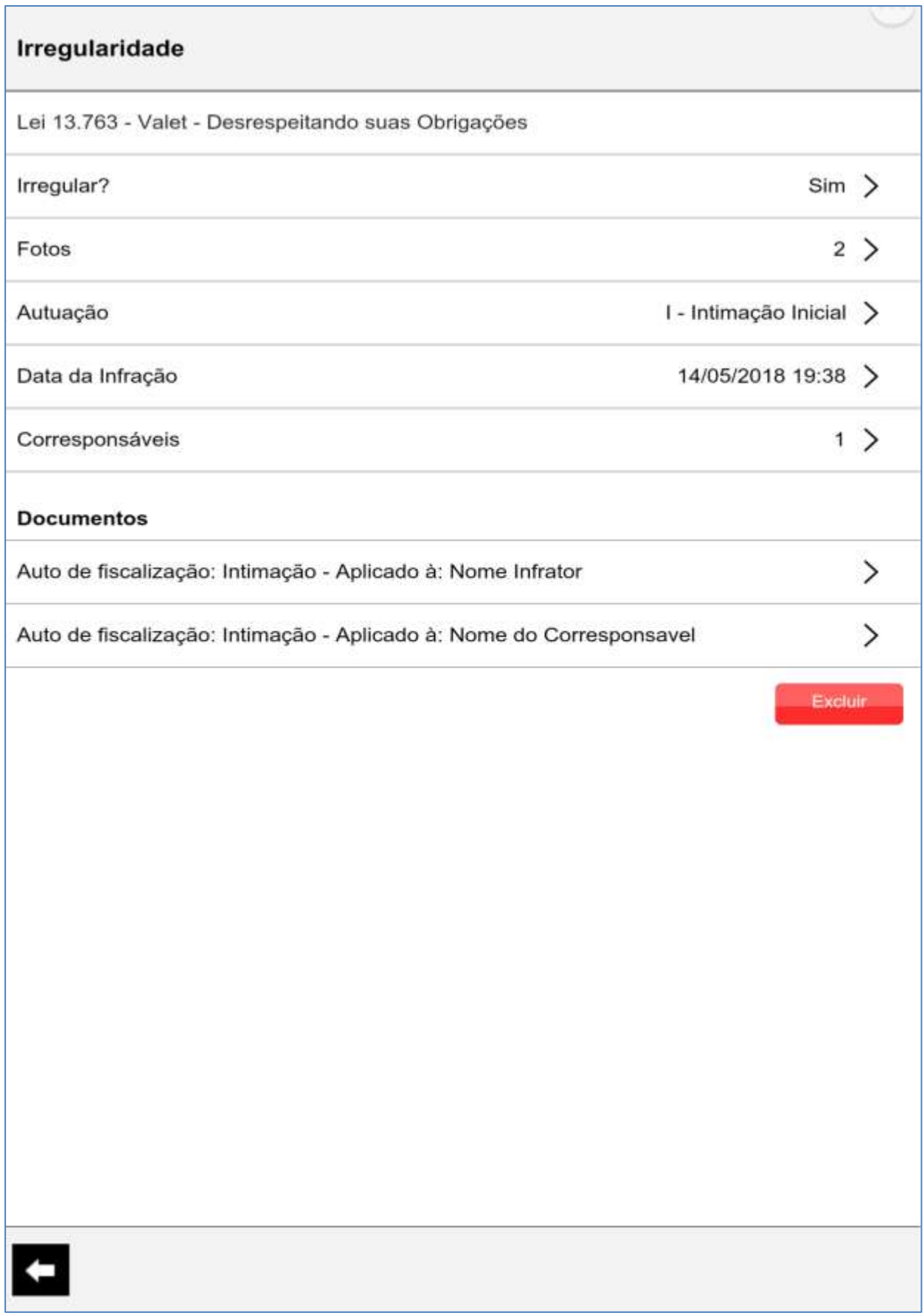

#### 12 – Emissão do documento – Tela de edição de documento

#### 12.1 – Infrator/ Responsável (Objeto da fiscalização)

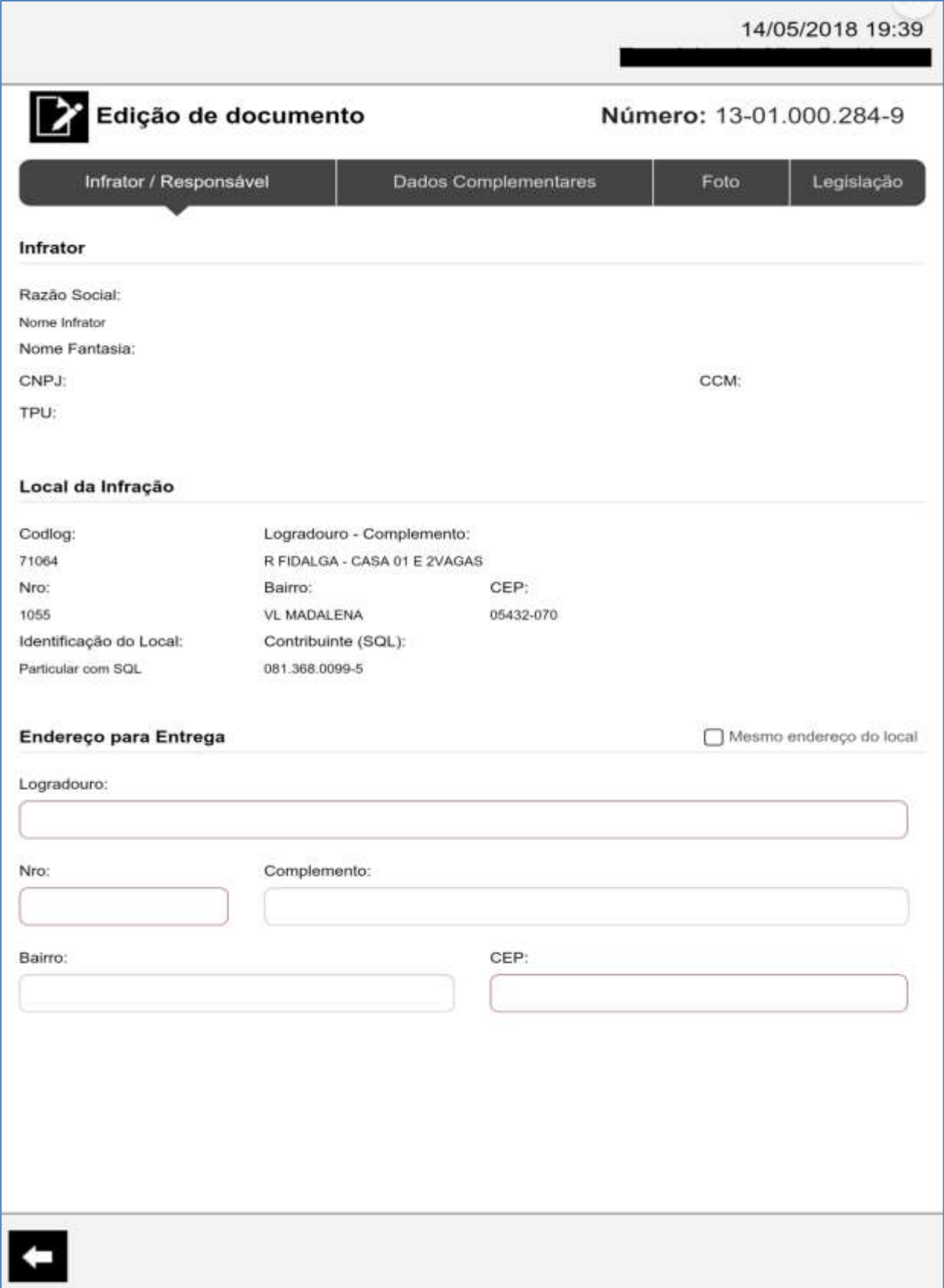

12.2 – Dados complementares (Objeto de fiscalização)

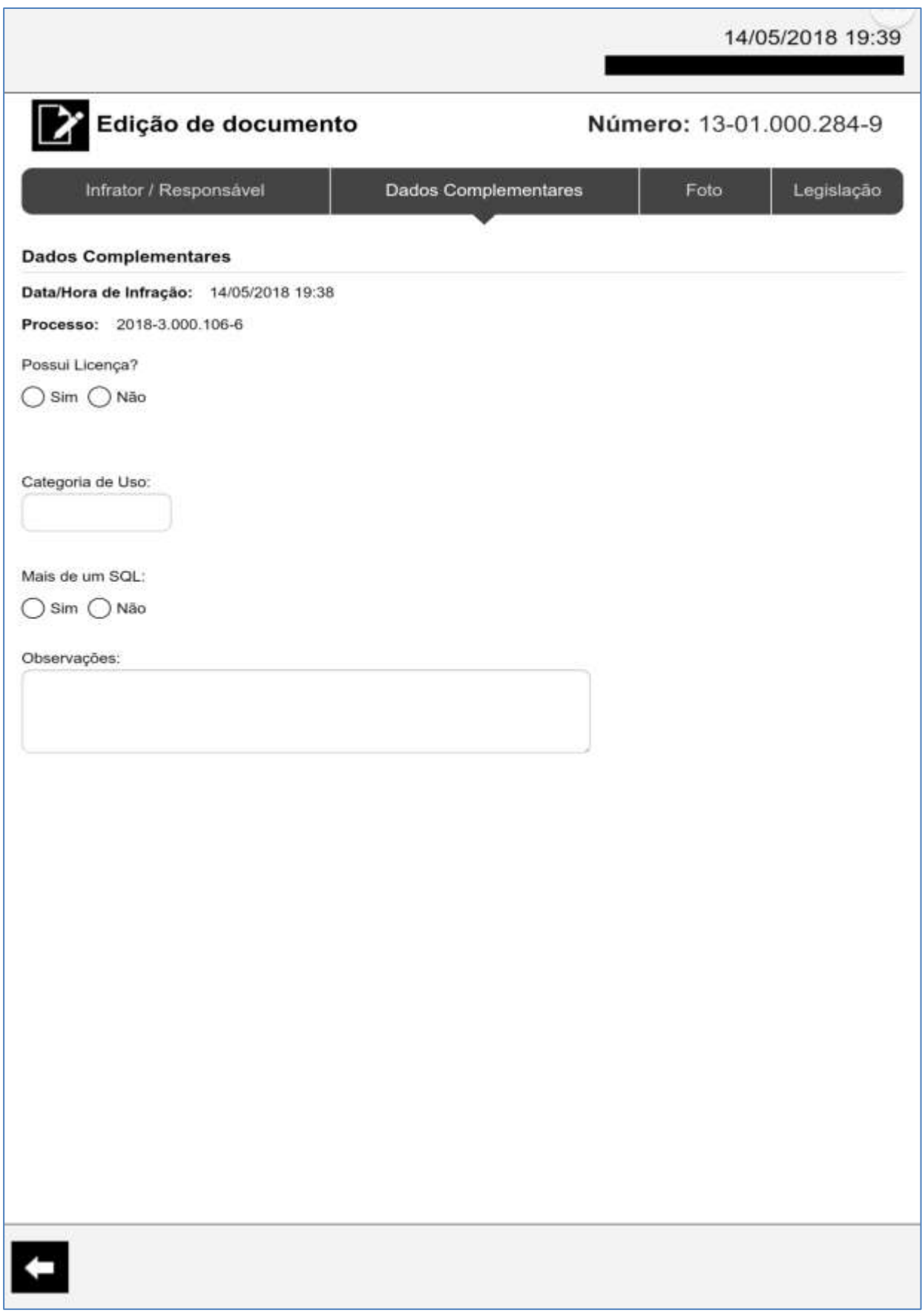

#### 12.3 – Foto (Objeto de fiscalização)

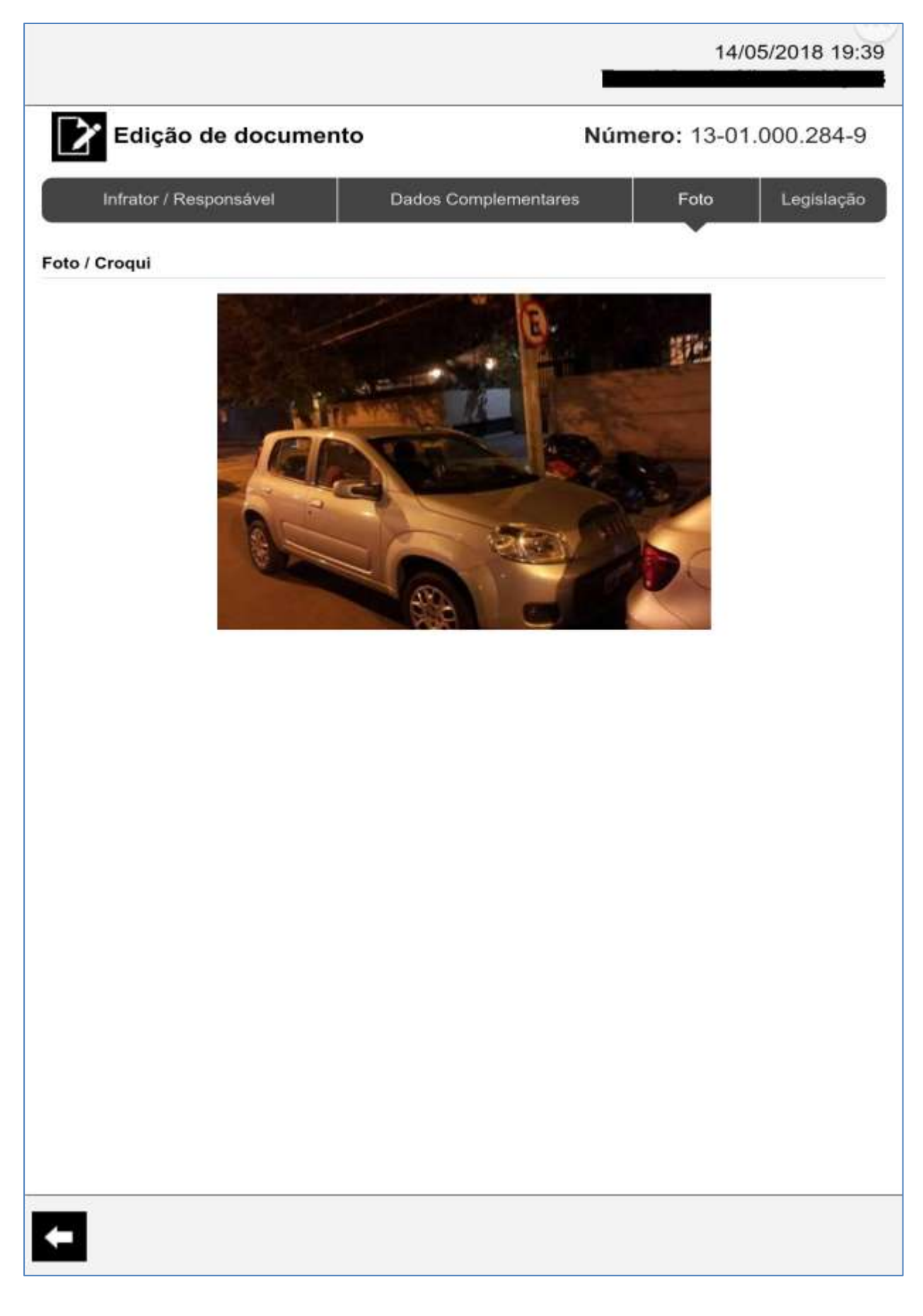

#### 12.3 – Legislação (Objeto de fiscalização)

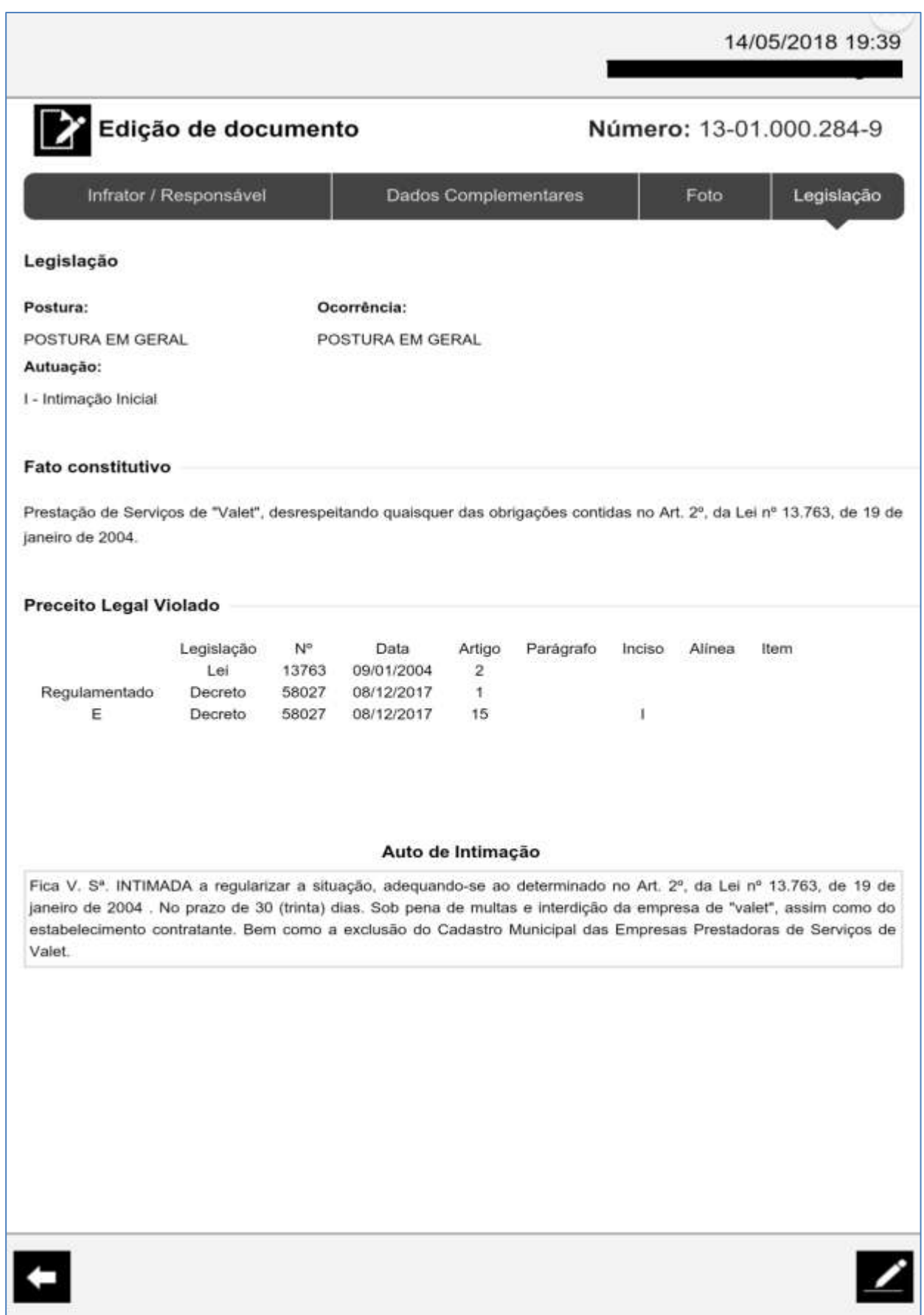

#### **13 – Visualização do documento/ Assinatura**

De acordo com os tipos de documentos a serem emitidos (seções), mais assinaturas são solicitadas (ex.: Técnico, Policial)

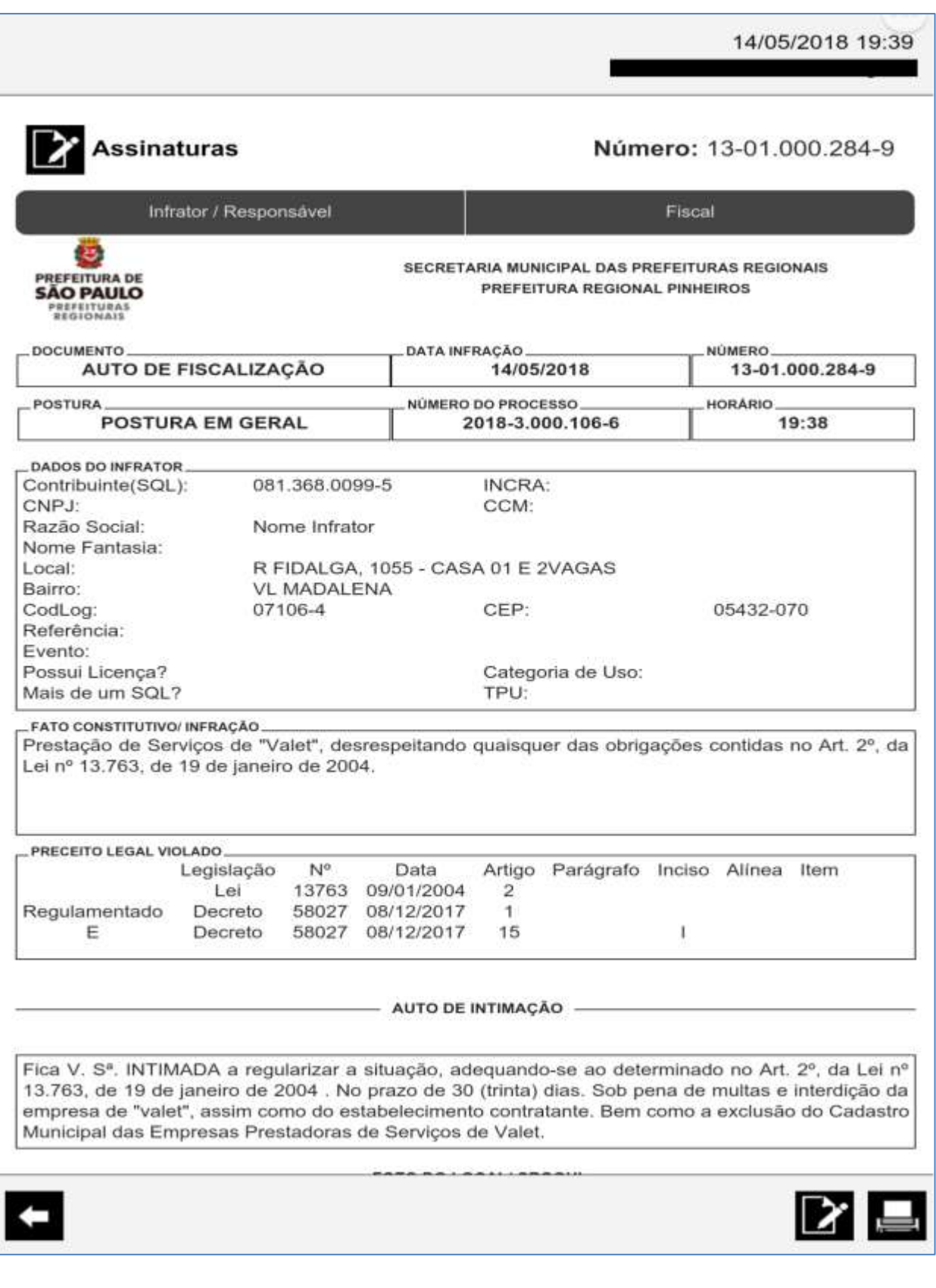

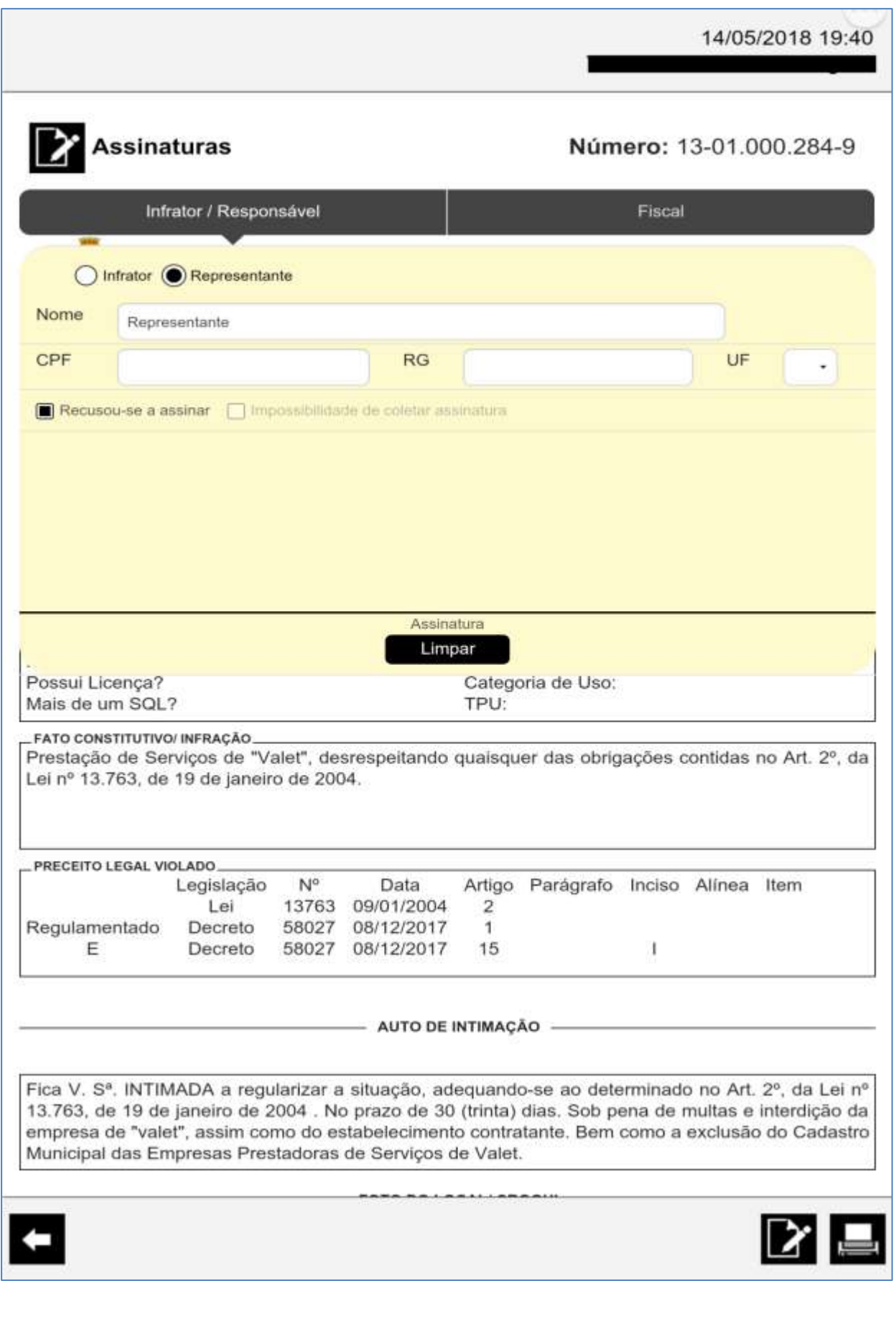

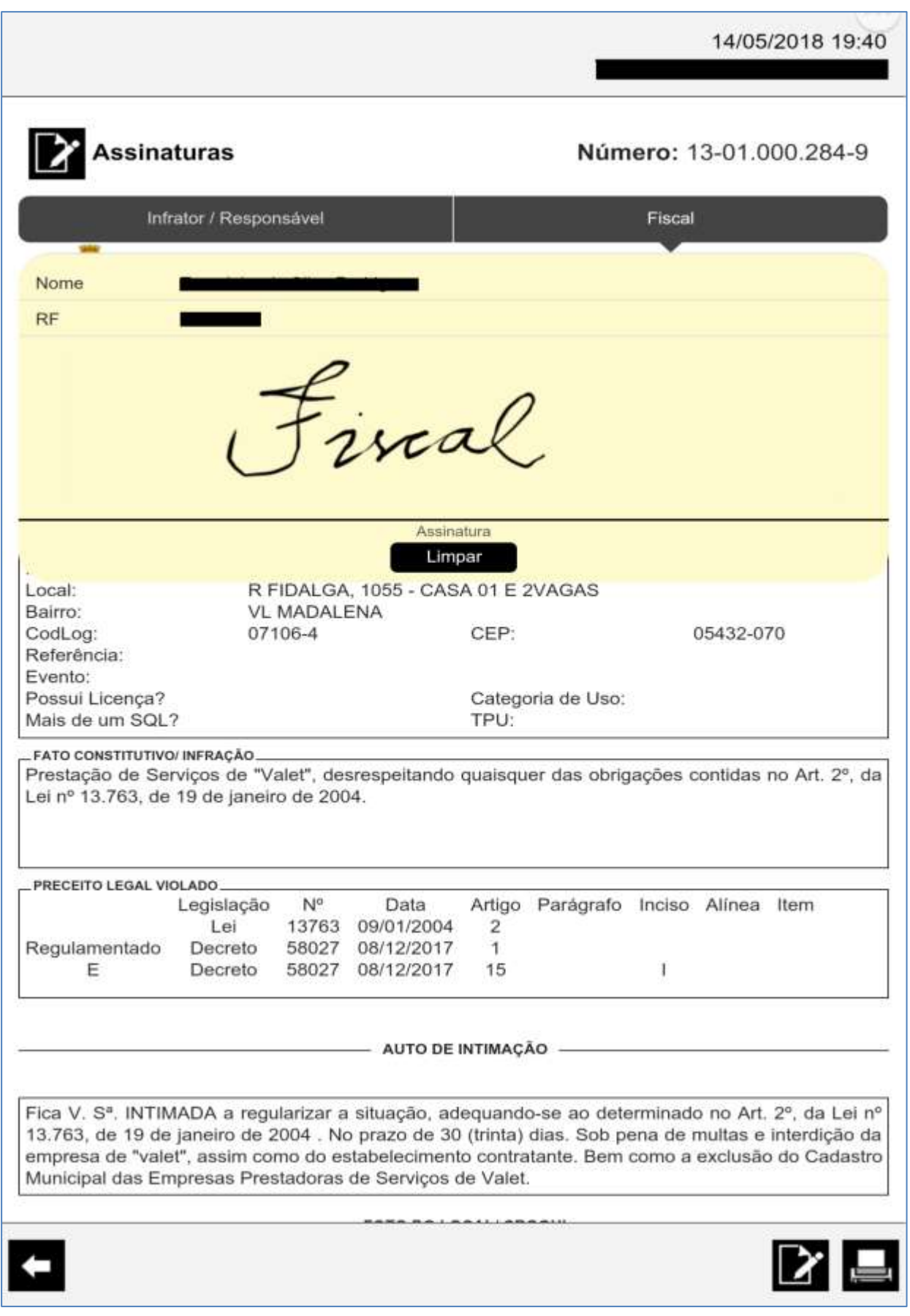

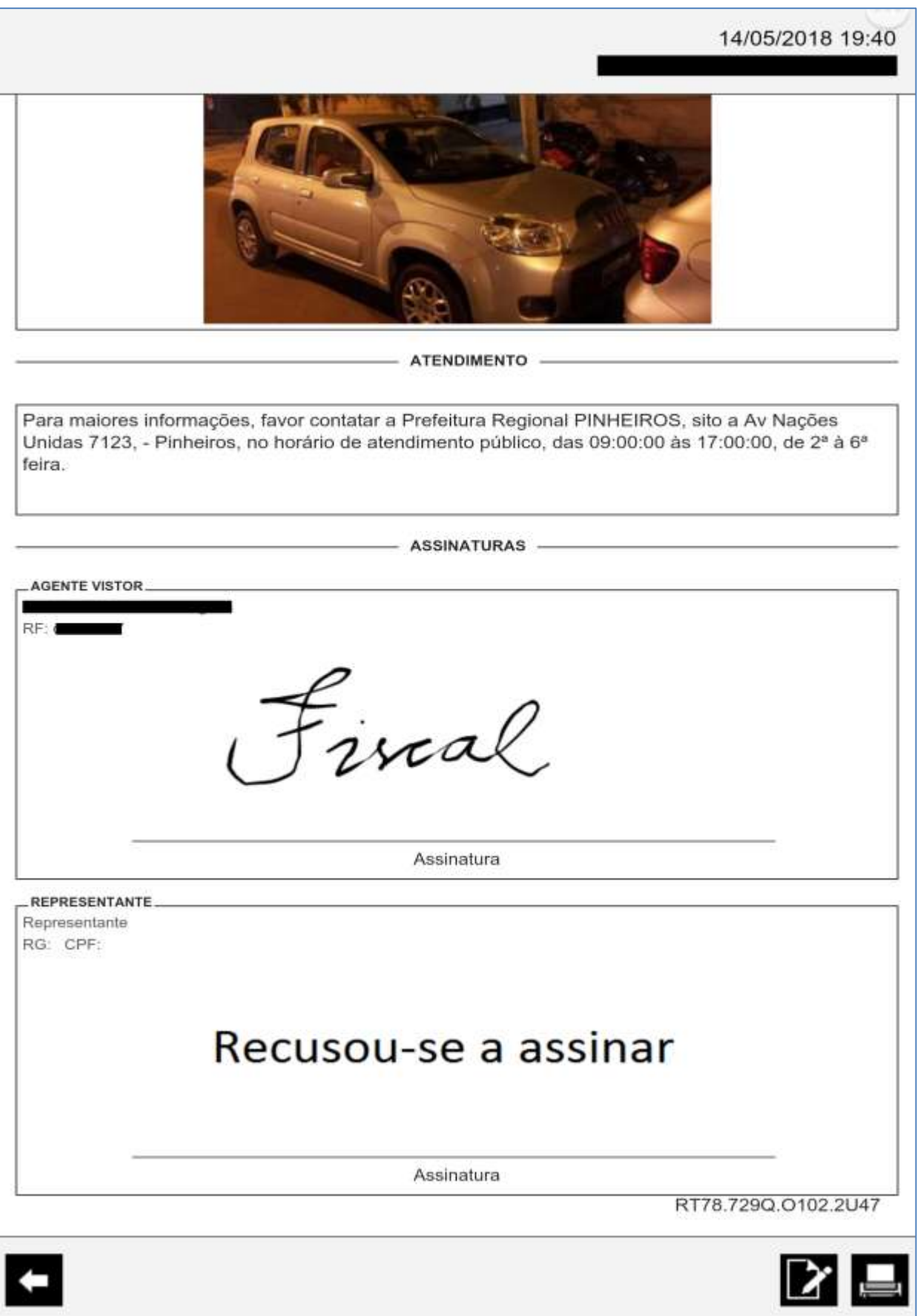

#### **14 – Impressão do documento**

#### Geração do documento PDF e impressão

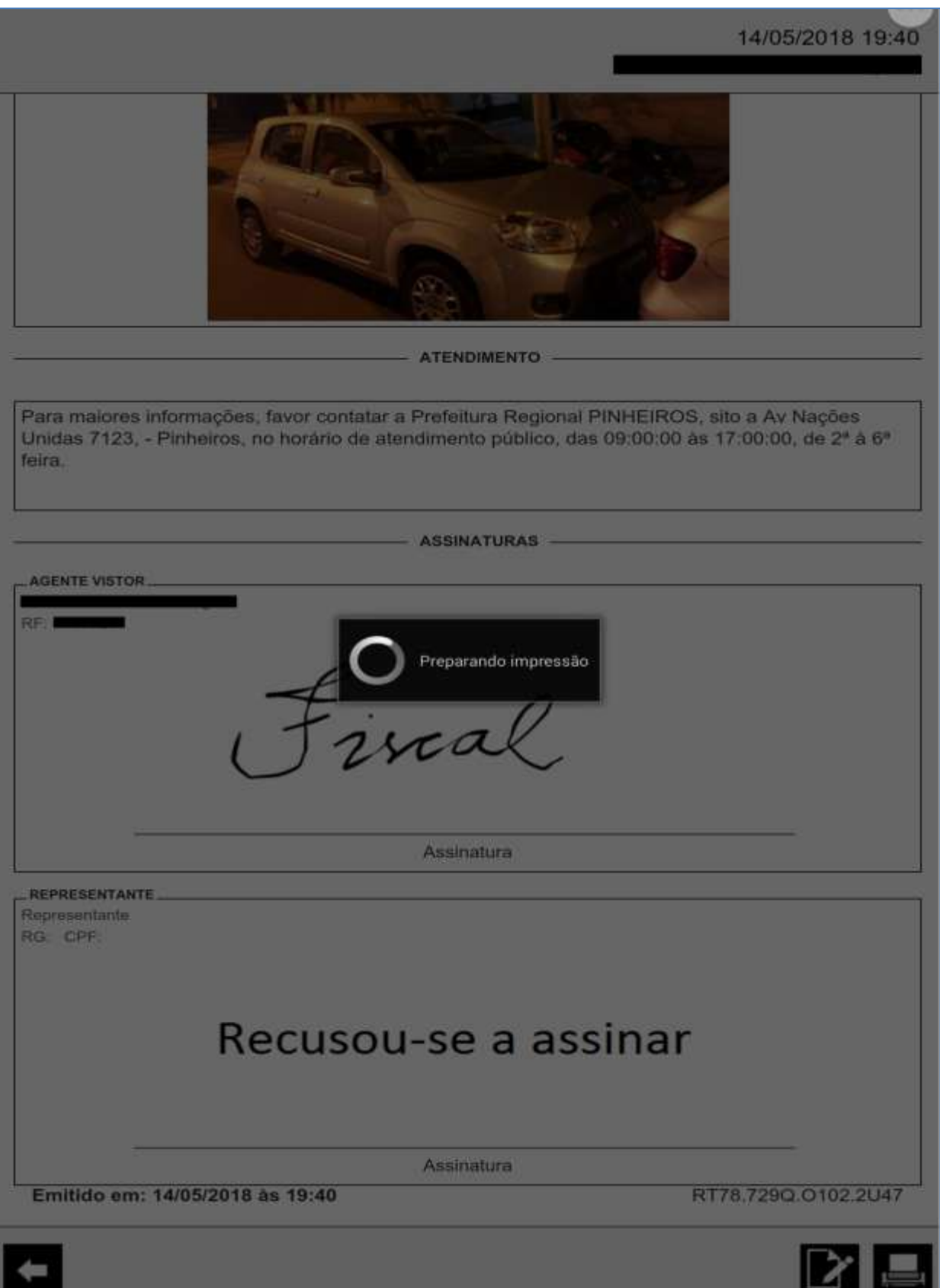

Realizar mesmo procedimento de emissão de documento para o Auto de Fiscalização do Corresponsável.

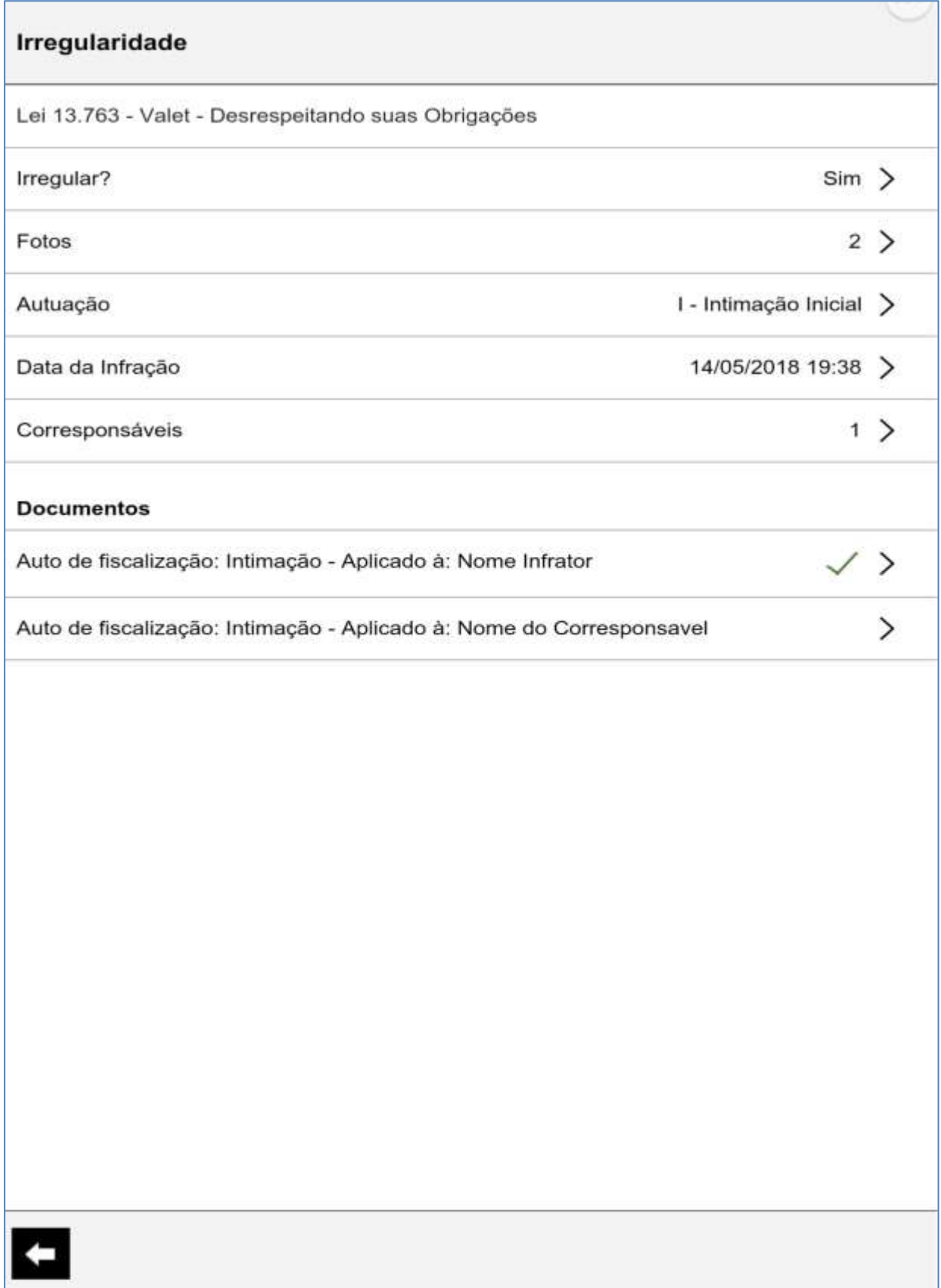

(Corresponsável)

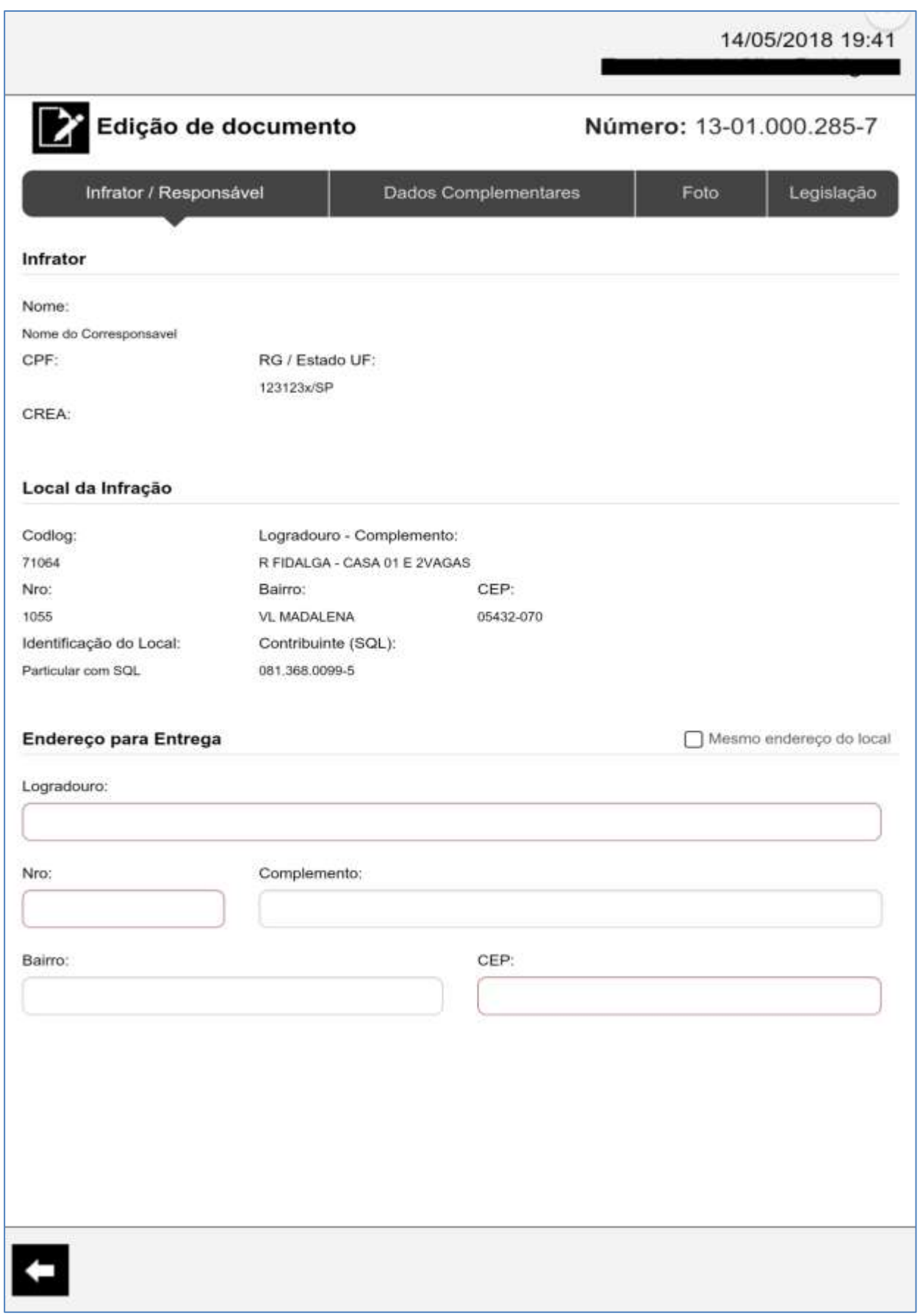
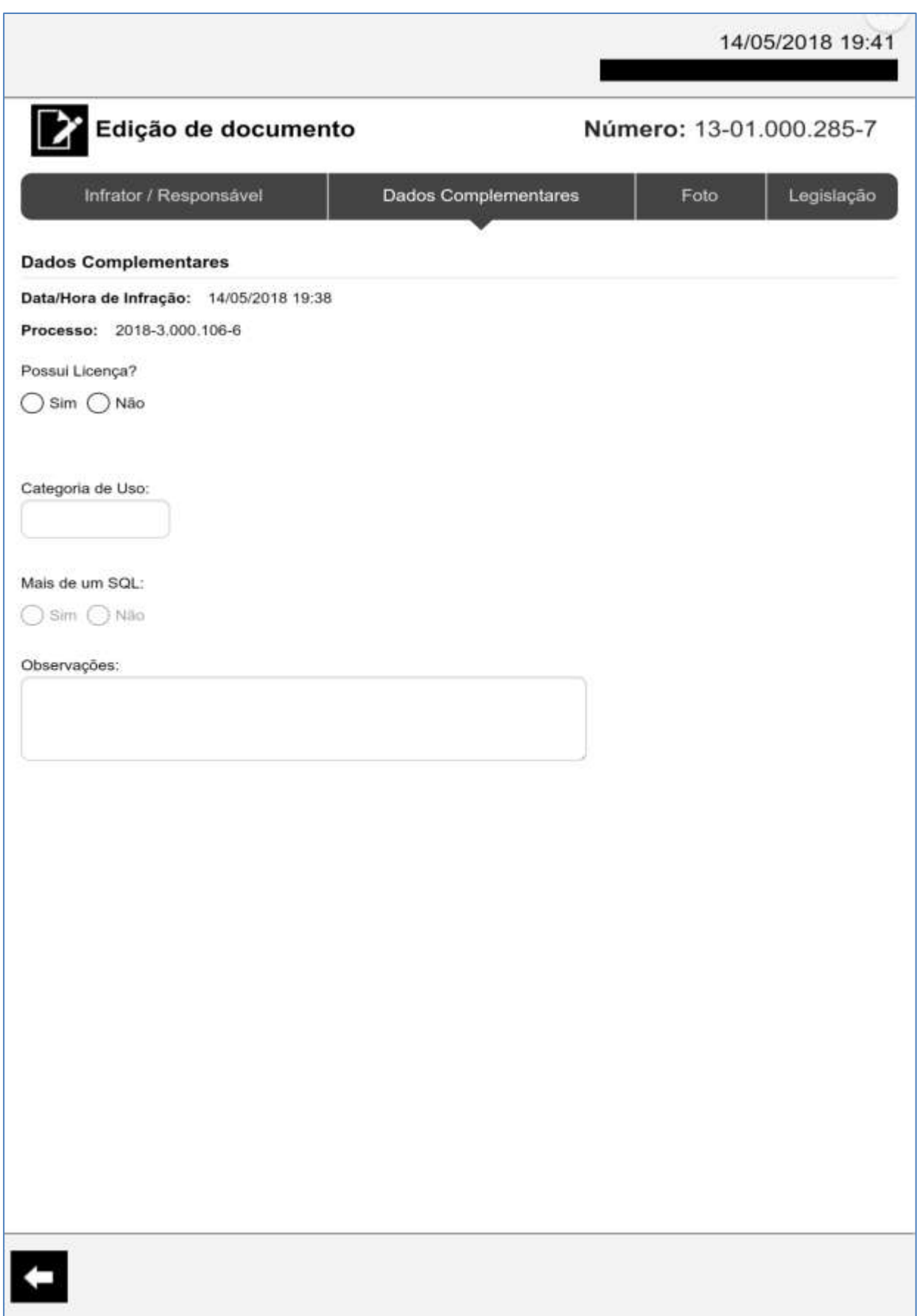

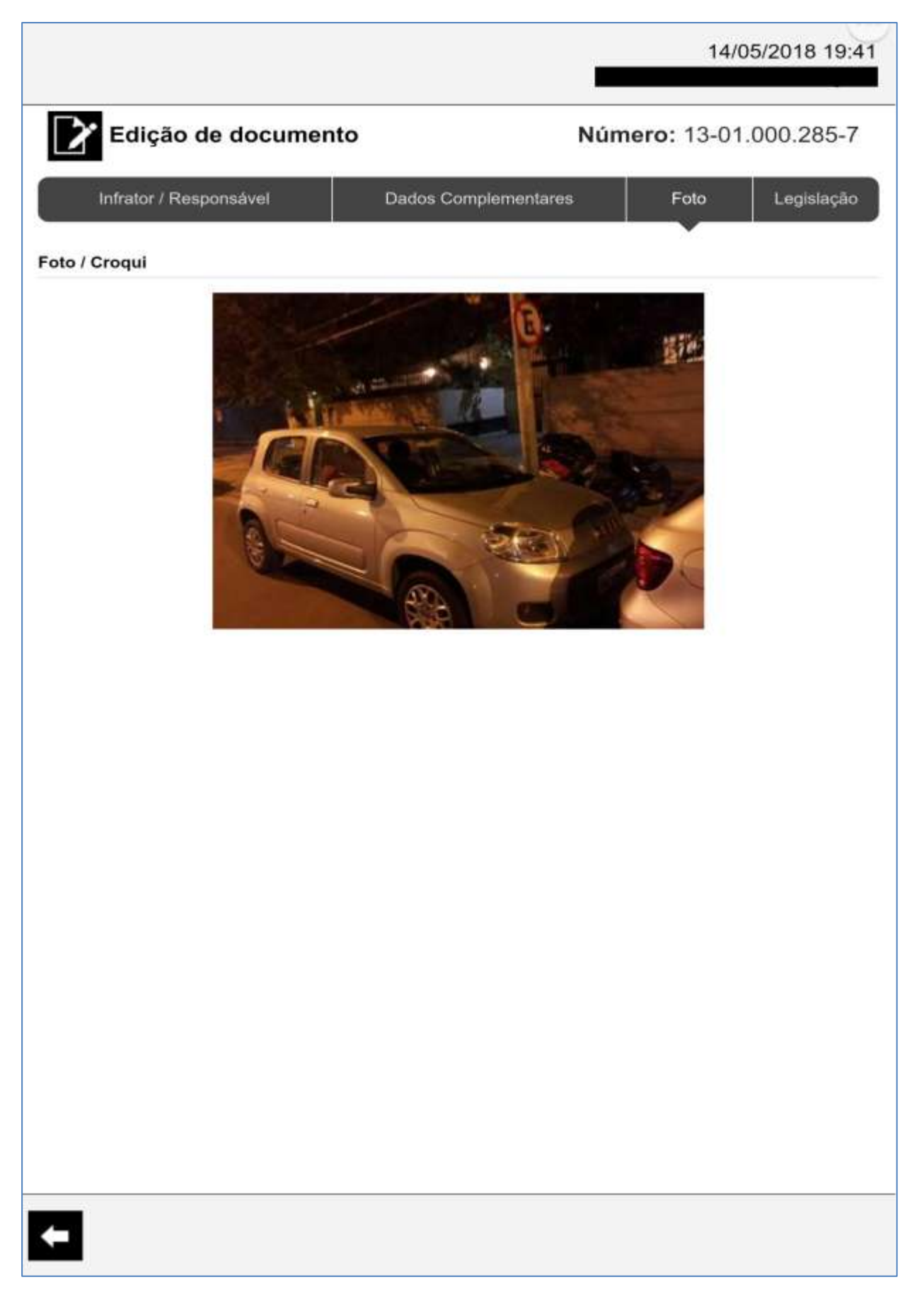

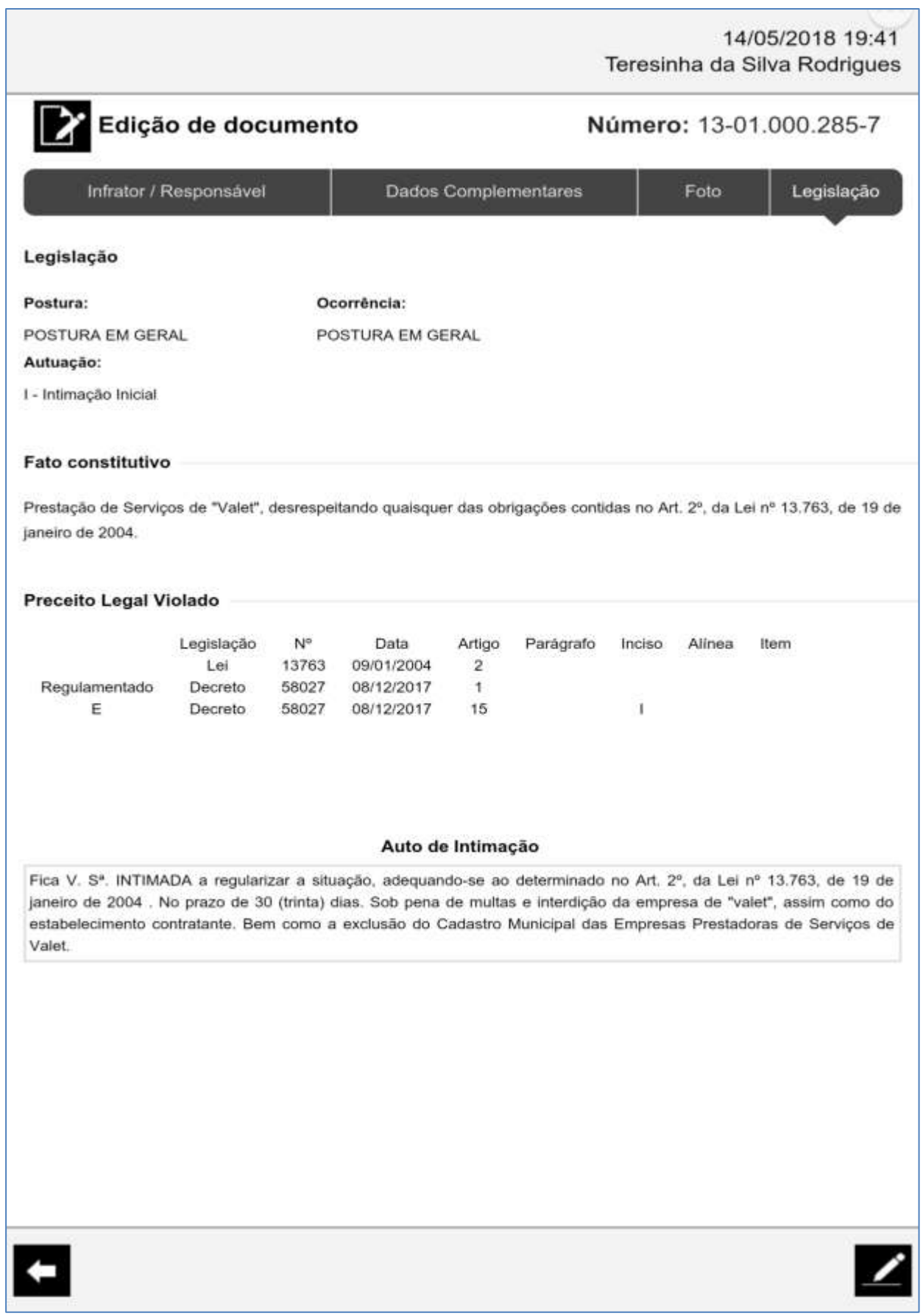

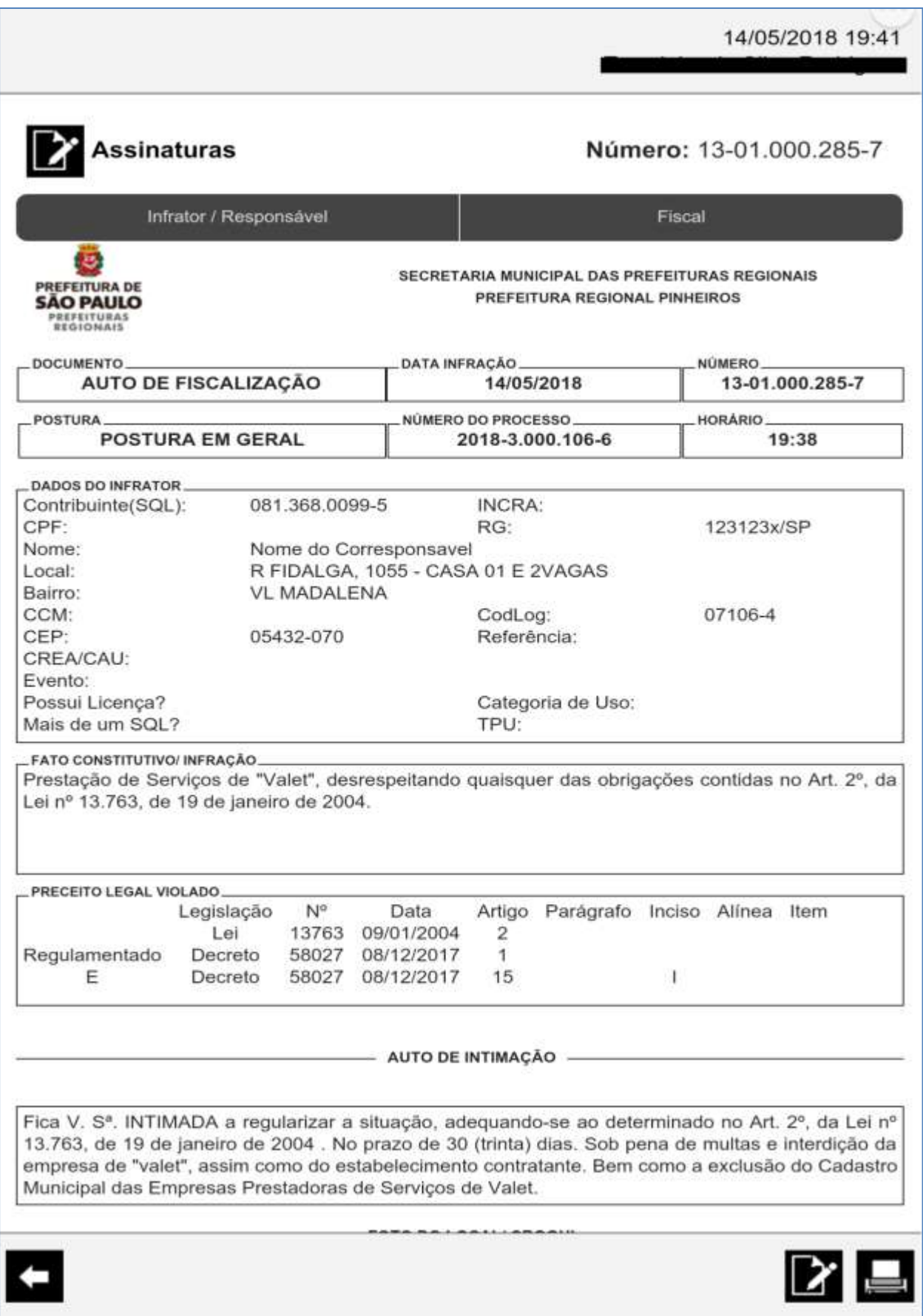

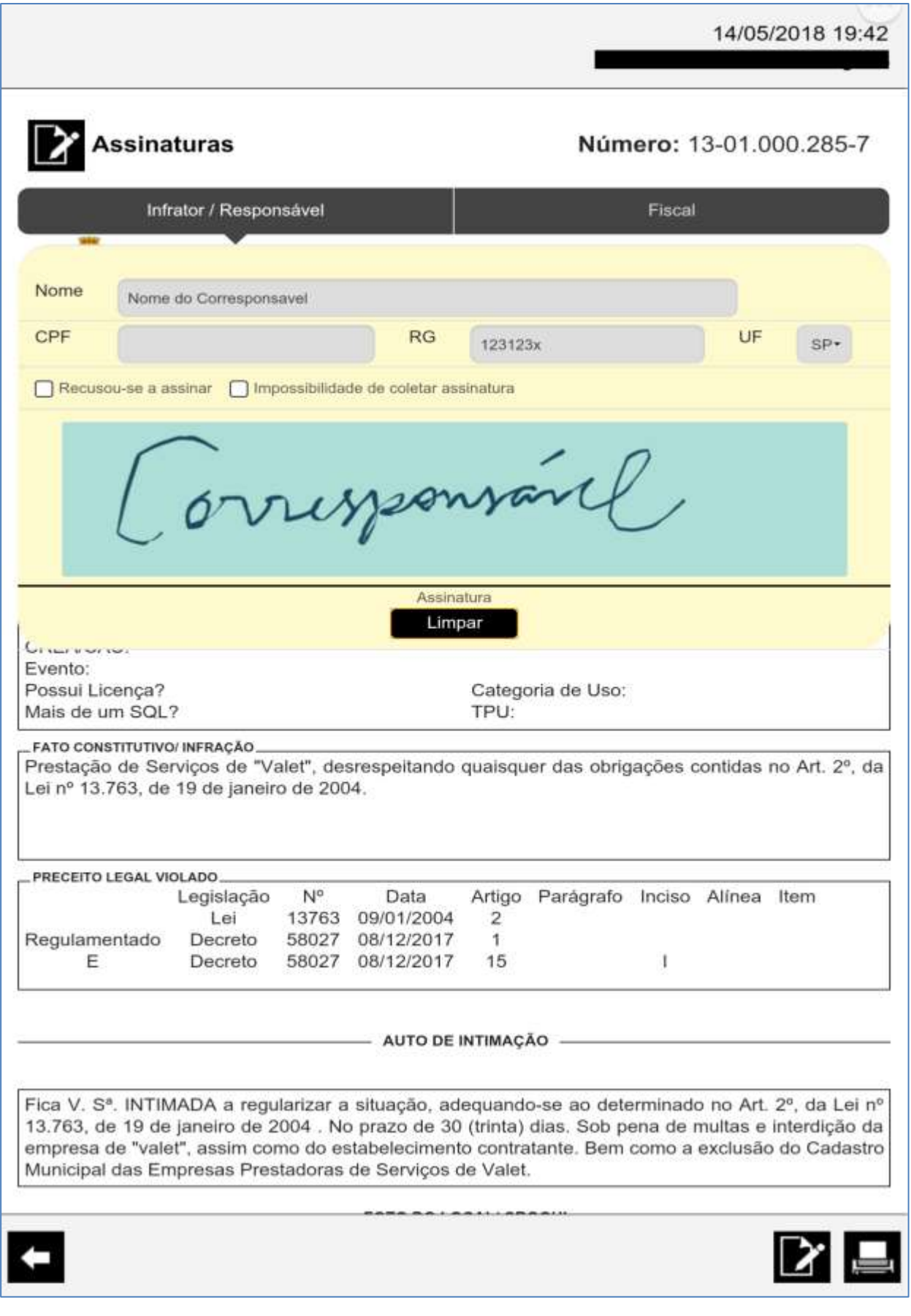

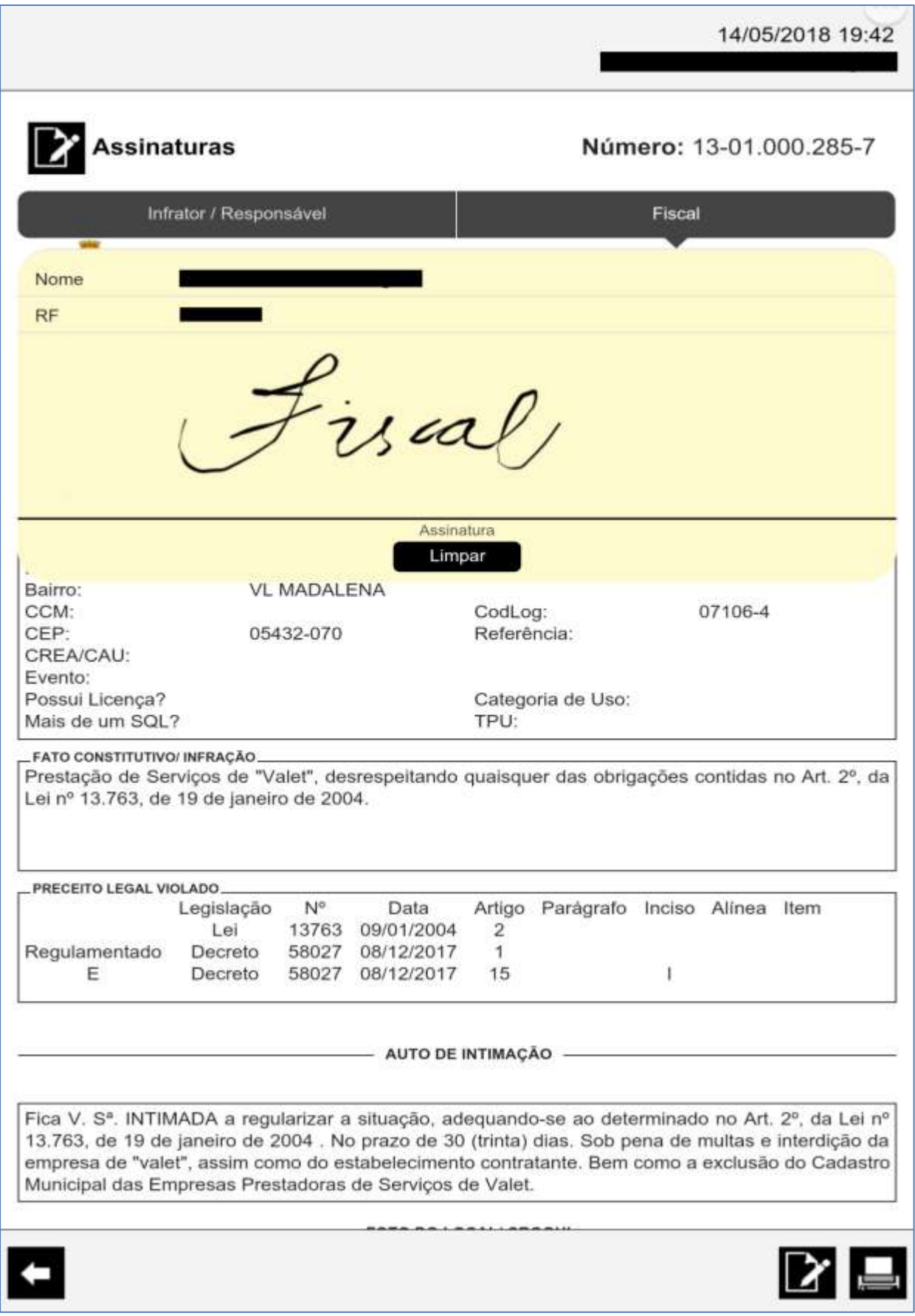

14/05/2018 19:42 **ATENDIMENTO** Para maiores informações, favor contatar a Prefeitura Regional PINHEIROS, sito a Av Nações Unidas 7123, - Pinheiros, no horário de atendimento público, das 09:00:00 às 17:00:00, de 2ª à 6ª feira. - ASSINATURAS -**AGENTE VISTOR** RF: isal, Assinatura INFRATOR Nome do Corresponsavel RG: 123123x/SP CPF: ovussensaire Assinatura 832Z.UV81.7U22.30OT

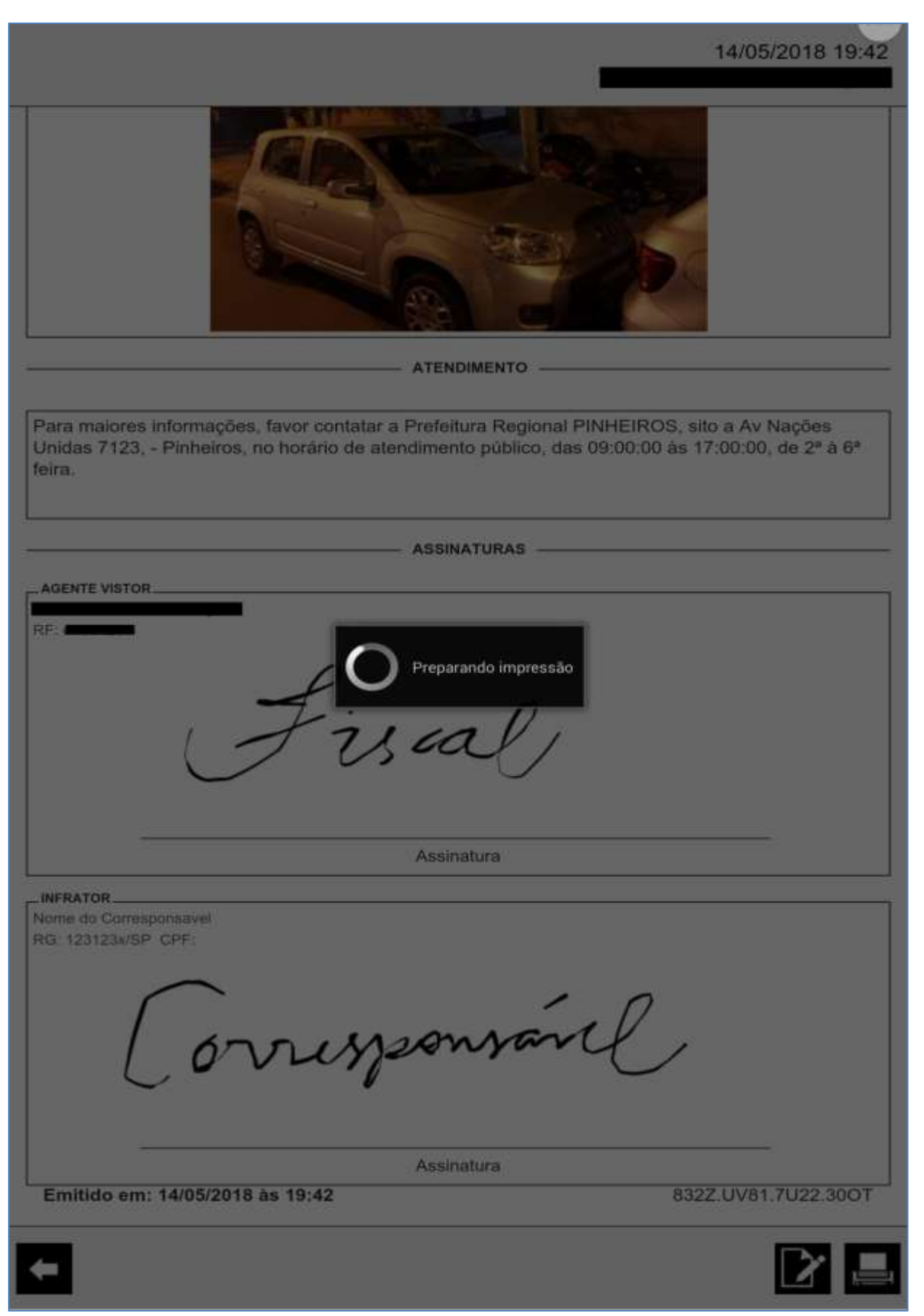

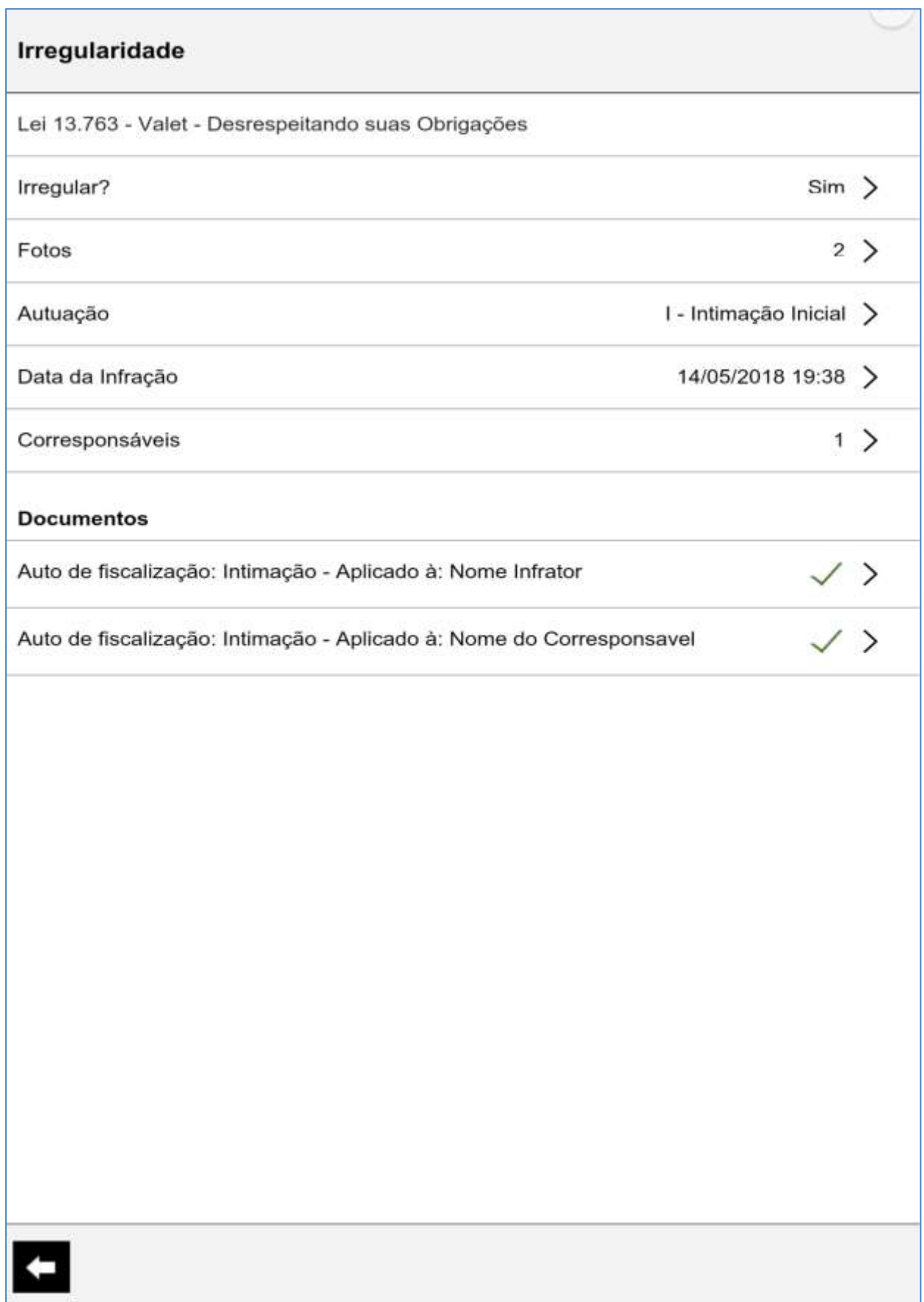

#### **15 – Conclusão da vistoria**

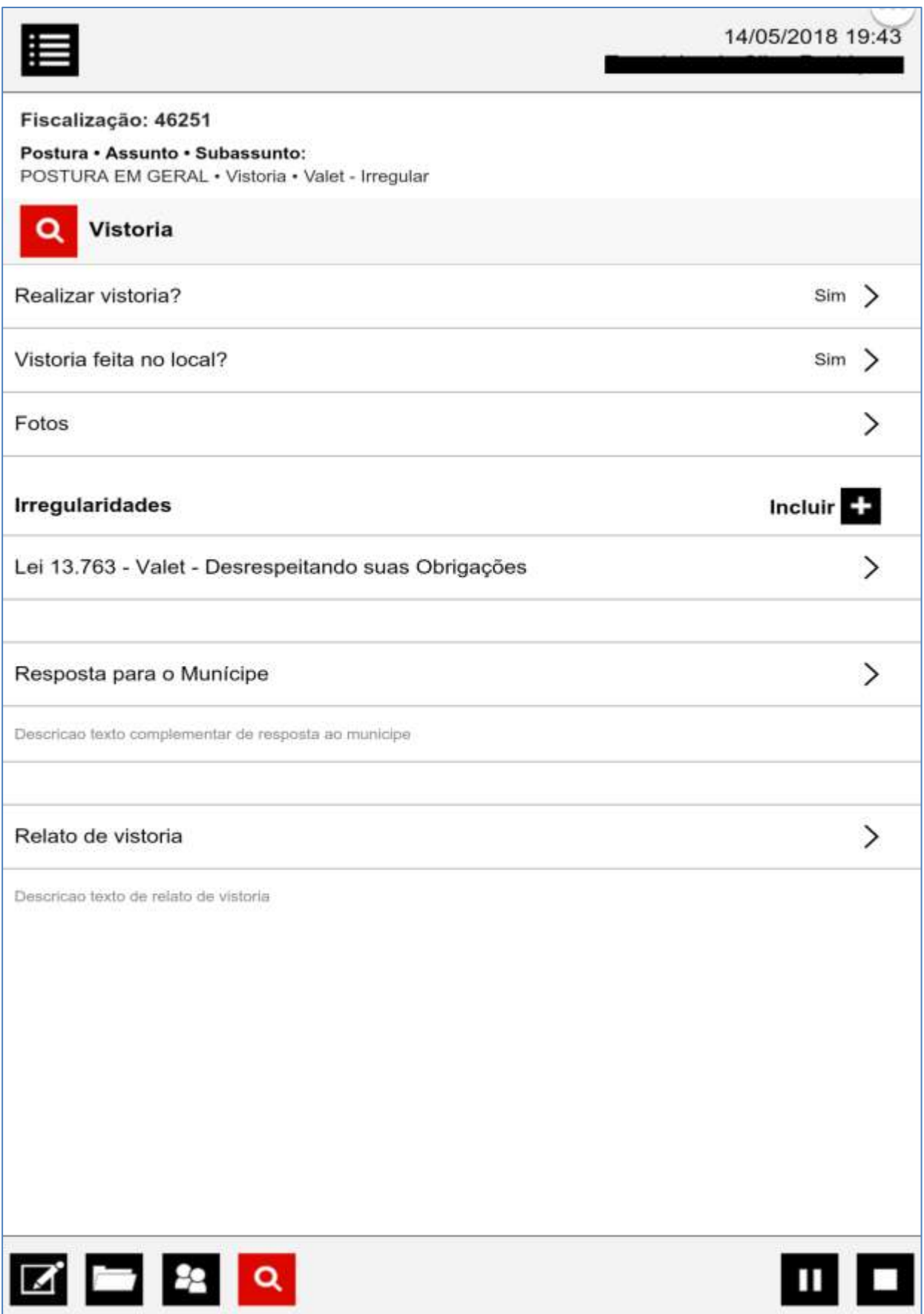

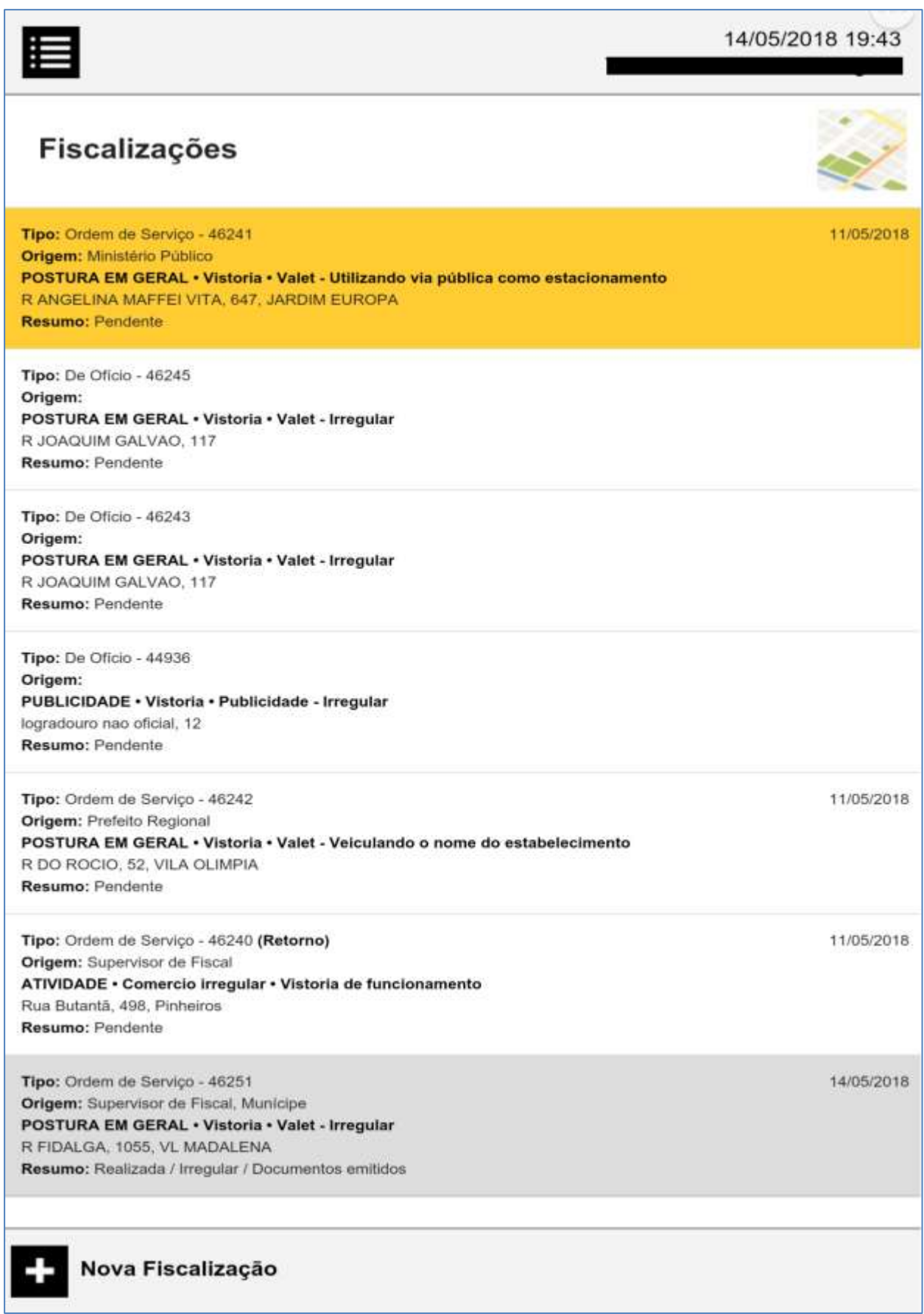

# **RETORNOS PROGRAMADOS**

Fiscalização de Retorno

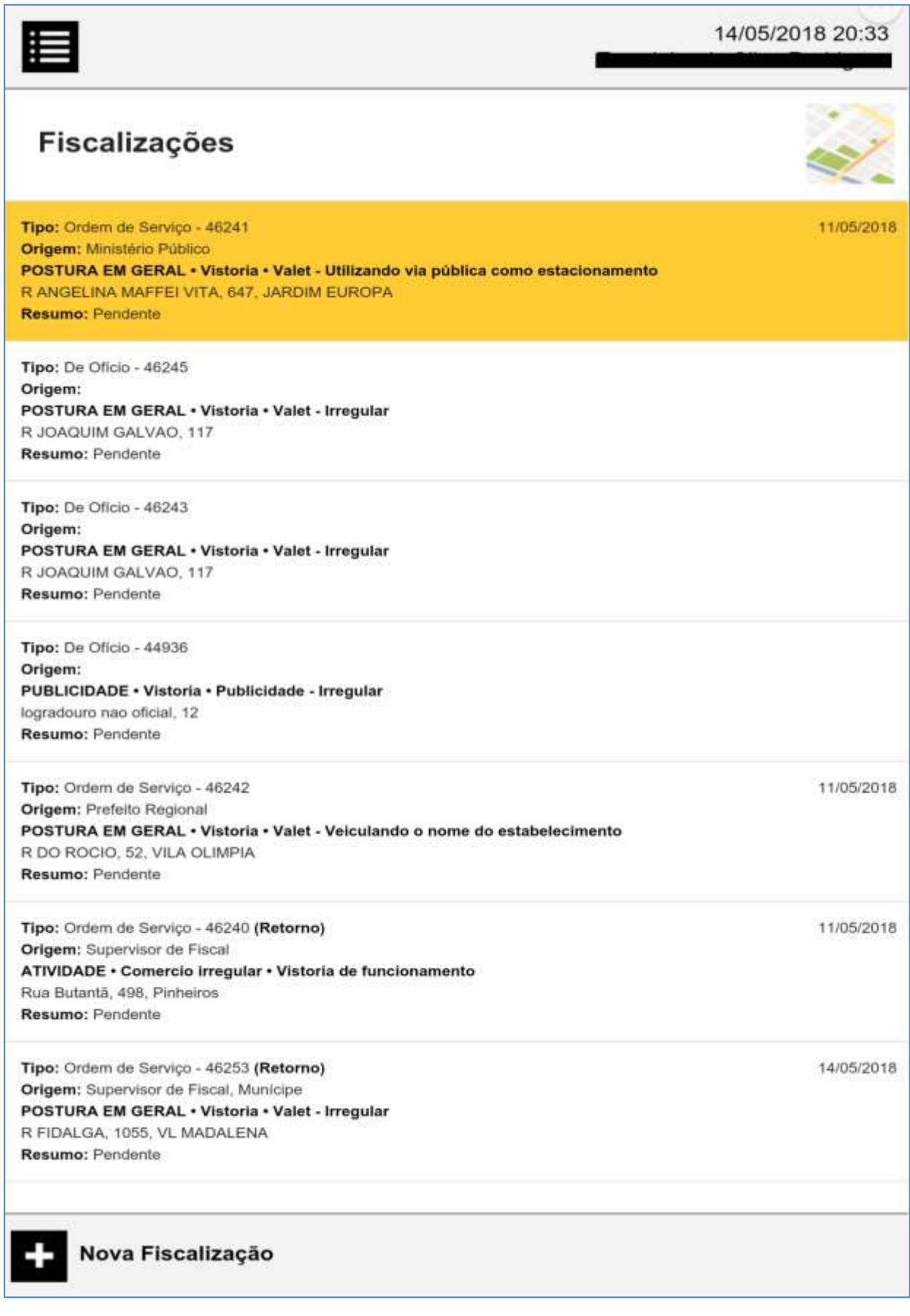

#### **1 – Dados do objeto de fiscalização (não é possível editar)**

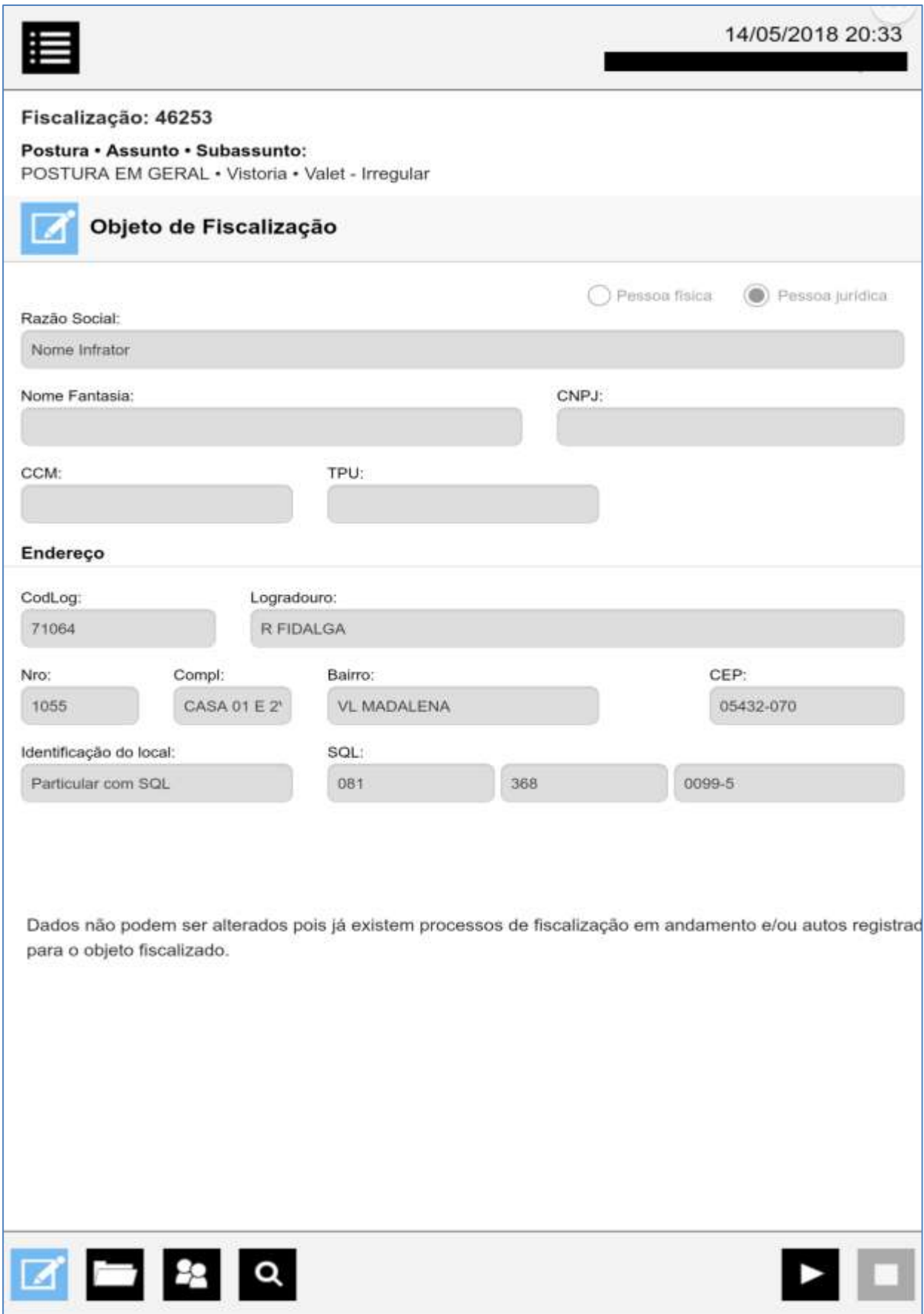

#### **2 – Tela de Vistoria**

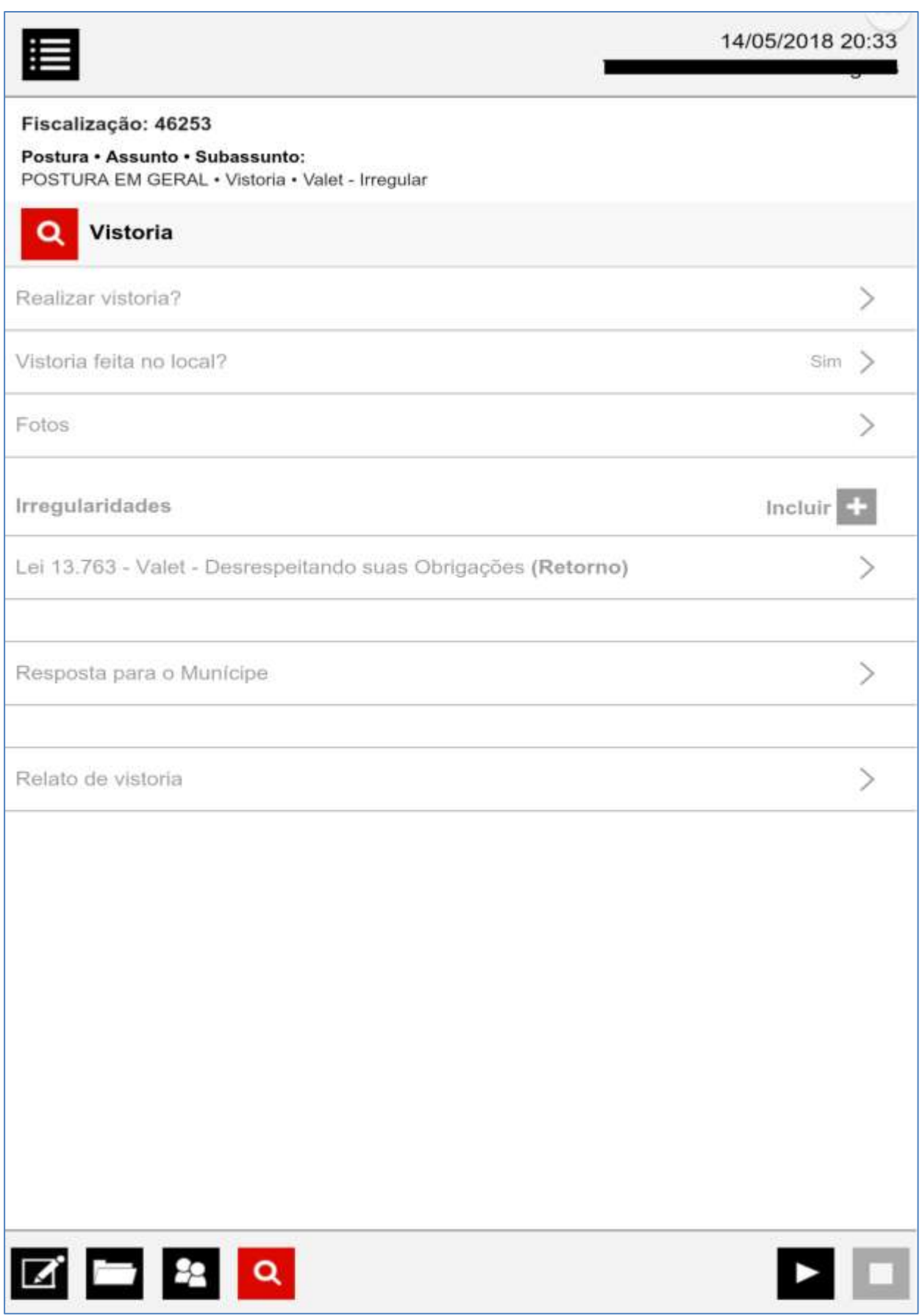

### **3 – Tela de irregularidade de retorno**

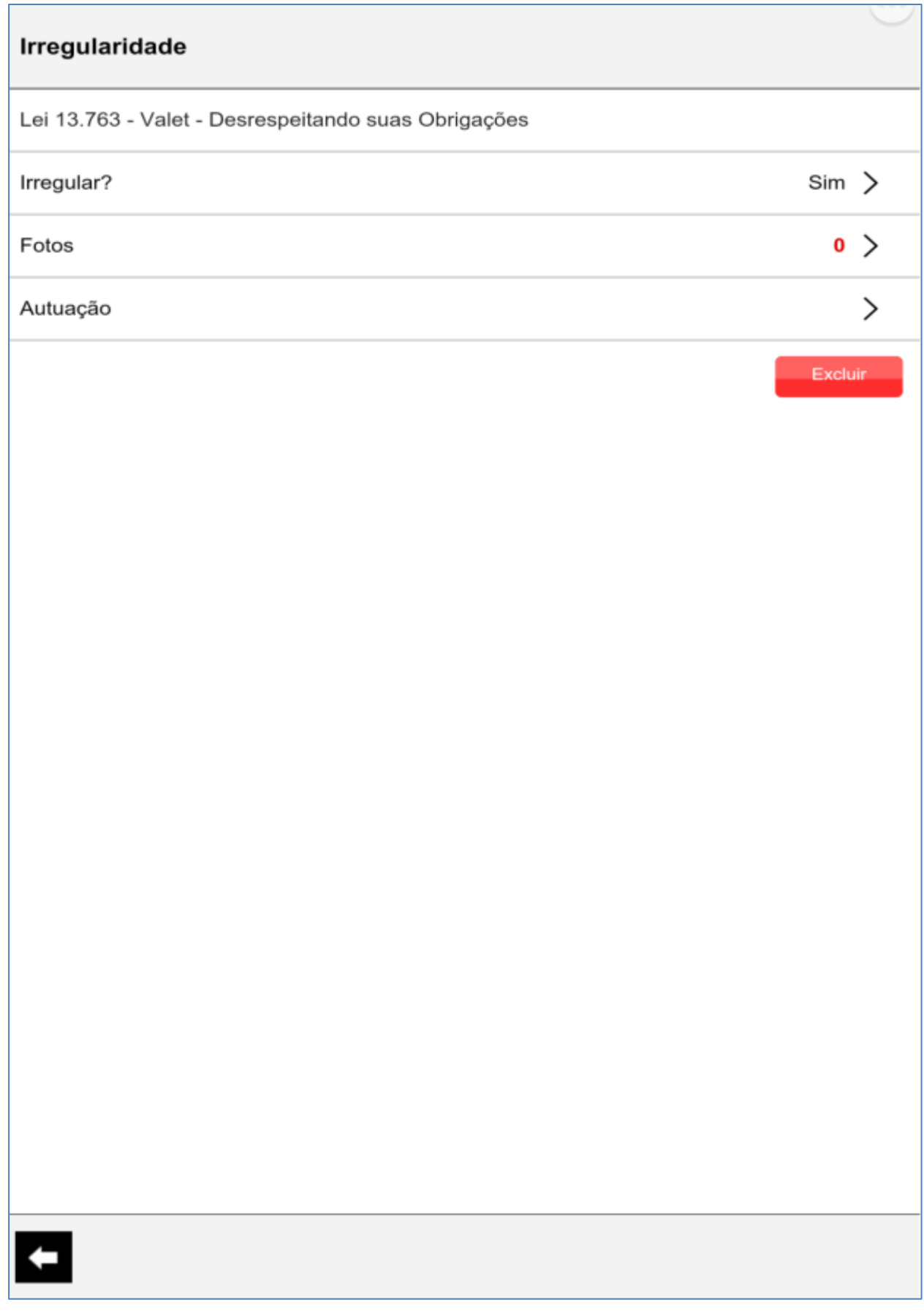

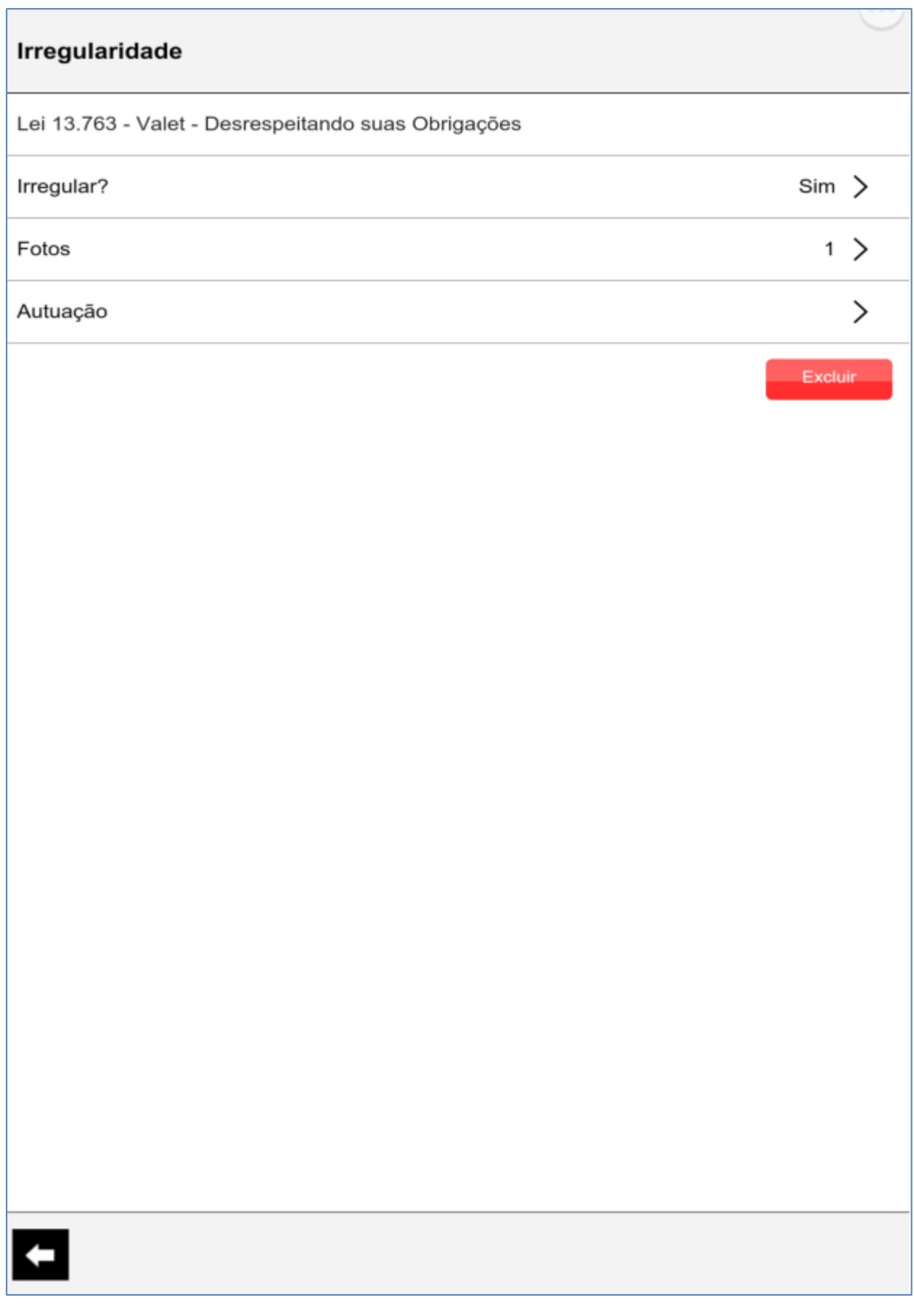

### **4 – Seleção de autuação**

Sistema apresenta autuações disponíveis para a fase

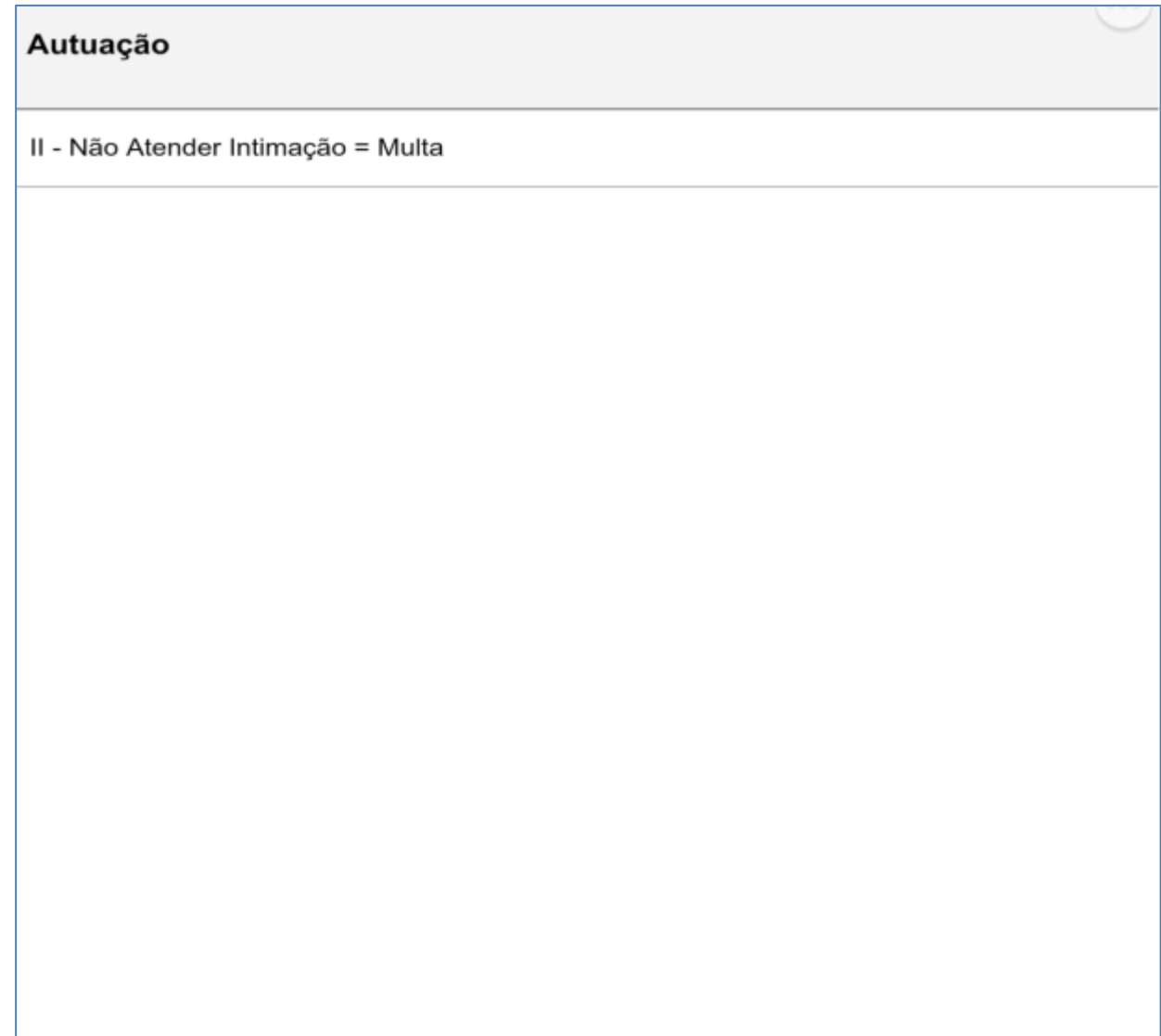

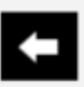

# **FLUXO APREENSÃO**

Fiscalização de Ofício, exemplo de preenchimento de apreensão isolada

1 - Agente vistor deve acionar a opção "Nova Fiscalização"

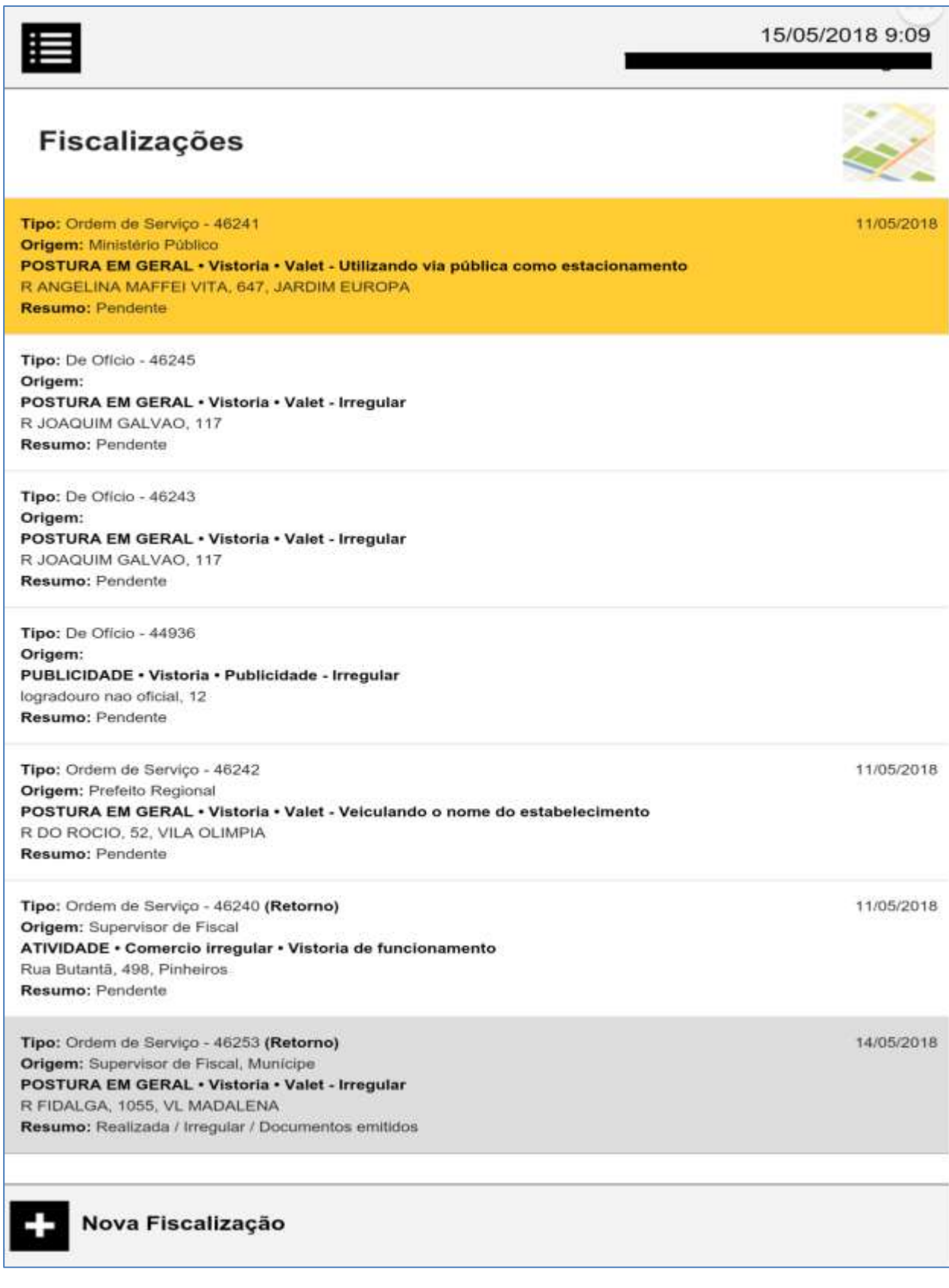

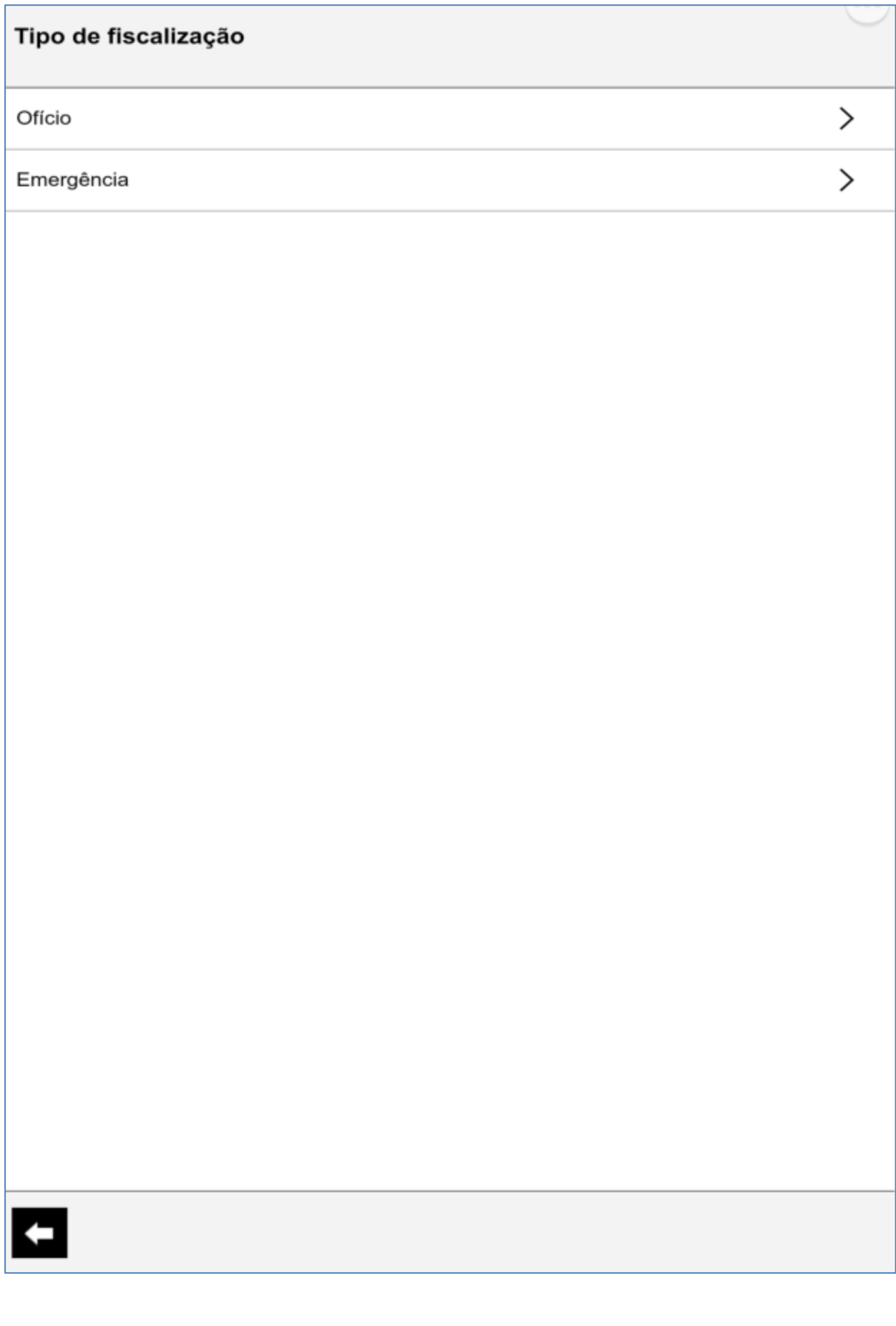

#### 2 – Selecionar a Postura, Assunto e Subassunto

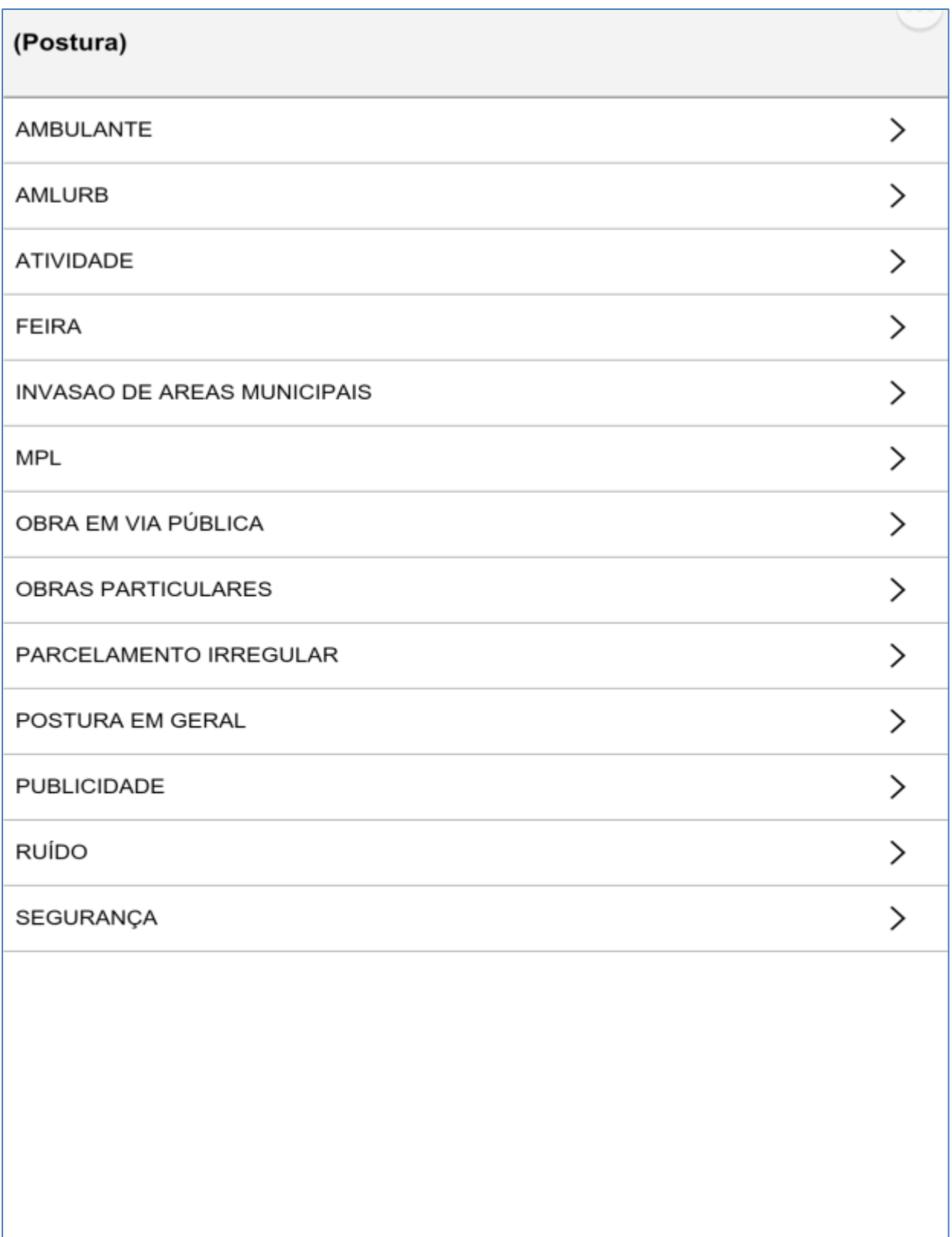

Œ

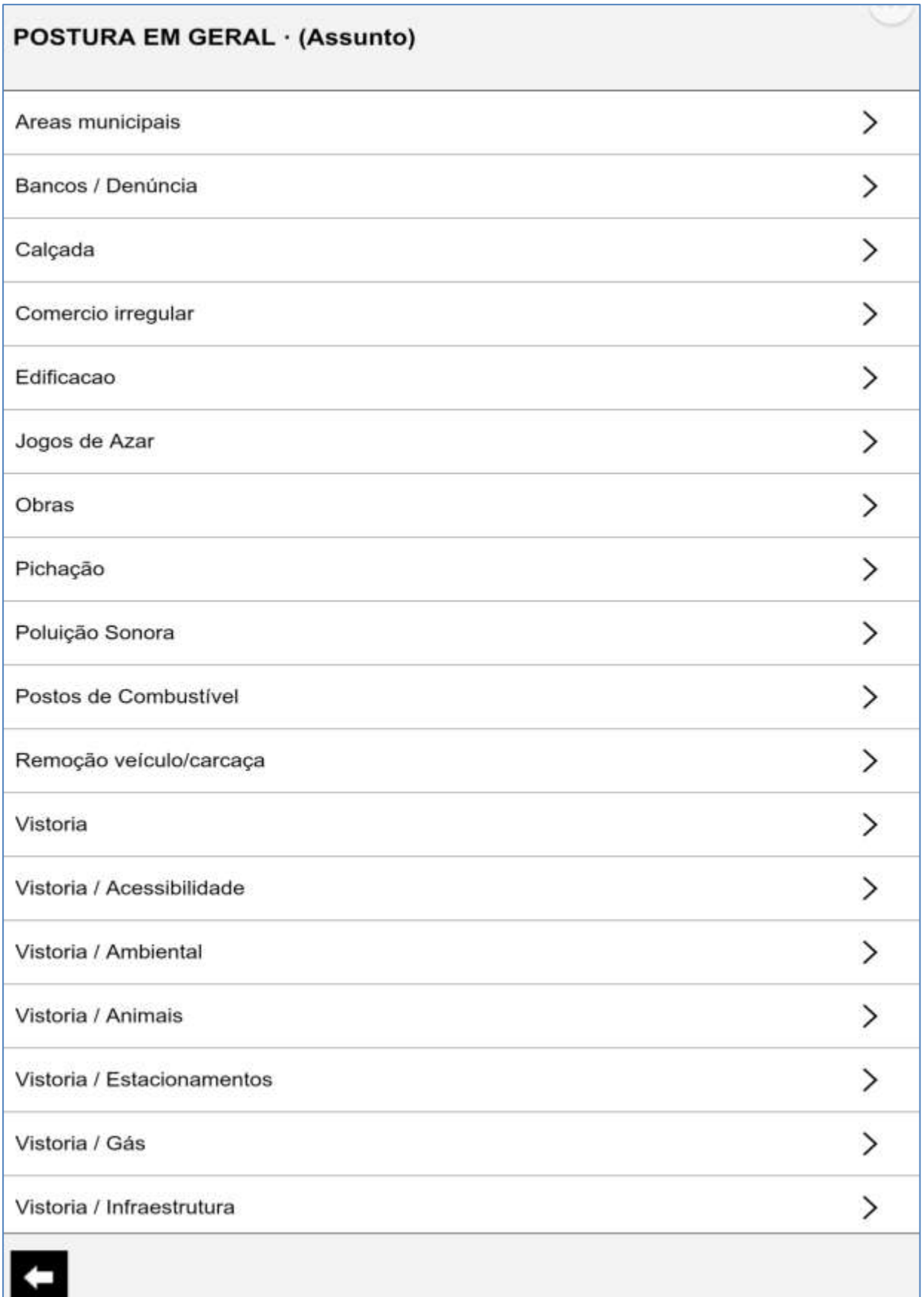

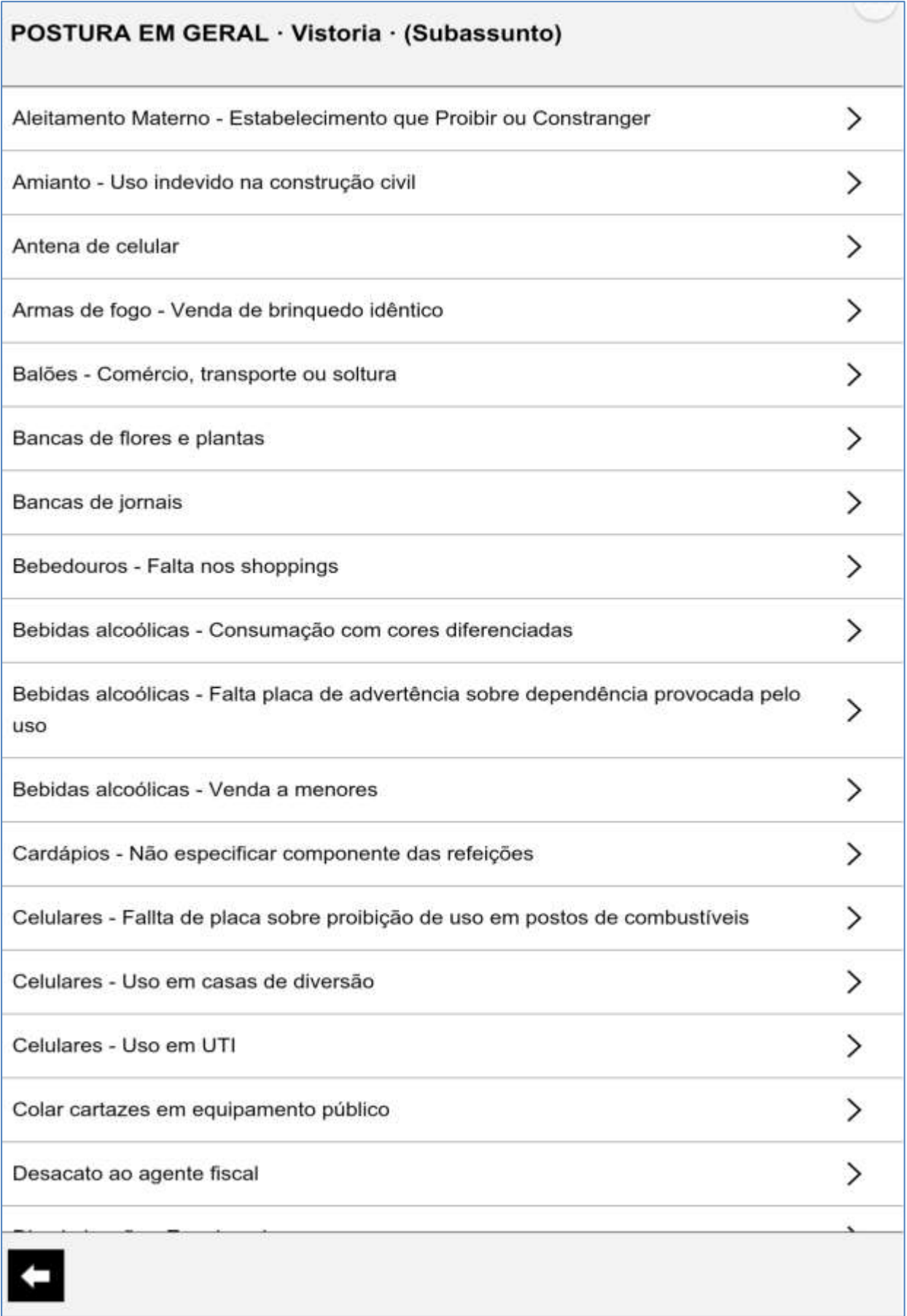

3 – Identificar o Objeto de Fiscalização

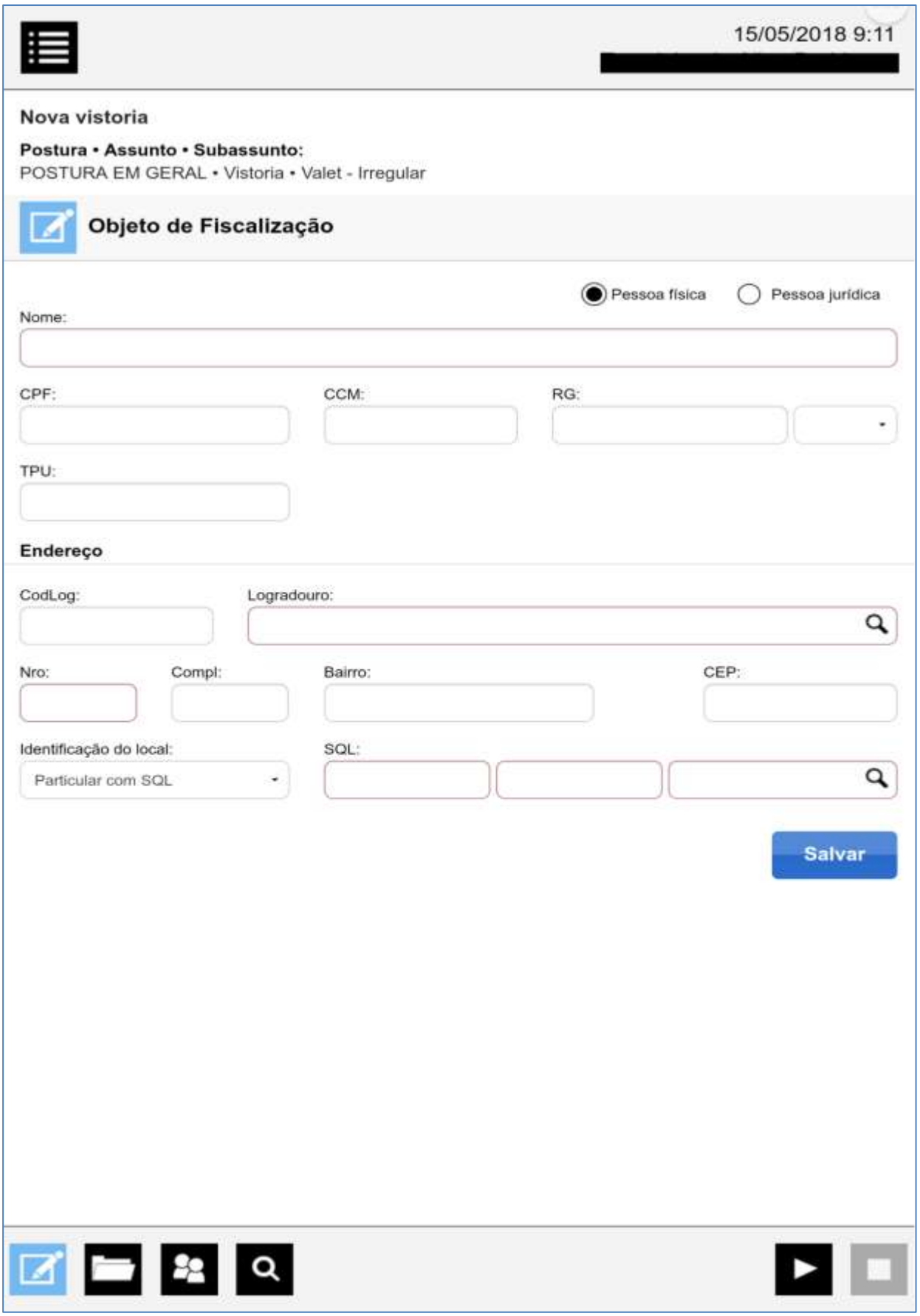

4 – Iniciar preenchimento dos dados da vistoria

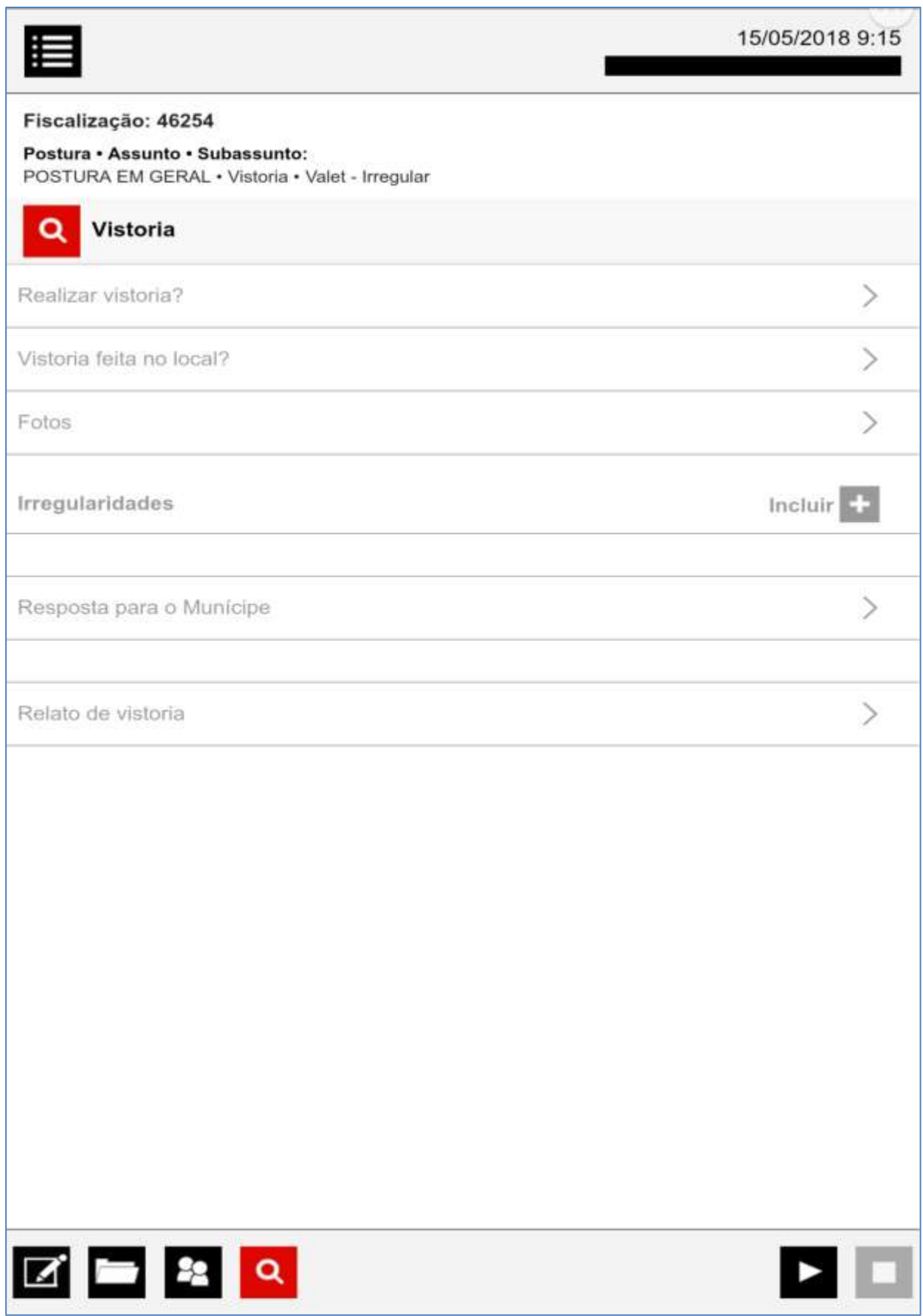

#### 5 – Selecionar a irregularidade

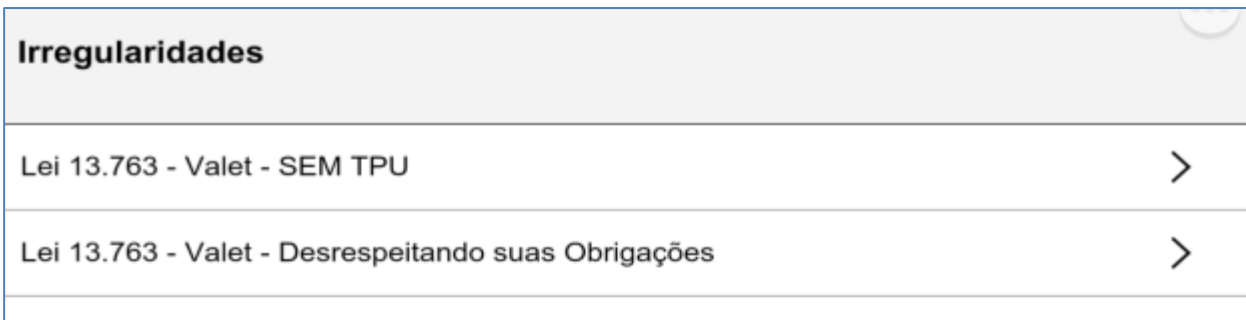

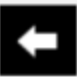

#### 6 – Preencher os dados da irregularidade

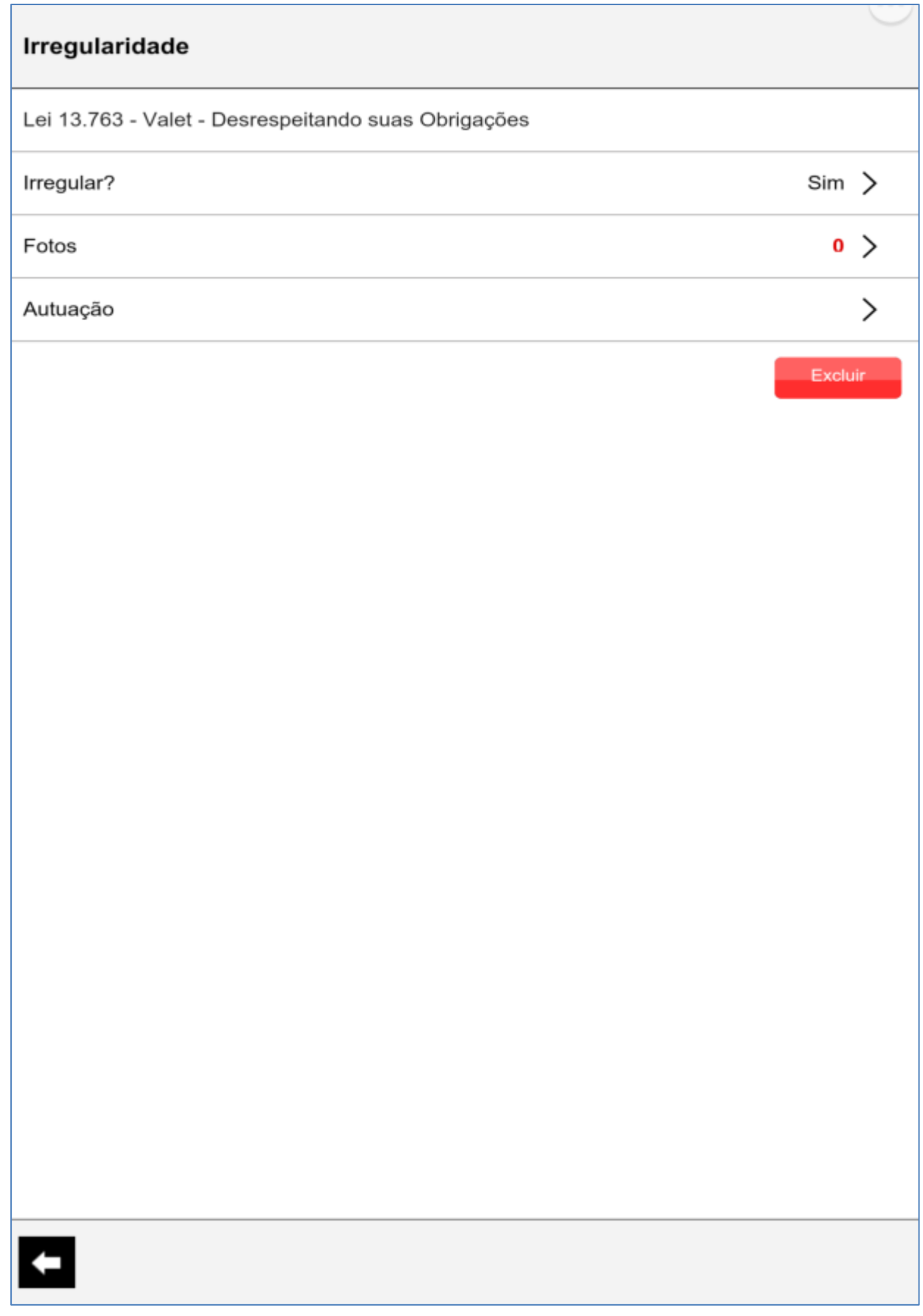

## 7 – Obter a foto

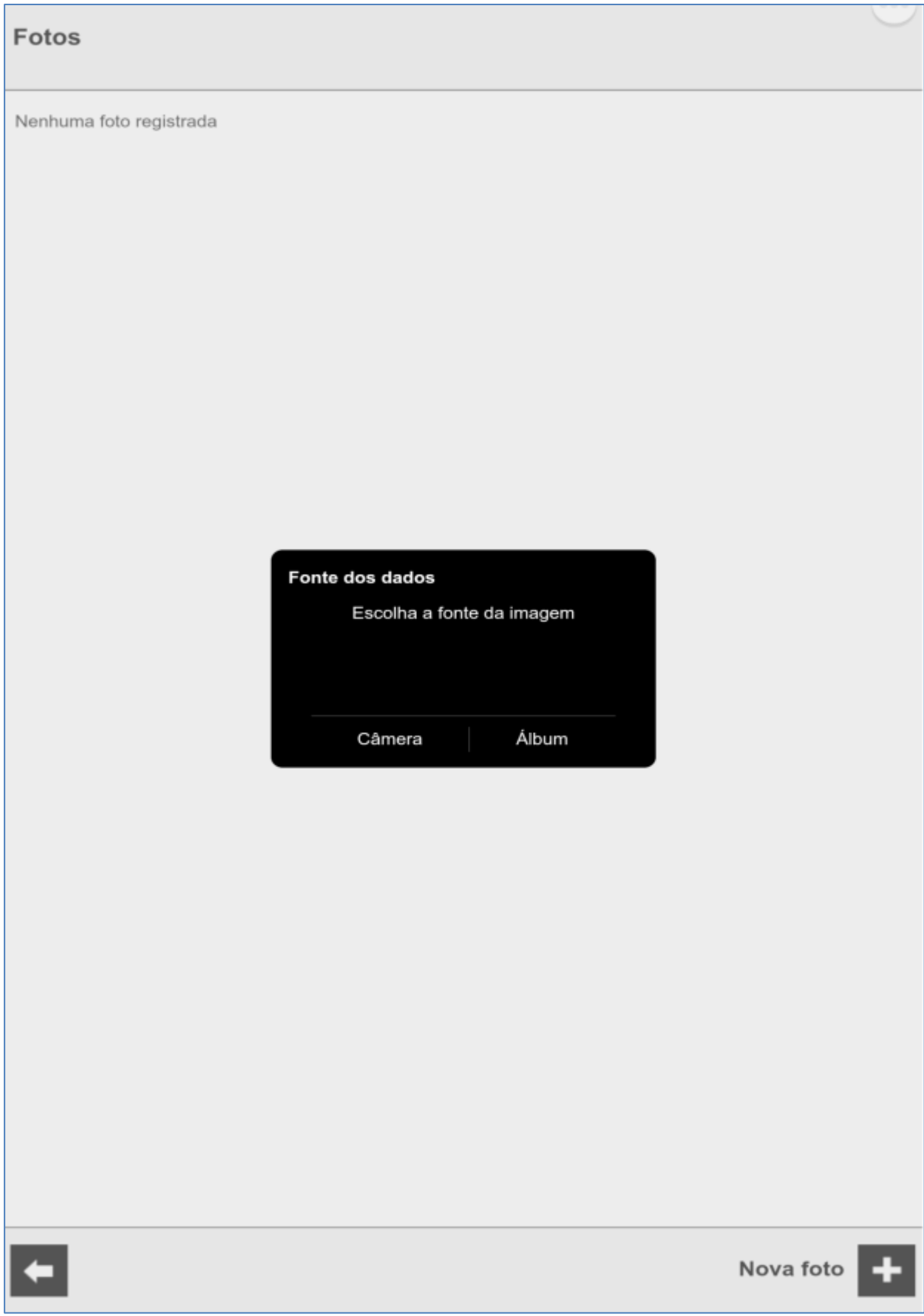

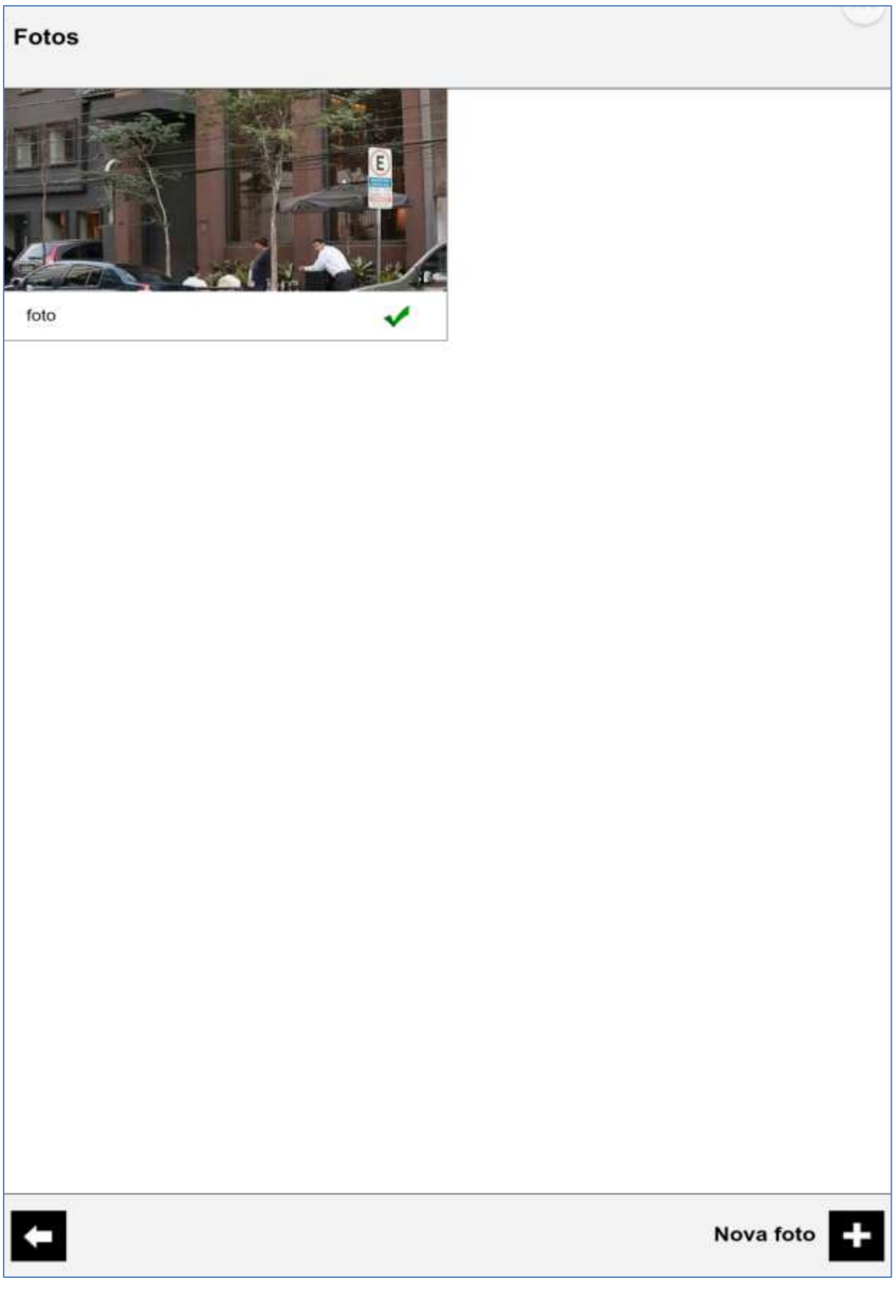

#### 8 – Selecionar a autuação

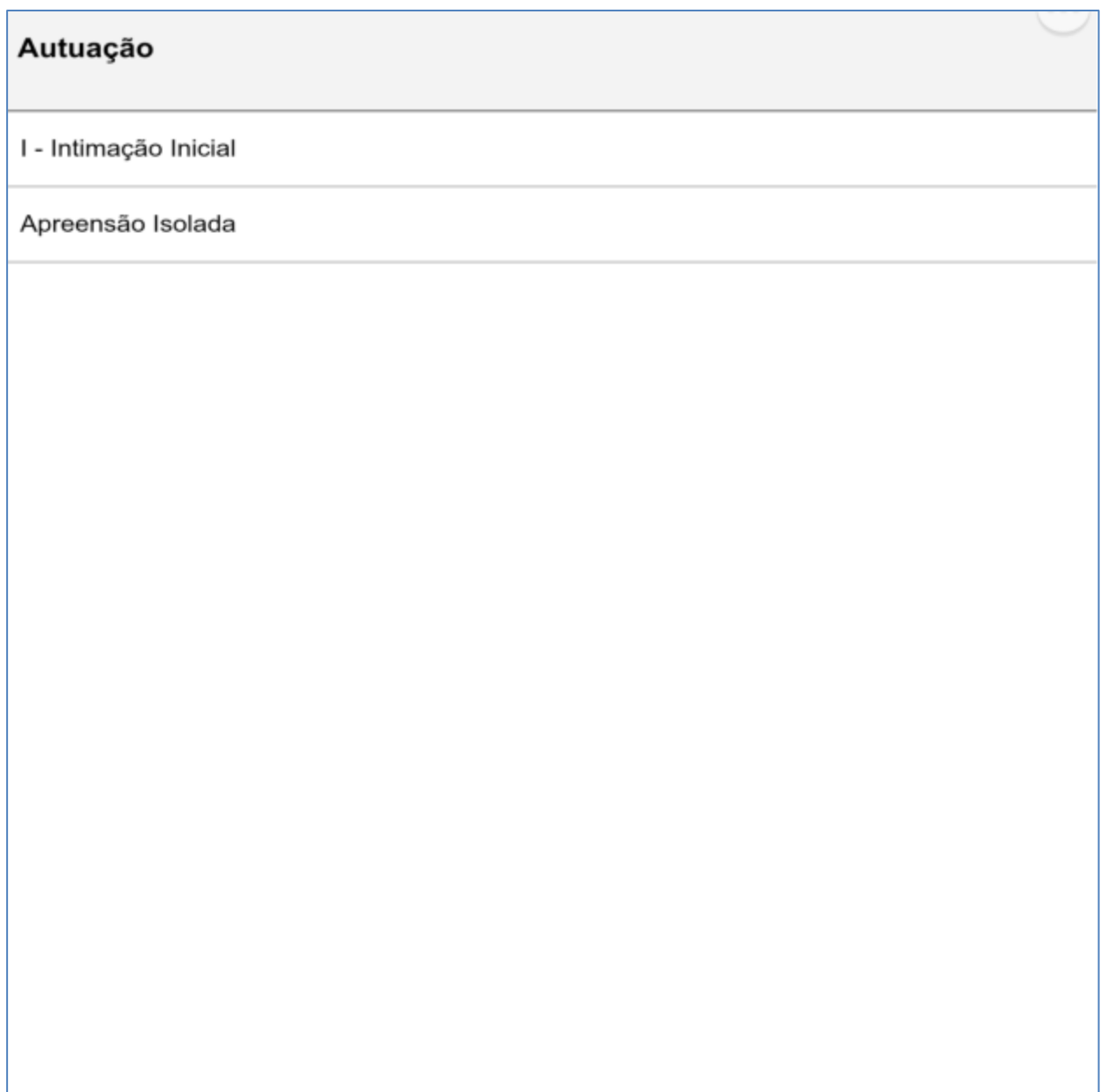

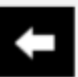

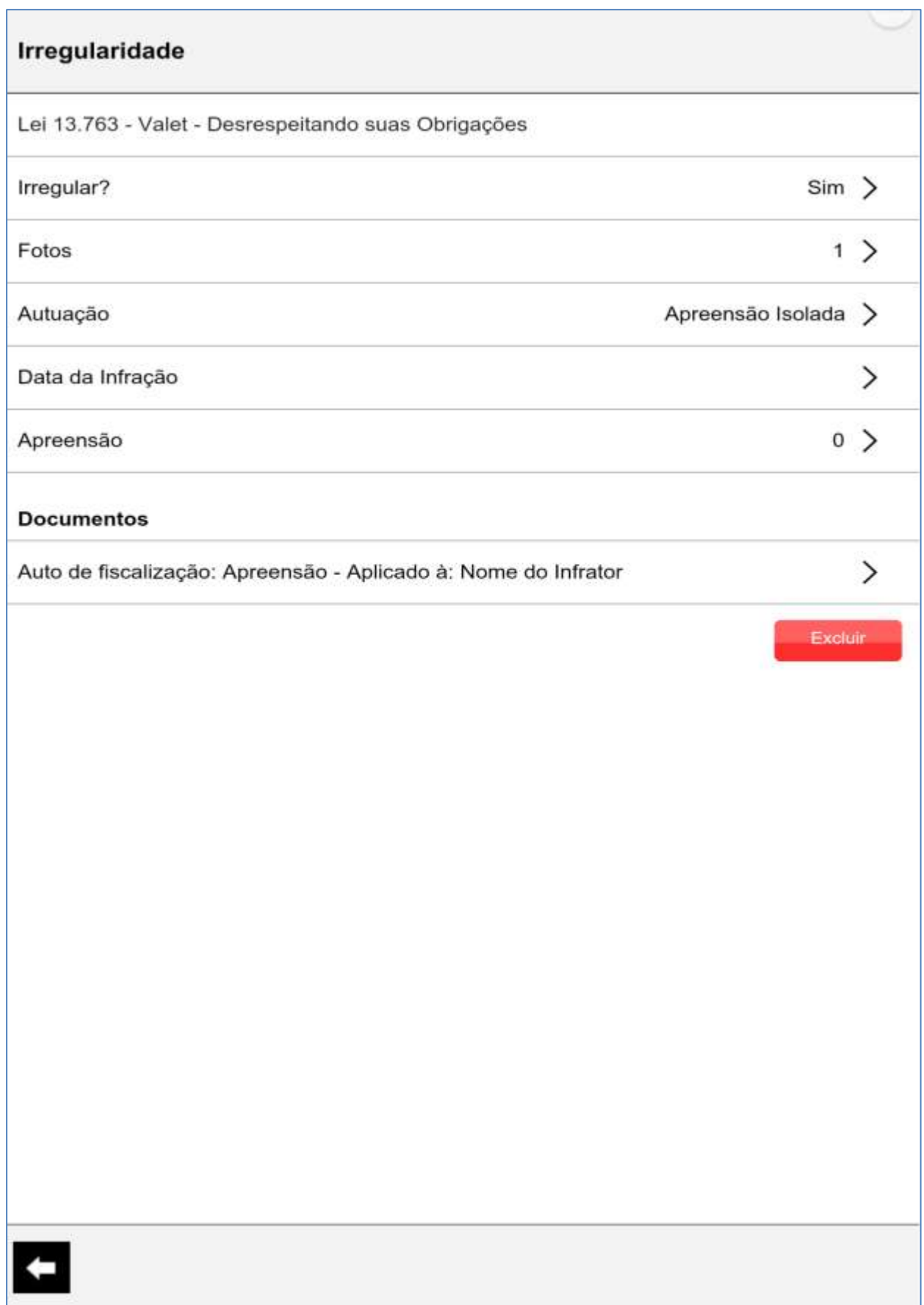

9 – Preenchimento da apreensão

Acionar o botão "Incluir"

# Apreensão

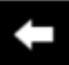

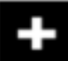

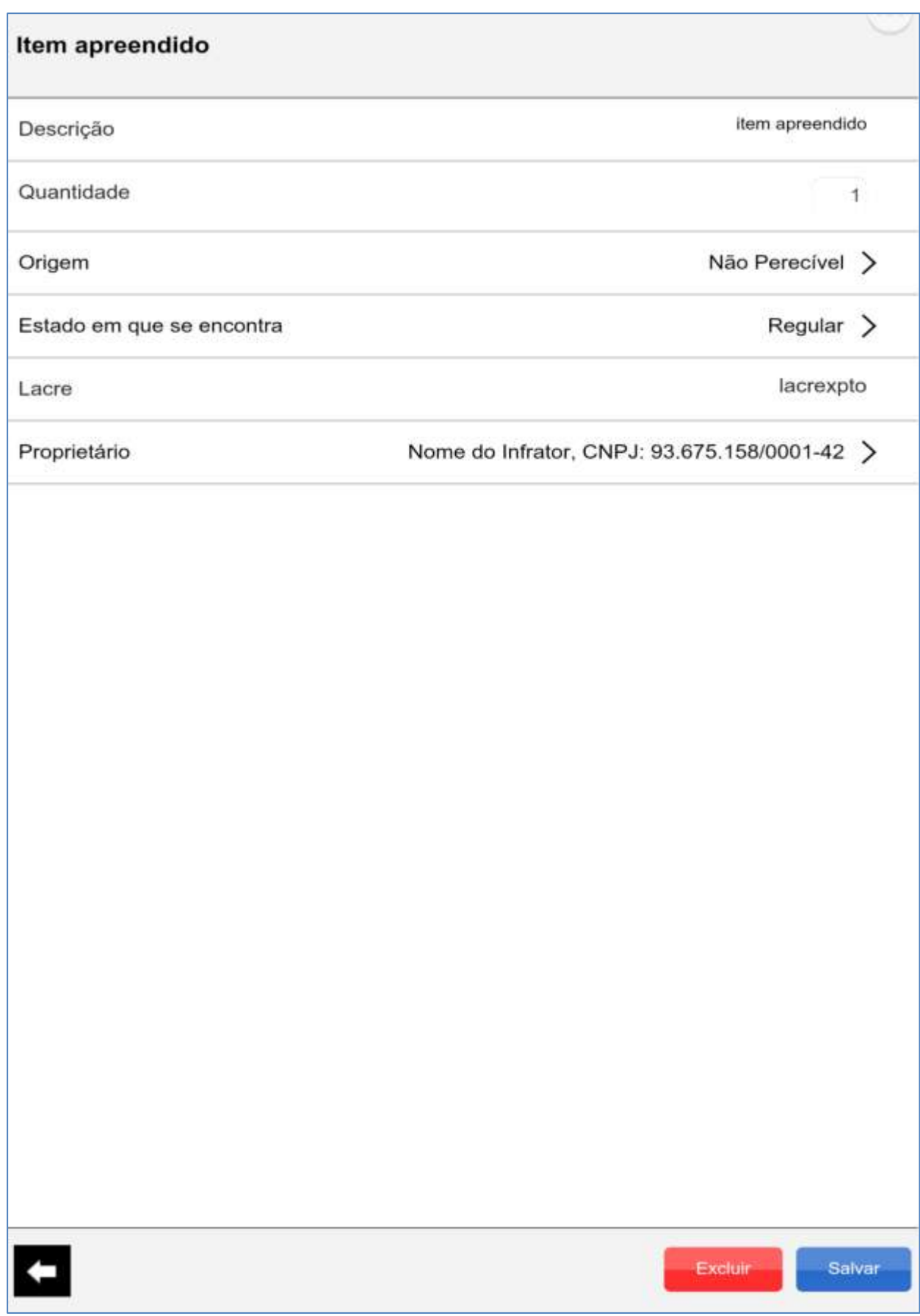

9.1 – Selecionar o proprietário do(s) item(s) apreendido(s).

Sistema permite cadastrar outros proprietários, e relaciona-lo ao respectivo item apreendido.

#### Apreensão - Proprietários

Nome do Infrator, CNPJ: 93.675.158/0001-42

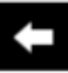

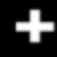

Caso haja mais apreensão, acionar o botão "Incluir"

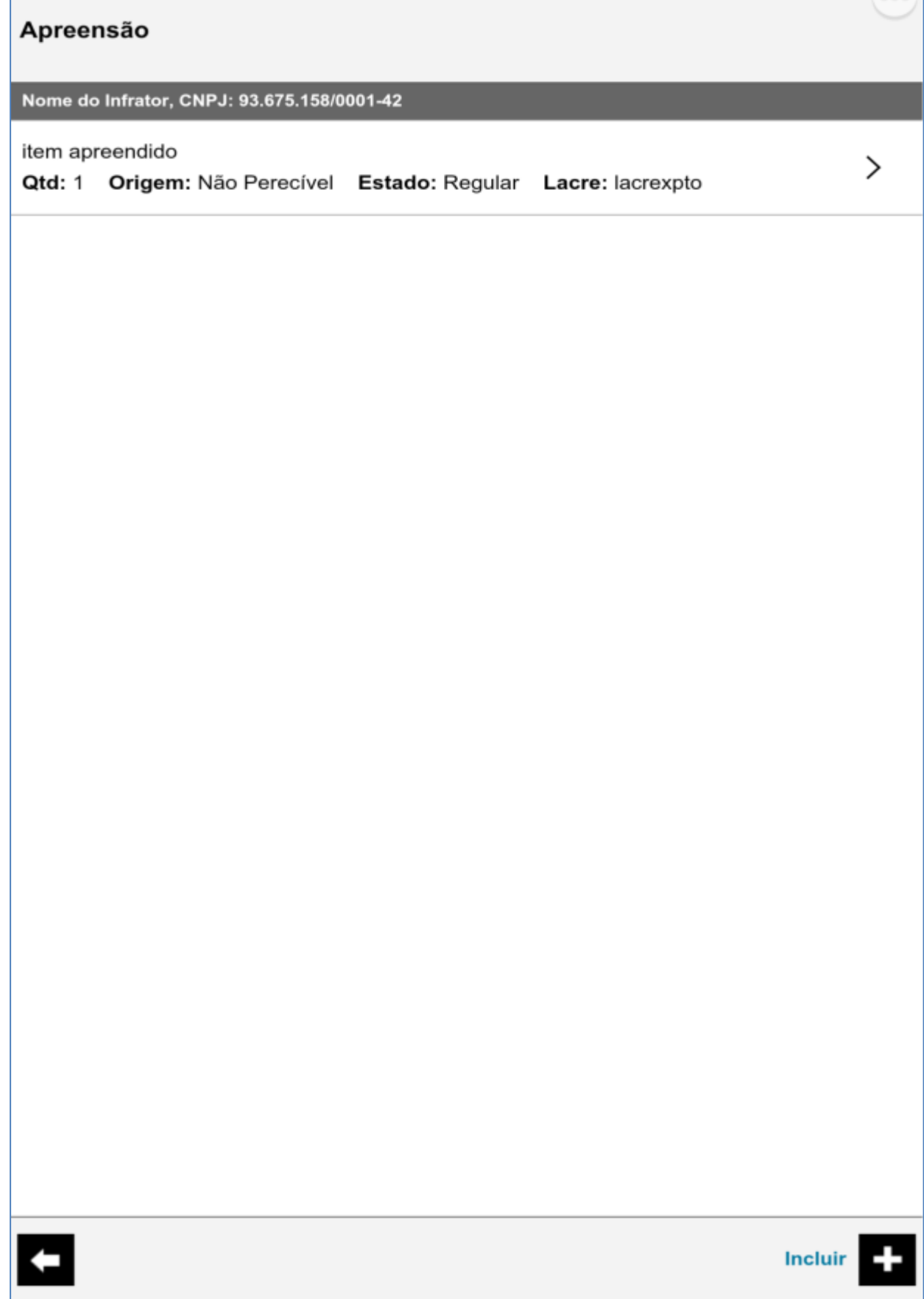
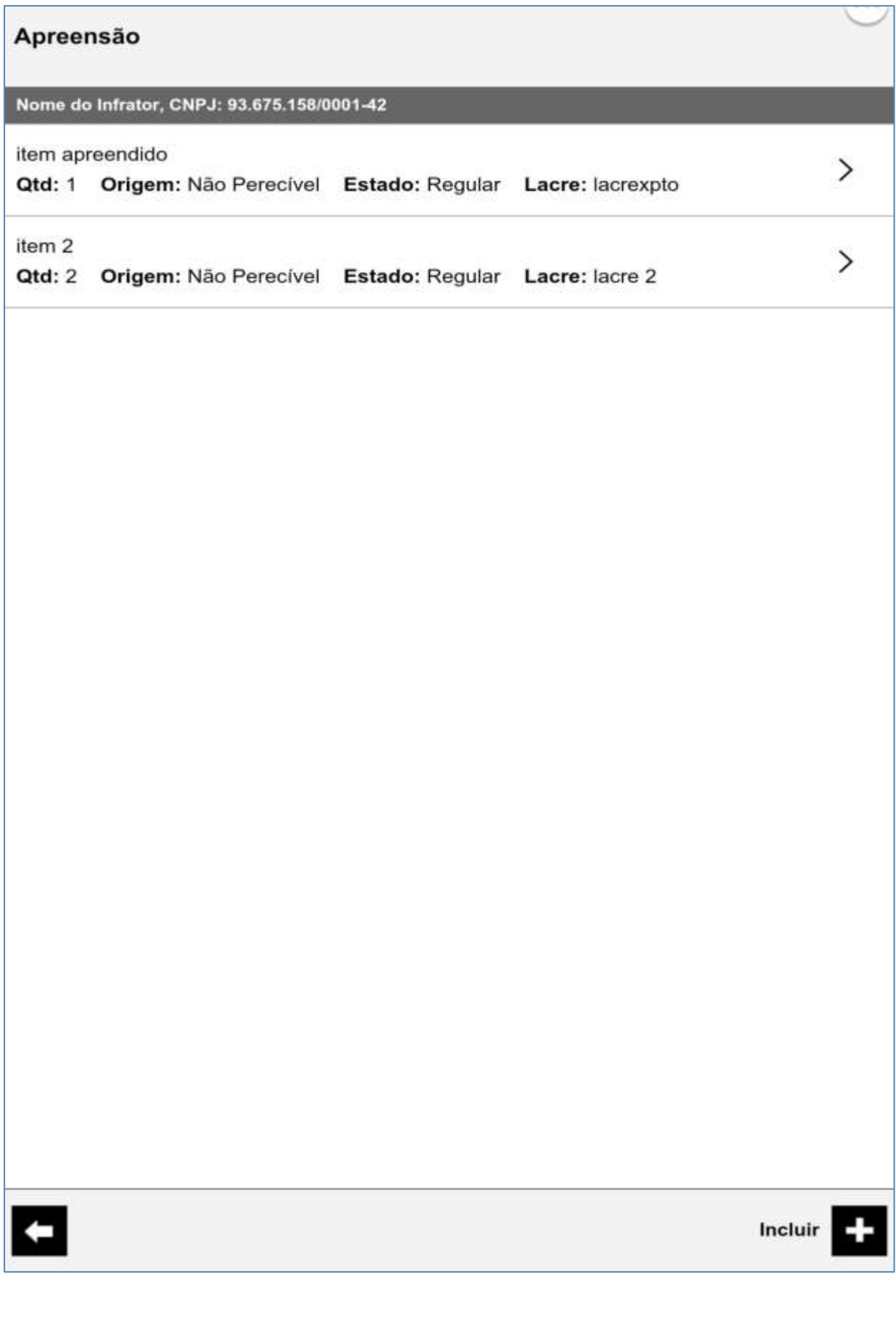

10 – Emissão de documento – Tela de edição de documento

### 10.1 – Infrator/Responsável

Para apreensão não há preenchimento do endereço de entrega do Auto

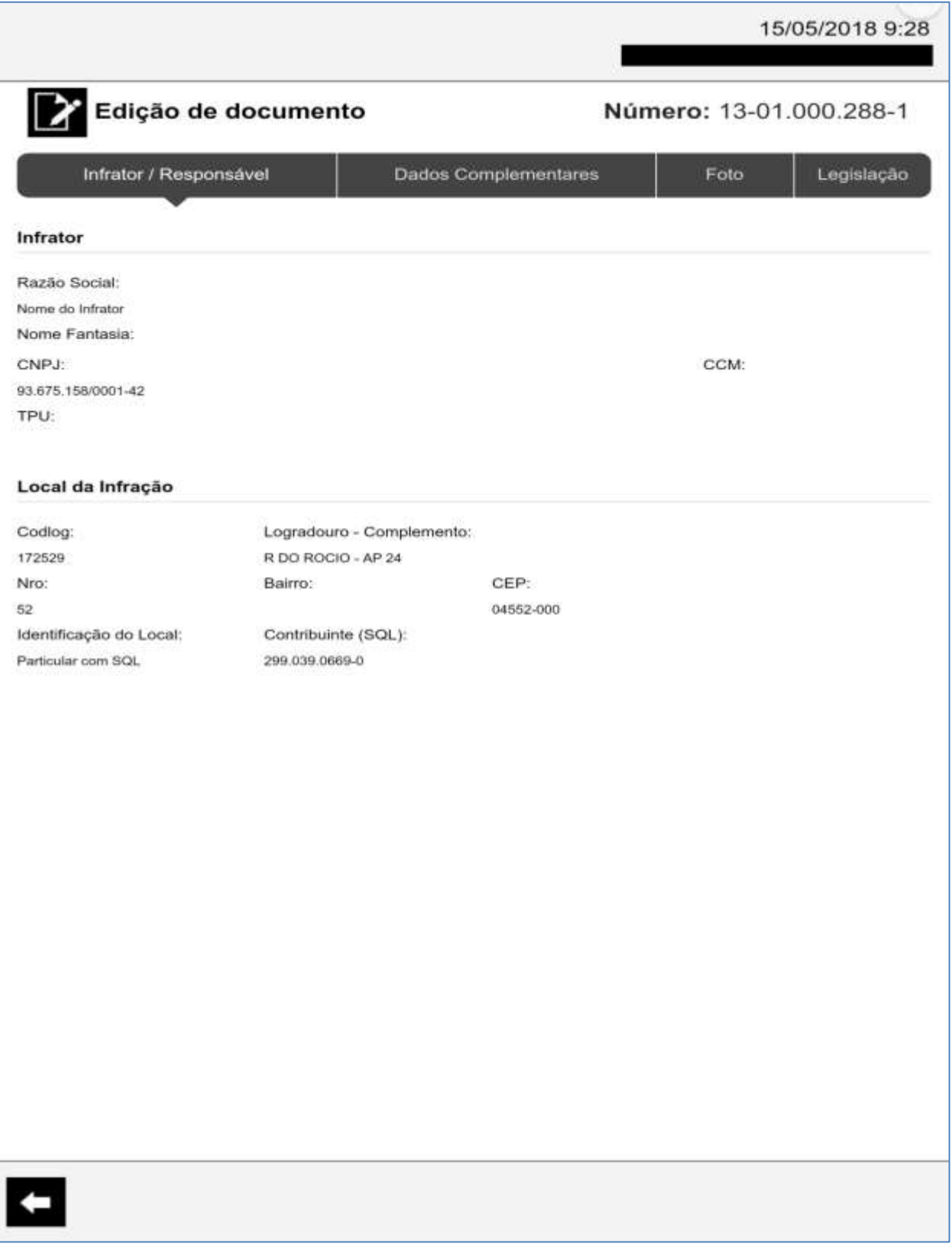

# 10.2 – Dados complementares

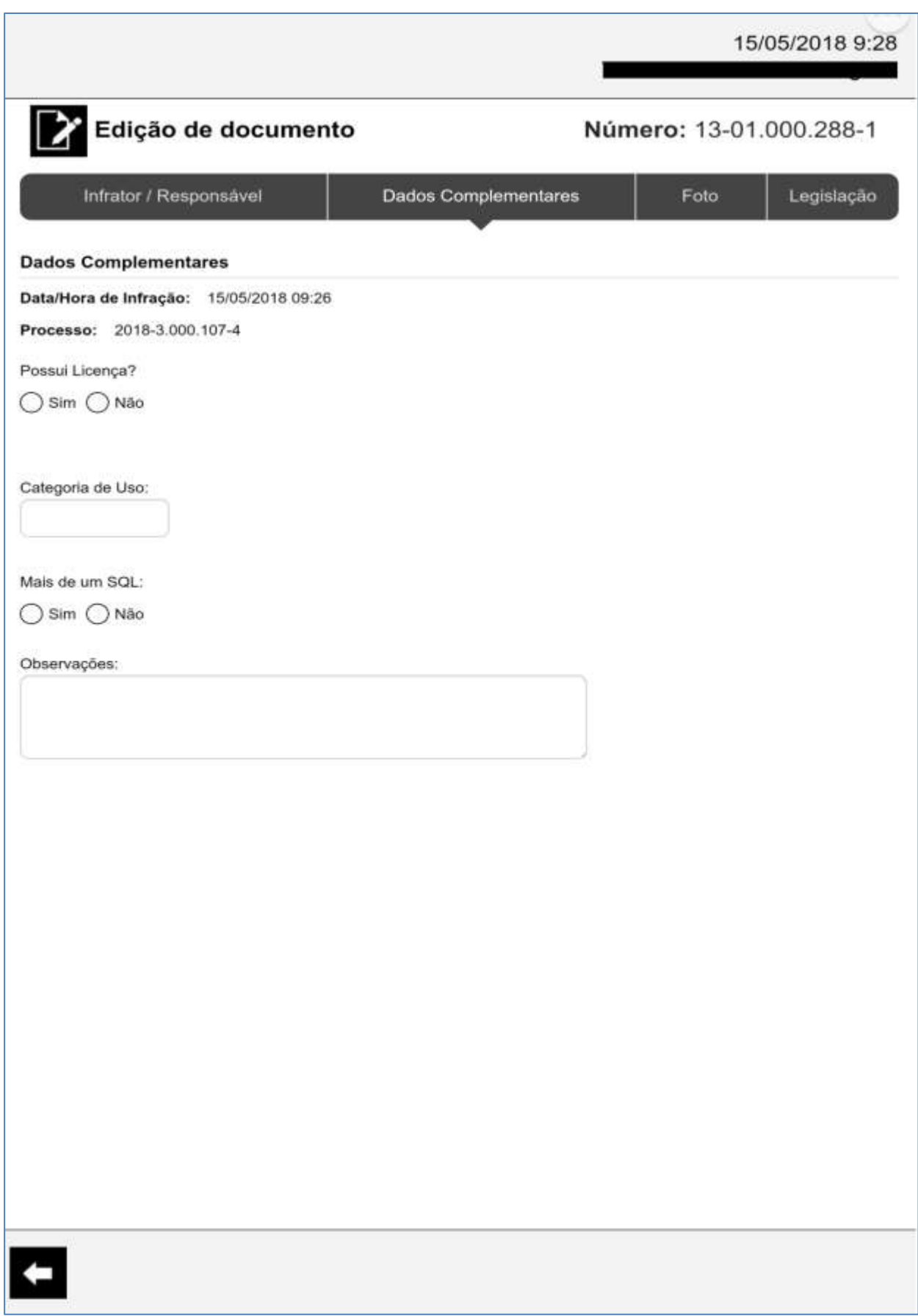

#### 10.3 – Foto

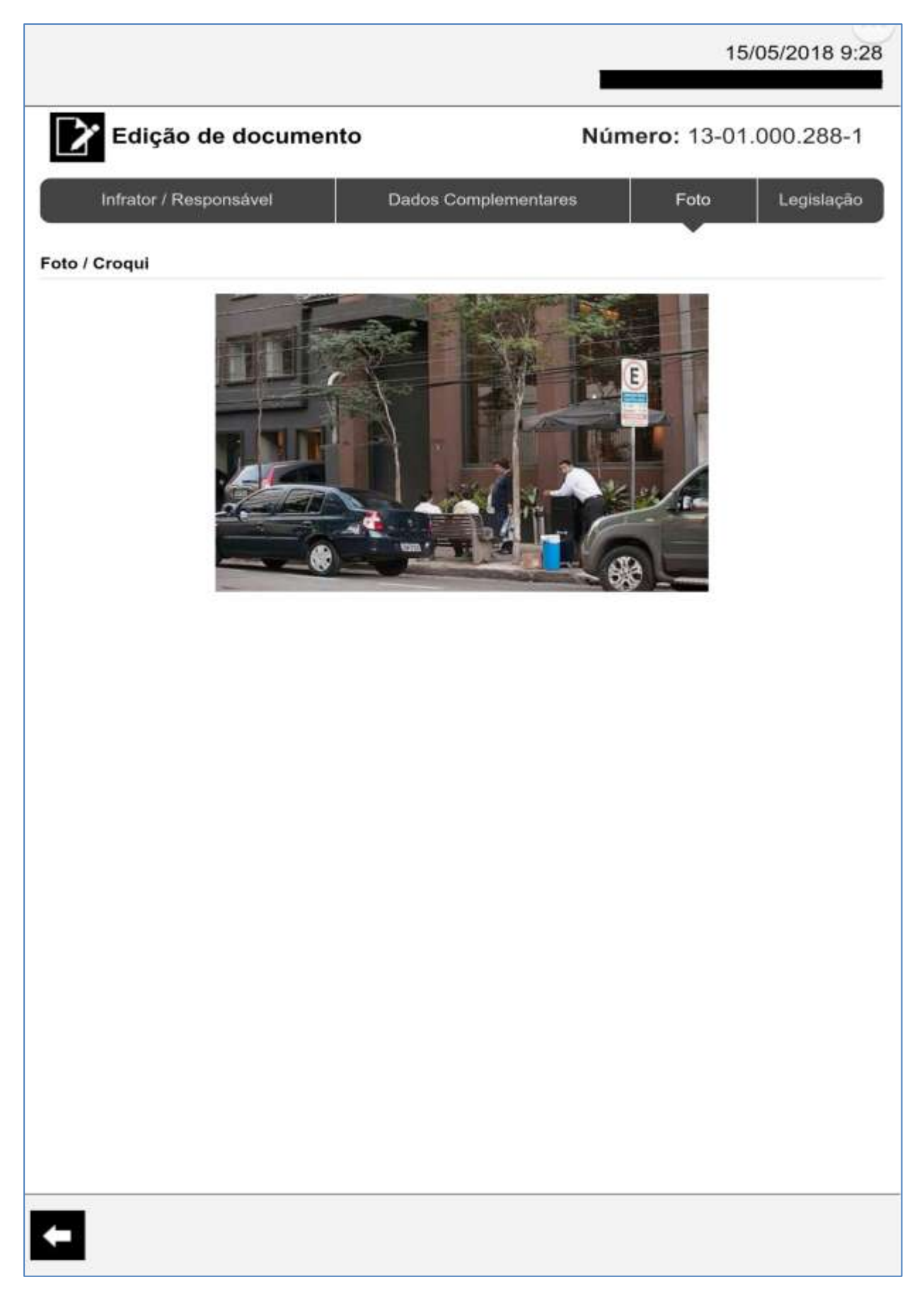

# 10.4 – Legislação

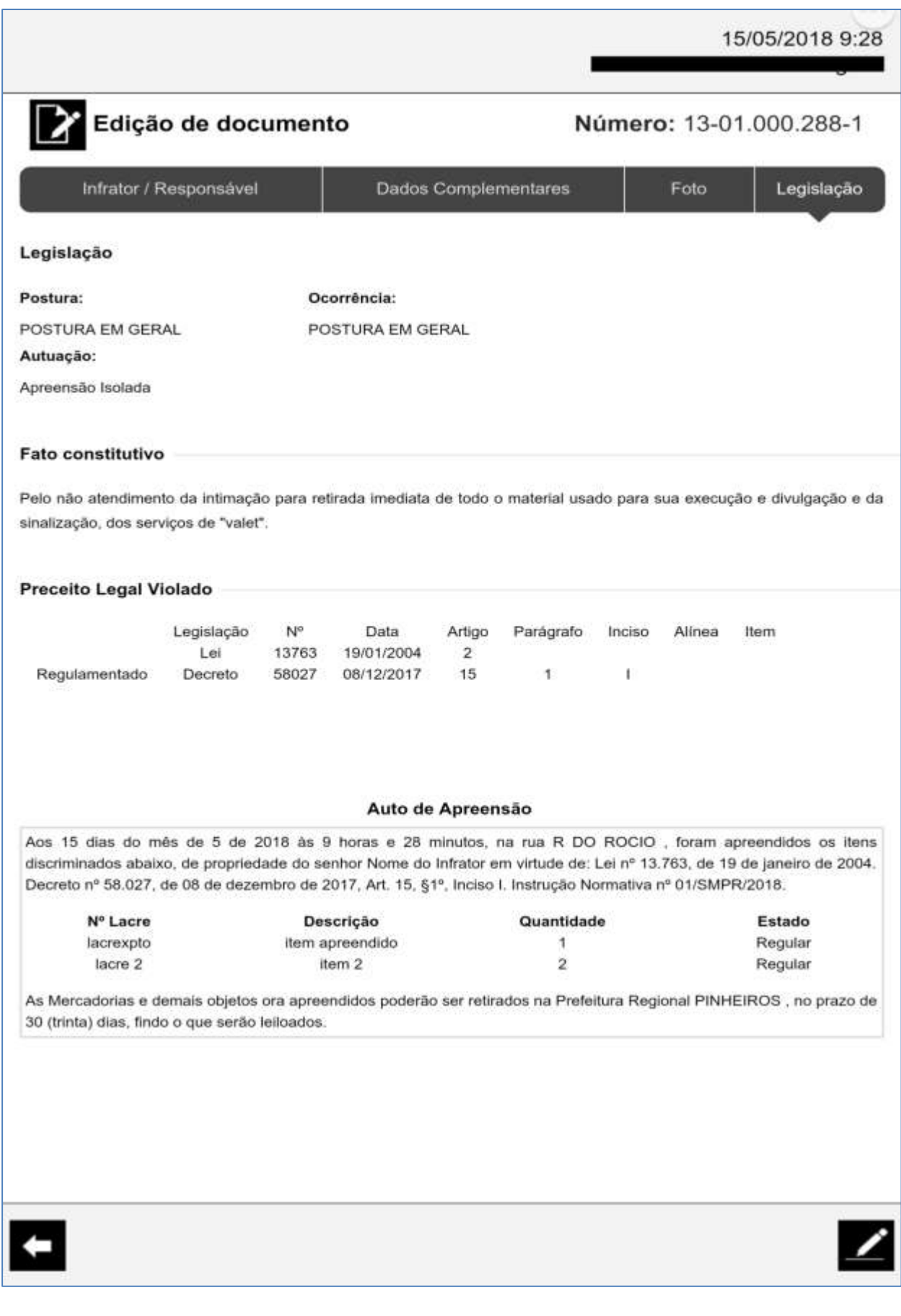

# 11 – Visualização do documento/ Assinatura

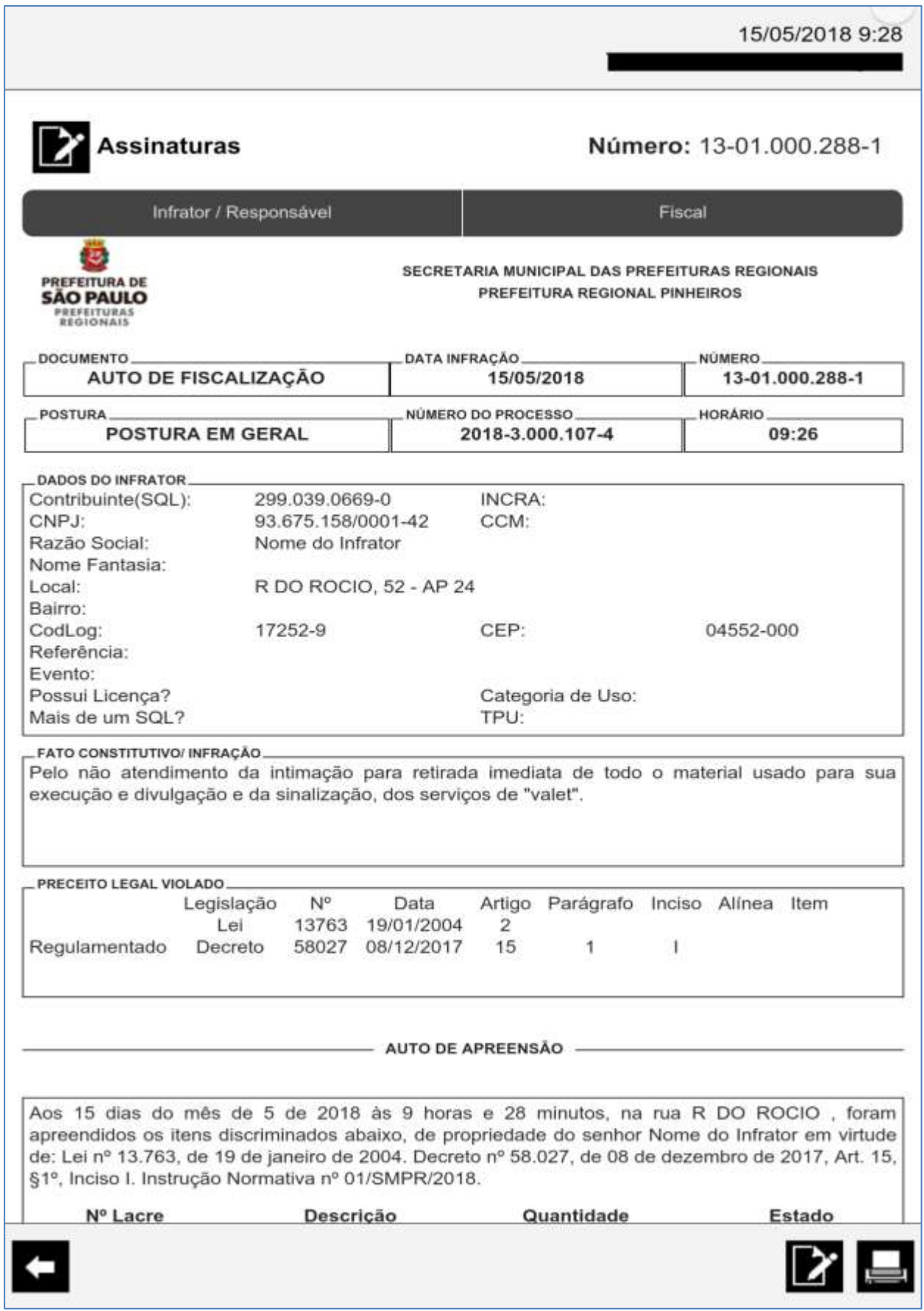

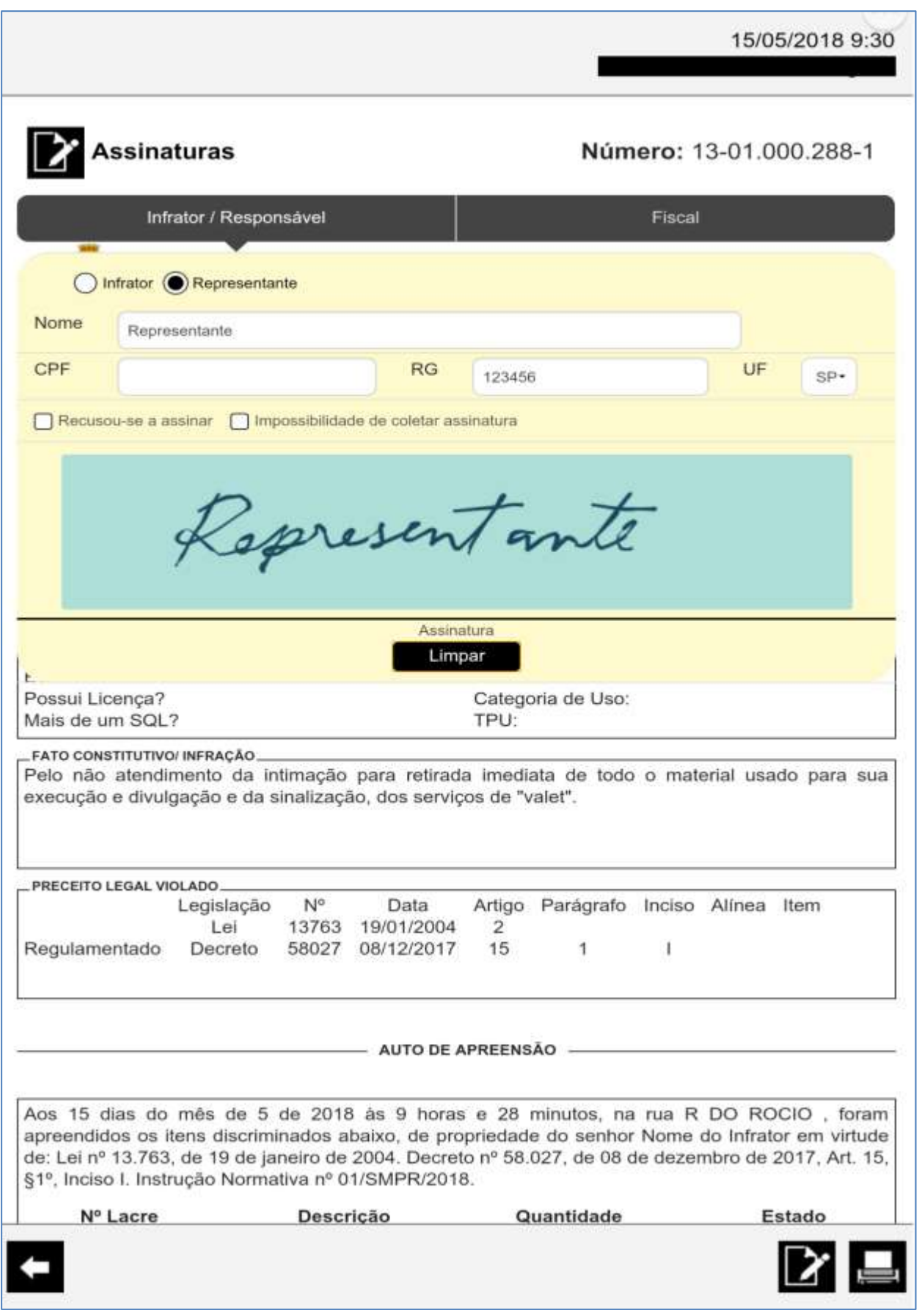

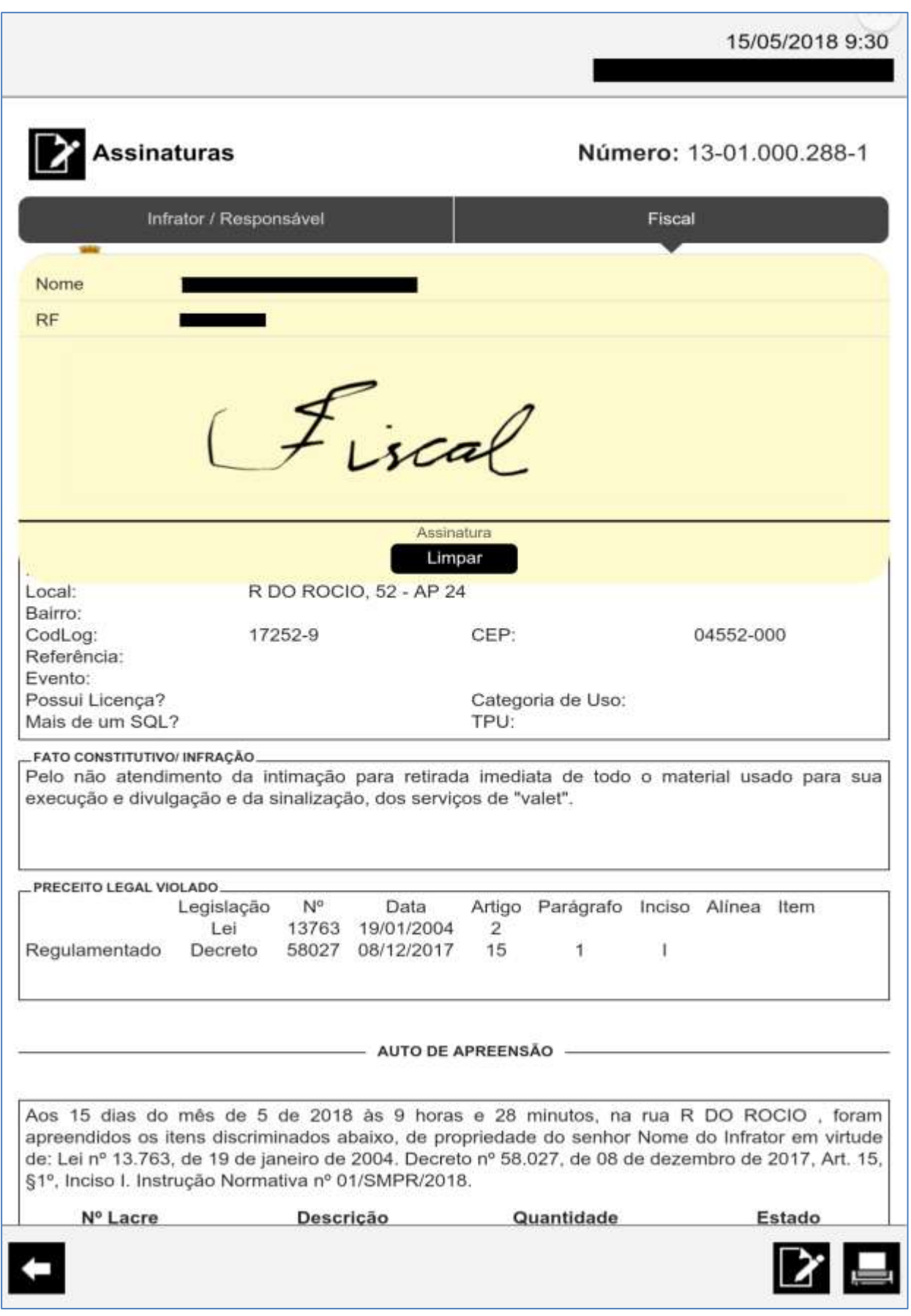

# Sistema de Gerenciamento da Fiscalização - SGF

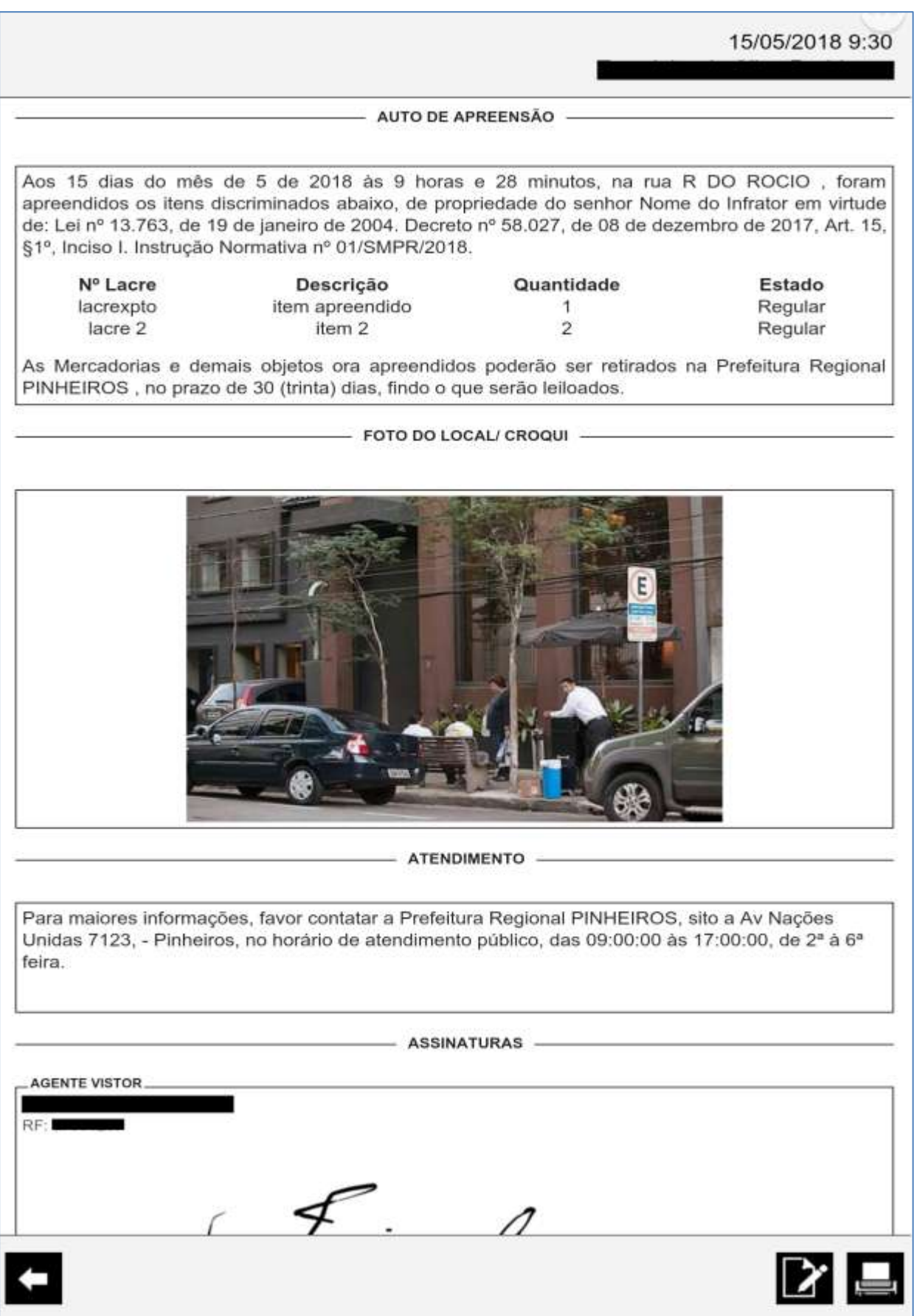

#### 12 – Impressão do documento

#### Geração do documento PDF e impressão

15/05/2018 9:30 **ATENDIMENTO** Para maiores informações, favor contatar a Prefeitura Regional PINHEIROS, sito a Av Nações Unidas 7123, - Pinheiros, no horário de atendimento público, das 09:00:00 às 17:00:00, de 2° à 6° feira. - ASSINATURAS -**AGENTE VISTOR** Preparando impressão Assinatura REPRESENTANTE\_ Representante RG. 123456/SP CPF: Representante Assinatura Emitido em: 15/05/2018 às 09:30 6SVX.YQ20.TNO2.2QY0

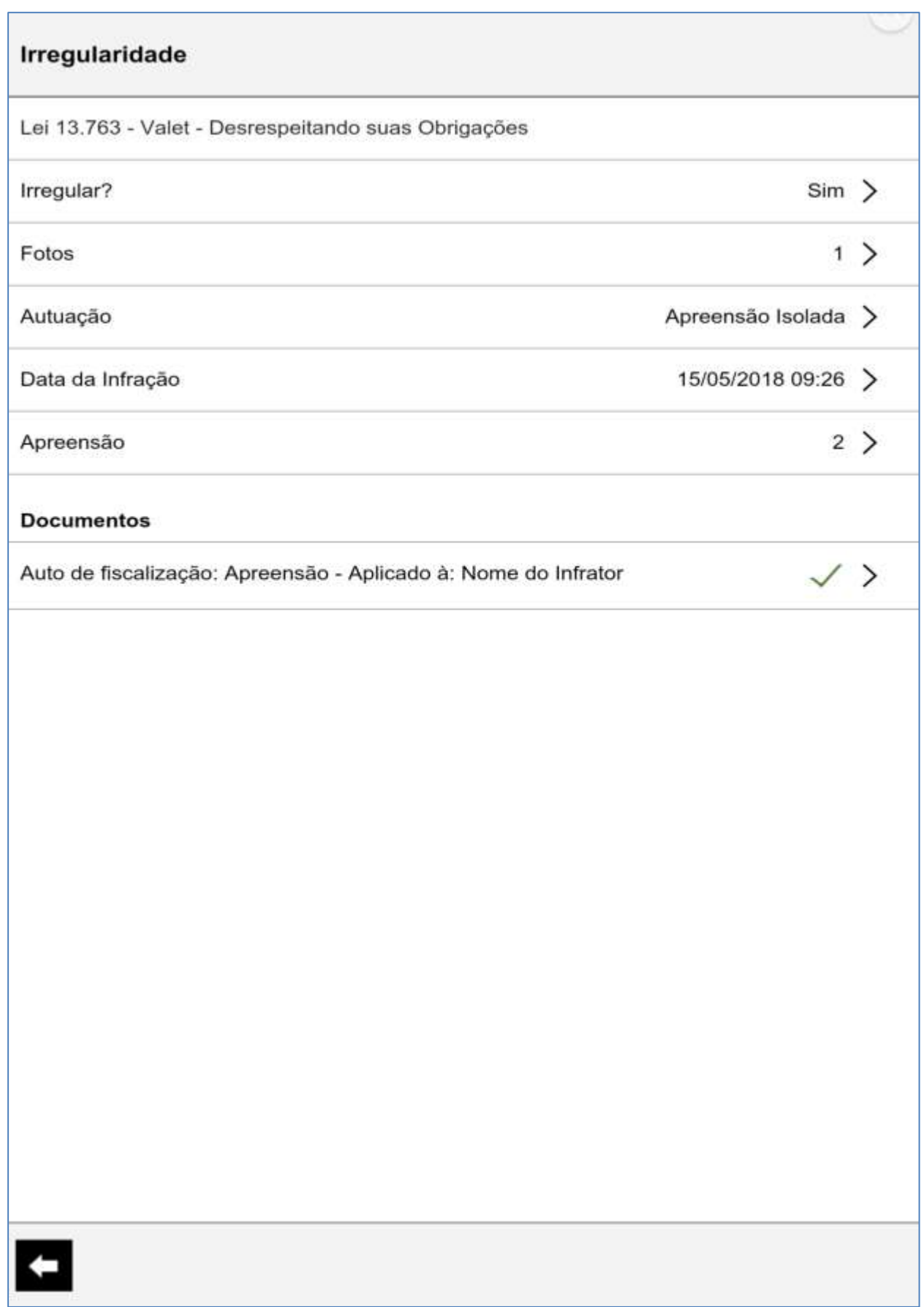

13 – Conclusão da vistoria